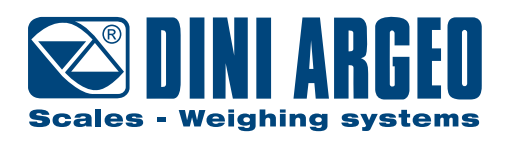

# **DFW SERIE**

## **BEDIENERHANDBUCH - v5**

**DEUTSCH** 

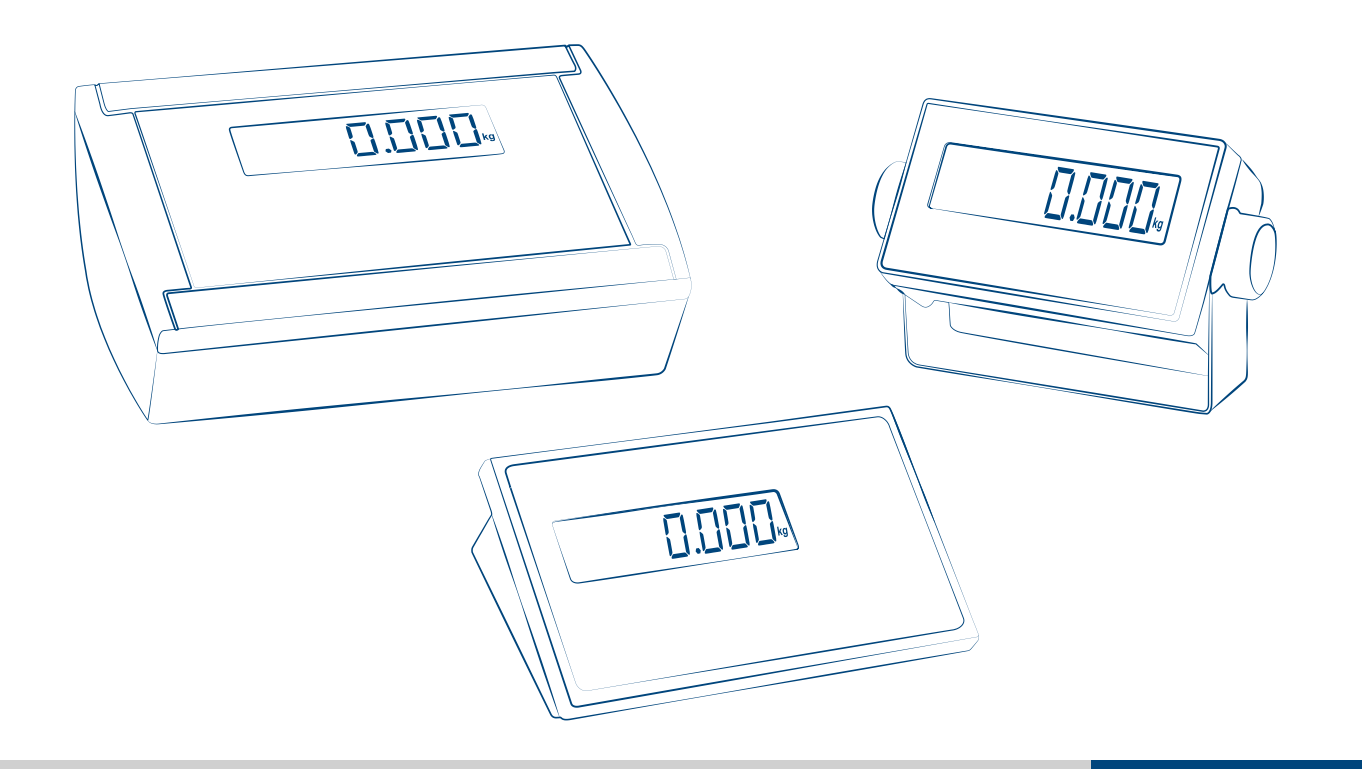

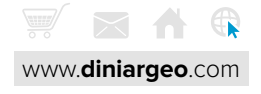

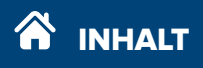

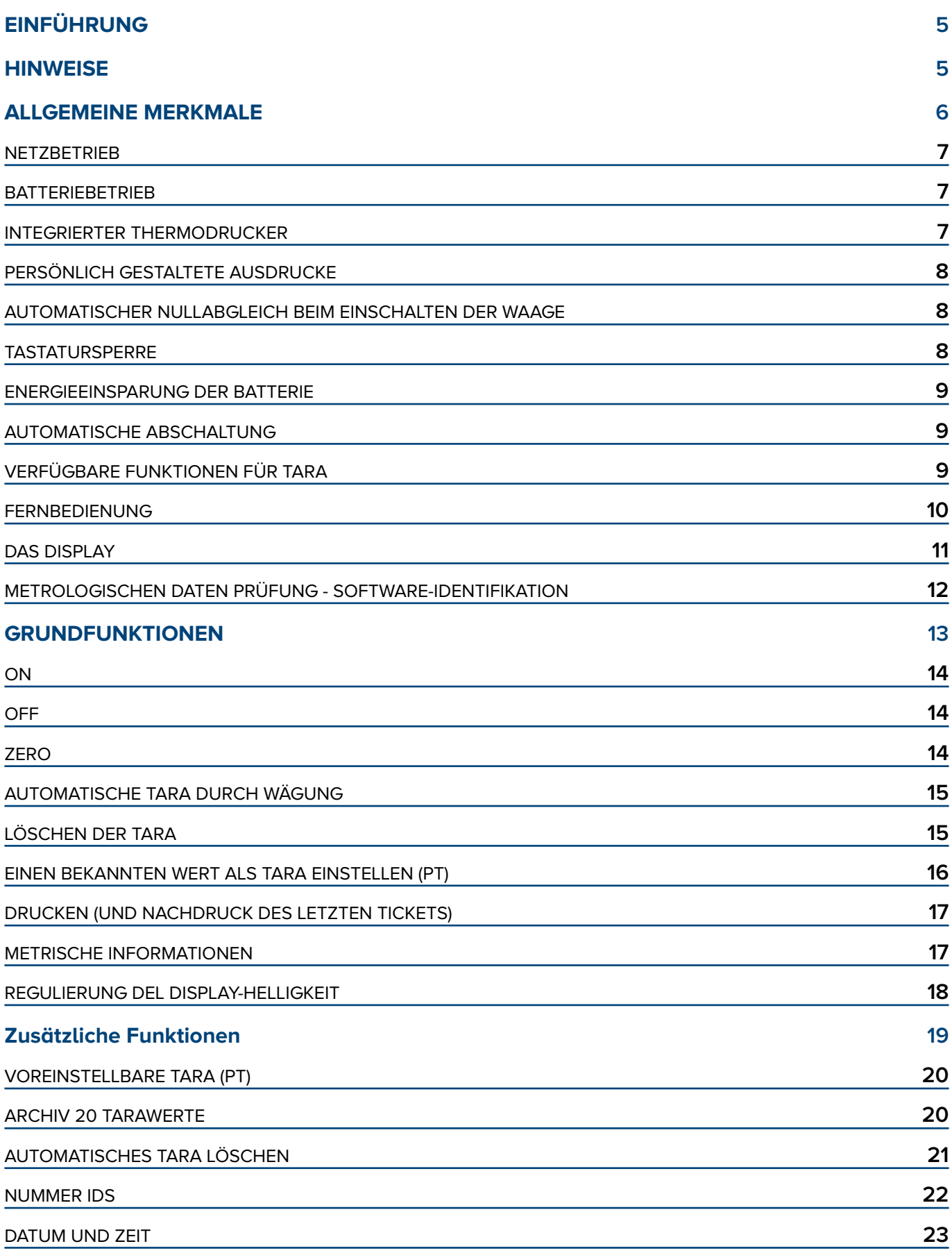

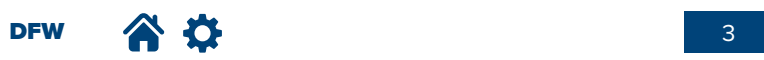

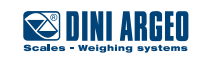

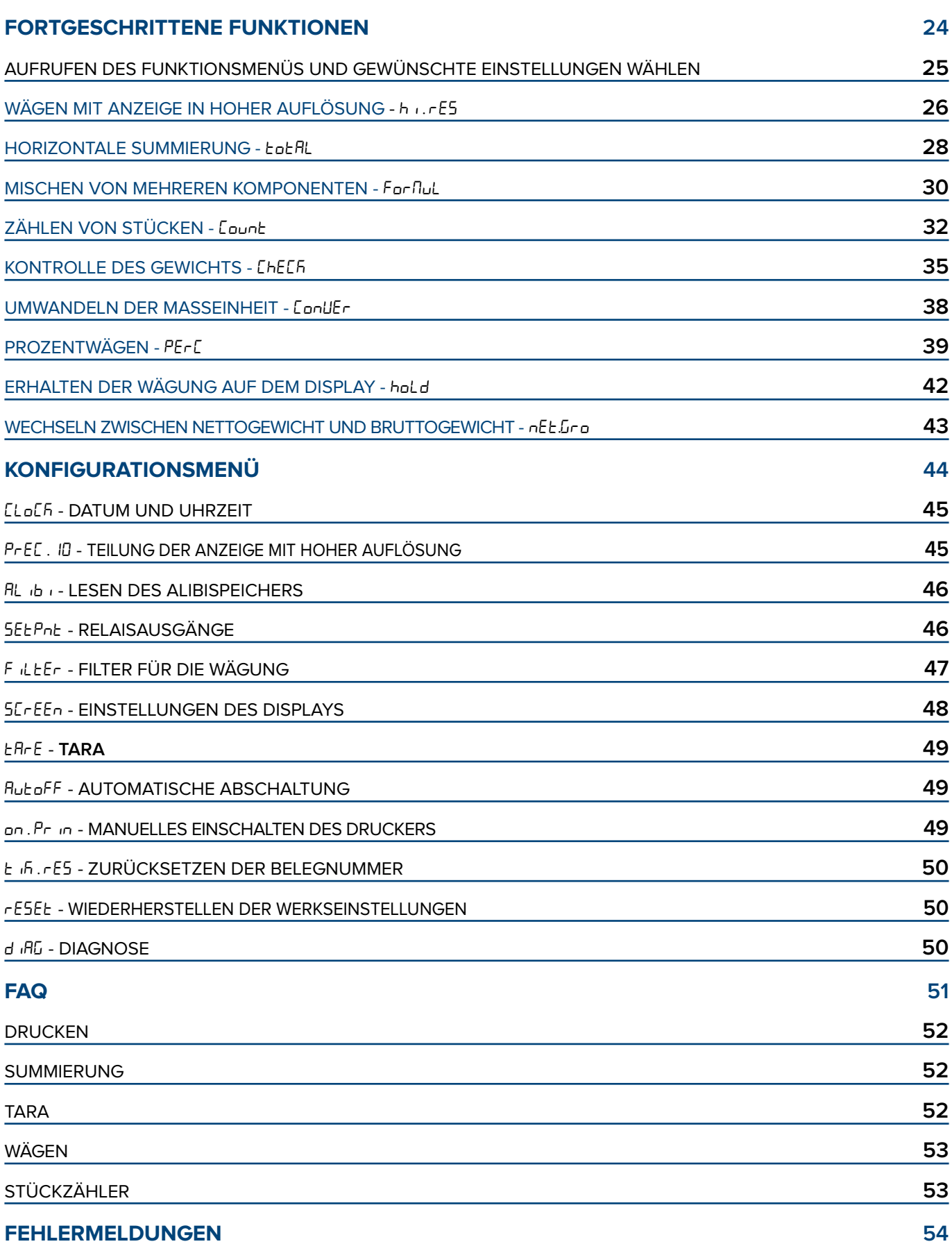

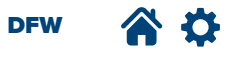

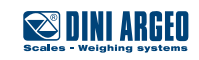

## **EINFÜHRUNG**

Zweck des vorliegenden Handbuchs ist es, den Anwender über die verschiedenen Betriebsarten der Gewichtsanzeige, die Funktionen der Tasten und die Anzeigen des Displays zu informieren.

**Es wird empfohlen, die Anweisungen für die Programmierung der Gewichtsanzeige sorgfältig zu**

**befolgen; das Ausführen von Tätigkeiten, die nicht im vorliegenden Handbuch beschrieben sind, könnte den korrekten Betrieb der Waage gefährden.**

Die Gewichtsanzeige besitzt alle typischen Eigenschaften einer Präzisionswaage und bietet außerdem zusätzliche Verwendungsmöglichkeiten wie die Umwandlung der Maßeinheiten in Pfund, Umwandlung Netto-/Bruttogewicht, Vorgabewert für Netto- oder Bruttogewicht, Wägung Eingang-Ausgang, universal Gewicht-Repeater Einzelwaage, Gewicht-Repeater Mehrfachwaage, zugelassene Übertragung des Gewichts auf PC mit Alibispeicher, Toleranzkontrolle +/-, prozentuales Mustergewicht, Erhalten des Gewichts auf dem Display, Erfassung von Extremwerten, summierende Wägung, Stückzählen.

Diese Eigenschaften machen das Gerät ideal sowohl für den industriellen Einsatz, als auch für den gesetzlichen Gebrauch bei Geschäftsverhältnissen mit Dritten und im Handel, wobei die häufigsten Erfordernisse der Übertragung und des Ausdrucks von Daten durch die beiden bidirektionalen seriellen Schnittstellen erfüllt werden.

Das vorliegende Handbuch wurde mit höchster Sorgfalt verfasst, eventuelle Hinweise auf Ungenauigkeiten sind jedoch stets willkommen.

#### **HINWEISE**

Auf das Messinstrument wird eine Garantie gewährt, es **DARF UNTER KEINEN UMSTÄNDEN VOM BENUTZER GEÖFFNET WER-DEN**. Jeder Versuch der Reparatur oder der Modifikation des Geräts setzt den Benutzer der Gefahr eines elektrischen Schlags aus und annulliert sämtliche Garantiebedingungen.

Jedes Problem mit dem Gerät oder dem System muss dem Hersteller oder dem Verkäufer des Geräts mitgeteilt werden. In jedem Fall muss vor beliebigen Eingriffen die **SPANNUNG ENTFERNT** werden.

Das Messinstrument besitzt eine elektrische Isolation zwischen dem Bereich, der gefährliche Spannung führt, und den für den Benutzer zugänglichen Teilen.

- Keine Flüssigkeit auf das Anzeigegerät gießen (außer Modelle mit Schutzart IP65 oder höher).
- Keine Lösungsmittel zum Reinigen des Anzeigegeräts verwenden.
- Das Messinstrument nicht direktem Sonnenlicht oder Wärmequellen aussetzen.
- Das Anzeigegerät und die Plattform auf ein vibrationsfreies Untergestell stellen oder befestigen.
- Alle Verbindungen des Anzeigegeräts müssen gemäß den für den Bereich und die Installationsumgebung anzuwendenden Vorschriften ausgeführt werden.

Alles nicht ausdrücklich im vorliegenden Handbuch beschriebene ist als unsachgemäße Verwendung zu betrachten.

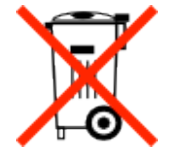

#### **Nicht in explosionsgefährdeter Umgebung installieren.**

Das Symbol des durchgestrichenen Abfallbehälters auf dem Produkt zeigt an, dass das Produkt am Ende seines Lebenszyklus einer entsprechenden Sammelstelle zugeführt werden oder beim Kauf eines neuen, äquivalenten Produkts dem Händler übergeben werden muss.

Eine angemessene, differenzierte Abfallsammlung für ein anschließendes Recycling des Produkts trägt dazu bei, mögliche negative Auswirkungen auf die Umwelt und die Gesundheit zu verhindern und begünstigt die Wiedergewinnung der Materialien. Die widerrechtliche Entsorgung des Produkts durch den Verwender bringt die Anwendung der gesetzlich vorgesehenen verwaltungsrechtlichen und finanziellen Strafen mit sich.

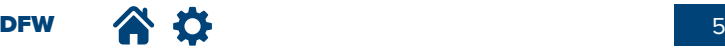

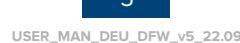

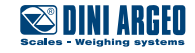

## **ALLGEMEINE MERKMALE** der Waage

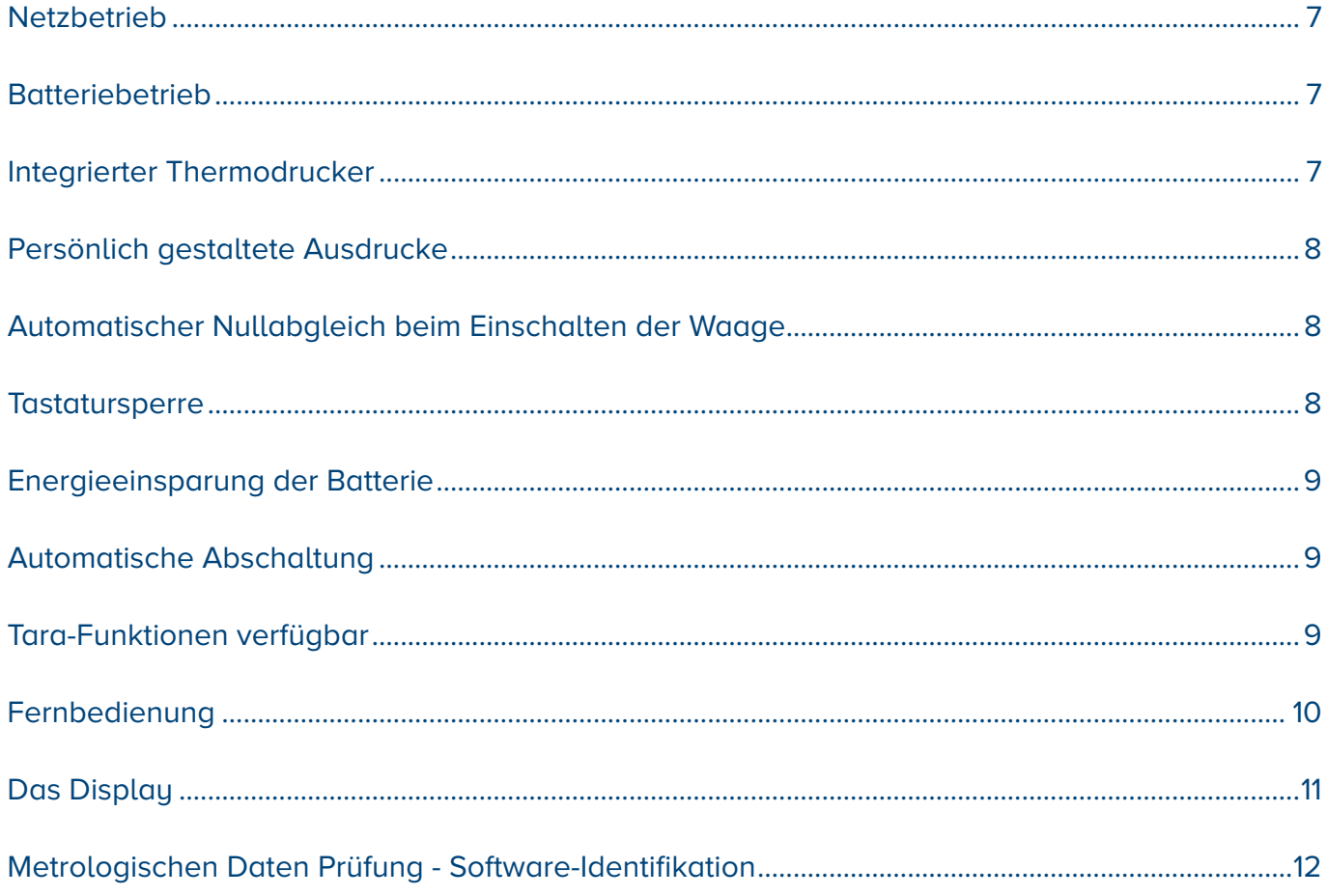

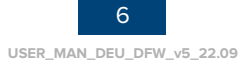

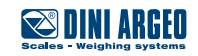

#### **NETZBETRIEB**

Jedes Anzeigegerät der Serie DFW besitzt je nach Modell ein spezifisches Netzkabel oder Batterieladegerät. Ausgenommen davon sind die spezifischen Modelle für explosionsgefährdete Bereiche, in diesen Fällen das betreffende Handbuch beachten. Für den Anschluss an das 110/240 V Versorgungsnetz müssen die geltenden Sicherheitsnormen beachtet werden, einschließlich der Verwendung einer "sauberen" Leitung, die frei von Störungen und Interferenzen durch andere elektronische Geräte ist. Wenn das Messinstrument korrekt versorgt wird, schaltet sich die Kontroll-LED der Spannungsversorgung (sofern vorhanden) auf dem vorderen Bedienfeld ein. Falls eine interne wieder aufladbare Batterie vorhanden ist, wird diese automatisch aufgeladen.

#### **BATTERIEBETRIEB**

#### **Anzeige des Ladezustands der internen Batterie**

! T T T Batterie geladen

Batterie leer

Die Meldung LoB. bREE kündigt die automatische Abschaltung des Messinstruments an.

**Anzeige des Ladevorgangs der Batterie**

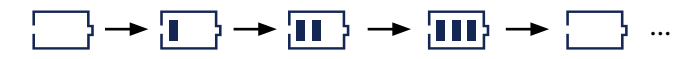

#### **INTEGRIERTER THERMODRUCKER**

Damit eine lange Batterielaufzeit sichergestellt wird, befindet sich der Drucker normalerweise in STAND-BY und wird nur während des Druckvorgangs von der Gewichtsanzeige gespeist.

Nach Beendigung des Druckens kehrt der Drucker automatisch in STAND-BY zurück.

#### **Einschalten des Druckers von Hand**

Das Konfigurationsmenü aufrufen und die Funktion on. Prin aktivieren (siehe S. 49).

#### **Austauschen der Papierrolle**

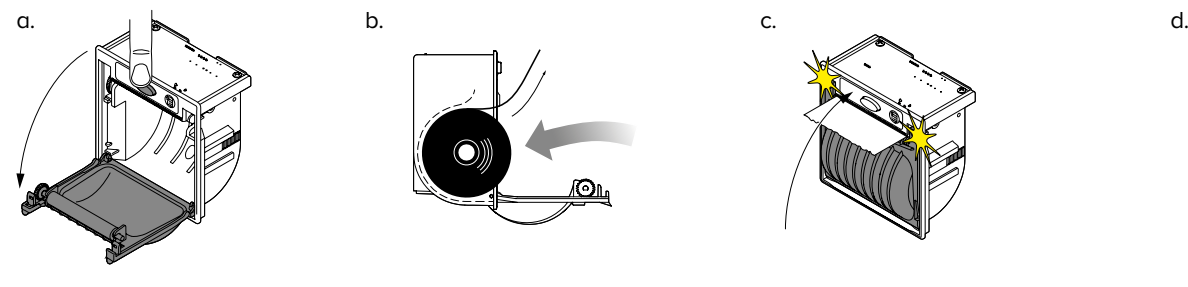

Die Klappe durch Drücken des mittleren Knopfs öffnen.

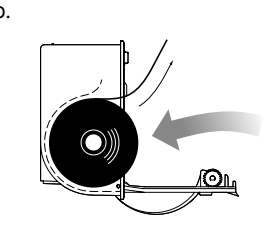

Die Rolle mit der thermischen Oberfläche nach außen einführen.

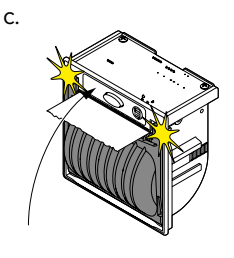

Die Klappe durch Drücken auf beiden Seiten schließen.

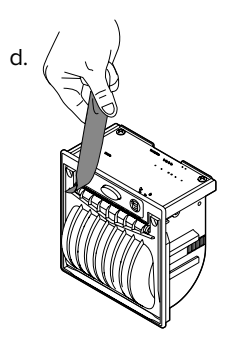

Das überschüssige Papier entfernen.

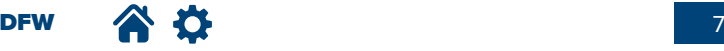

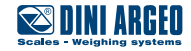

## **PERSÖNLICH GESTALTETE AUSDRUCKE**

Wenn das Messinstrument mit einem Drucker ausgestattet ist, kann der Beleg oder das Klebeschild wie das folgende Beispiel persönlich gestaltet werden.

Für die persönliche Gestaltung der Ausdrucke sind erweiterte Einstellungen vorgesehen.

#### **Beispiel für Beleg/Klebeschild Beispiel für Packliste**

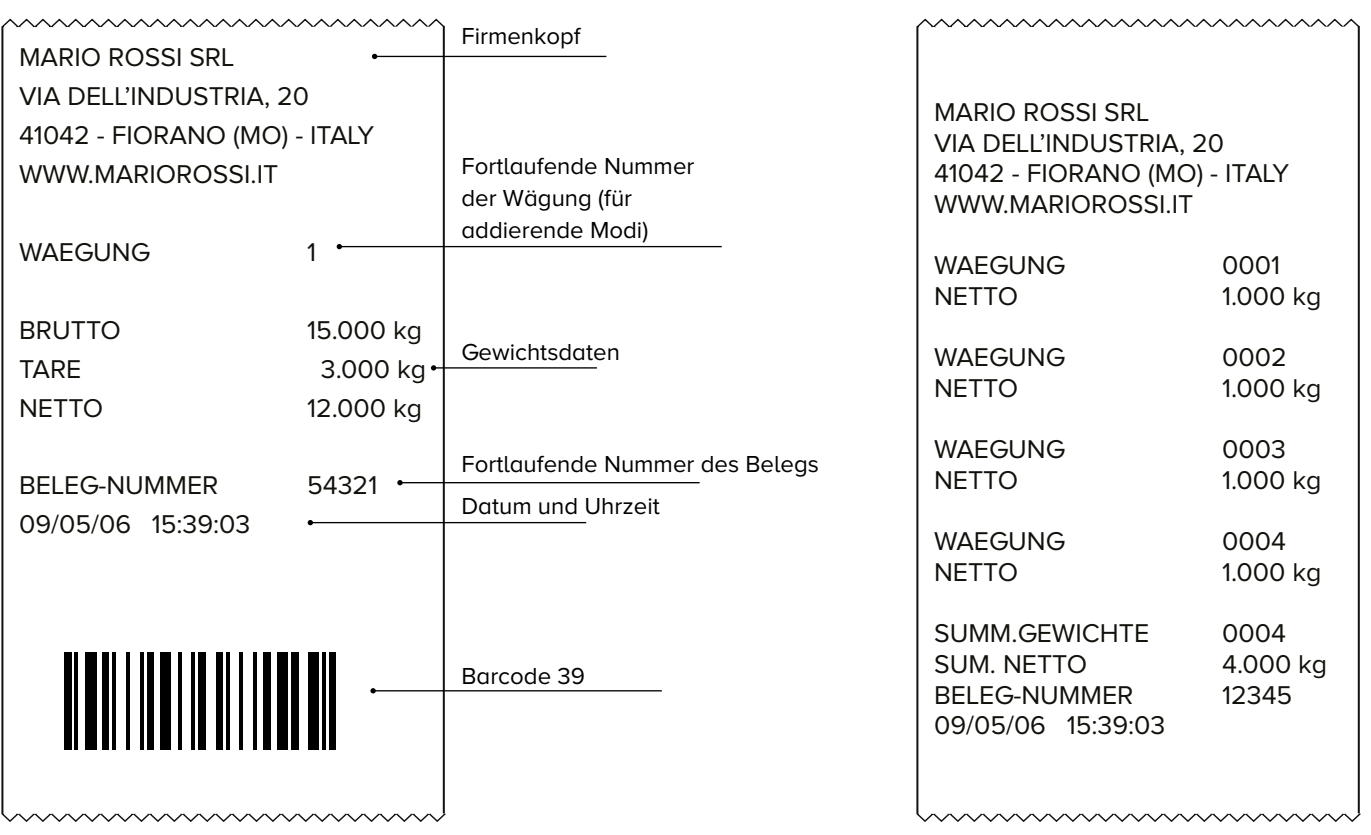

## **AUTOMATISCHER NULLABGLEICH BEIM EINSCHALTEN DER WAAGE**

Wenn beim Einschalten ein Gewicht aufliegt, das kleiner als 10% der Höchstlast ist, erfolgt automatisch eine Nullstellung. Diese Funktion ist nützlich, um automatisch ein Nullabgleich eines Gefäßes, einer Palette oder eines kleinen Gebilde durchzuführen, ohne die Waage kalibrieren zu müssen.

*i*

Gewichte von mehr als 10% können durch Einwirken auf die grundsätzliche Kalibrierung auf Null gestellt werden. Es besteht die Möglichkeit den automatischen Nullabgleich beim Einschalten der Waage zu deaktivieren.

Für den automatischen Nullabgleich beim Einschalten der Waage sind erweiterte Einstellungen vorgesehen.

## **TASTATURSPERRE**

Zum Vermeiden des versehentlichen Ausführens verfügbarer Funktionen kann die Tastatur des Anzeigegeräts deaktiviert werden.

Für die Tastatursperre sind erweiterte Einstellungen vorgesehen.

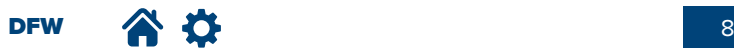

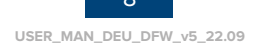

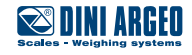

#### **ENERGIEEINSPARUNG DER BATTERIE**

Das Messinstrument ist mit fortschrittlichen Funktionen für die Energieeinsparung der Batterie ausgestattet, die entwickelt wurden, um die Betriebsdauer zu verlängern.

Für die Energieeinsparung der Batterie sind erweiterte Einstellungen vorgesehen.

#### **AUTOMATISCHE ABSCHALTUNG**

Diese Funktion wird bei vollkommen unbelasteter Waage nach einer voreingestellten Zeit ohne Gebrauch aktiviert (Werkseinstellung 5 Minuten). Zum Aktivieren oder Deaktivieren der automatischen Abschaltung den Abschnitt RutoFF des Konfigurationsmenüs aufrufen (siehe S. 49).

#### **ACHTUNG**

In den Betriebsmodi Addition und Formel führt die automatische Abschaltung zum Verlust der laufenden Addition.

## **VERFÜGBARE FUNKTIONEN FÜR TARA**

Das Messinstrument ermöglicht die Auswahl der spezifischen Tara-Funktion für die eigenen Anforderungen:

• "Blockierte" Tara (Standard-Werkseinstellung).

• "Freigegebene" Tara: Wird bei jedem Entladen der Waage automatisch gelöscht. Nützlich zum Vermeiden von Fehlern, wenn sich die Tara bei jeder Wägung ändert.

• Automatisch von der Waage erfasste Tara. Die Erfassung wird nur vorgenommen, wenn sich kein anderer Wert der ERrR im Speicher befindet.

• Tara-Funktionen deaktiviert.

Zum individuellen Einstellen der Tara-Funktion den Abschnitt Tara des Konfigurationsmenüs aufrufen (siehe S. 49).

DFW  $\left\{ \begin{array}{ccc} 0 & 0 \\ 0 & 0 \end{array} \right\}$ 

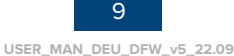

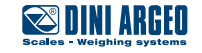

#### **FERNBEDIENUNG**

Das Messinstrument kann mit einer Infrarot- oder Funkfernbedienung ausgerüstet werden.

#### **Funktionen der Fernbedienung**

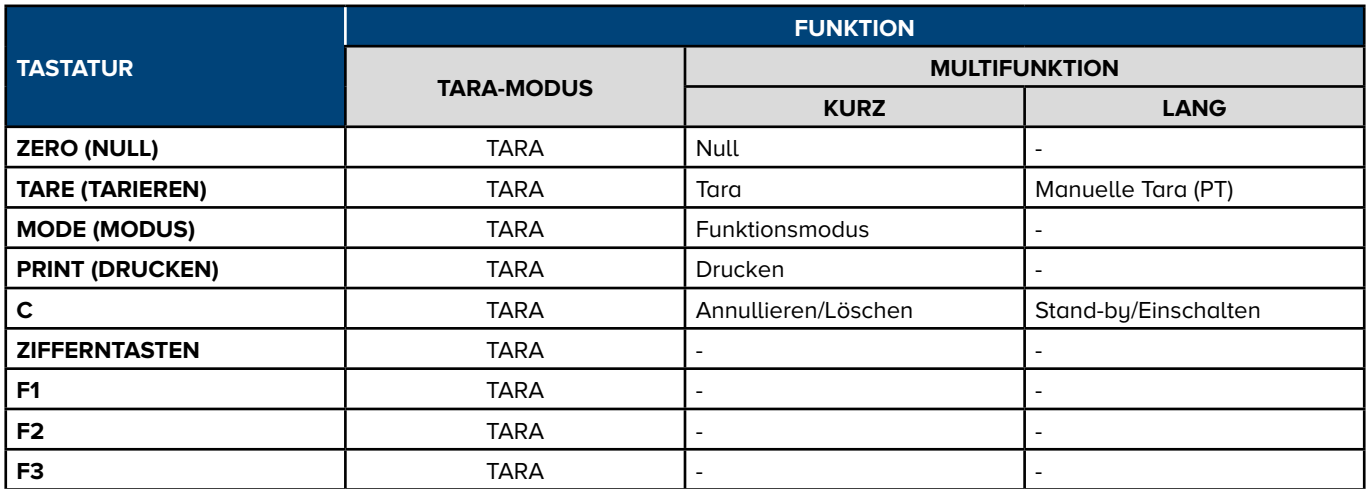

Für die Fernbedienung sind erweiterte Einstellungen vorgesehen.

#### **Zusätzliche Konfigurationen der Funkfernbedienung**

#### **Multi-Fernbedienung**

Nützlich wenn mehrere Bediener dieselbe Waage verwenden (bis zu 3).

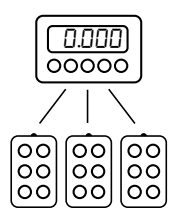

#### **Broadcast**

Nützlich wenn mehrere Waagen mit derselben Fernbedienung gesteuert werden.

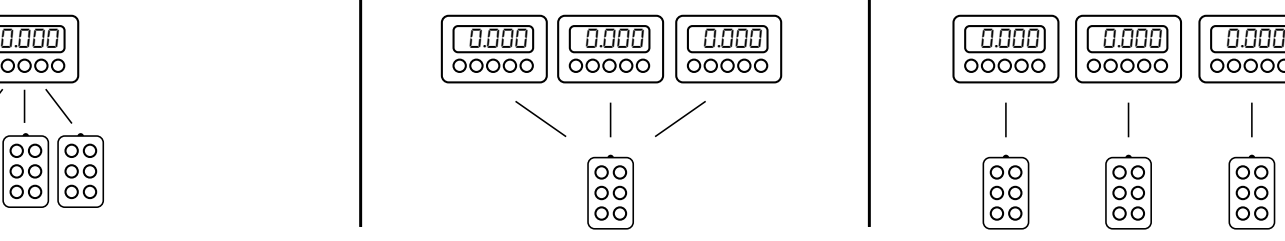

#### **Ad hoc**

Nützlich wenn in einem Bereich mehrere Waagen installiert sind und jede mit einer eigenen Fernbedienung gesteuert wird.

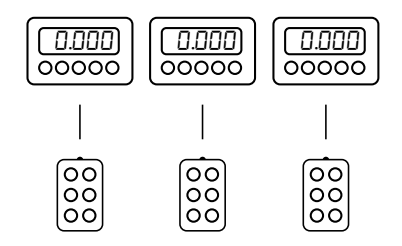

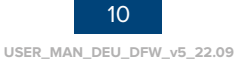

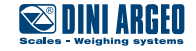

## **DAS DISPLAY**

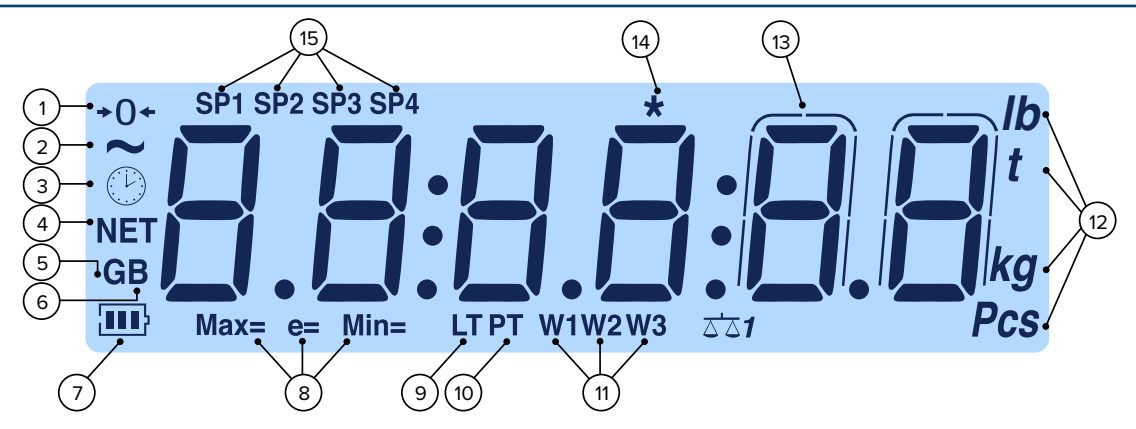

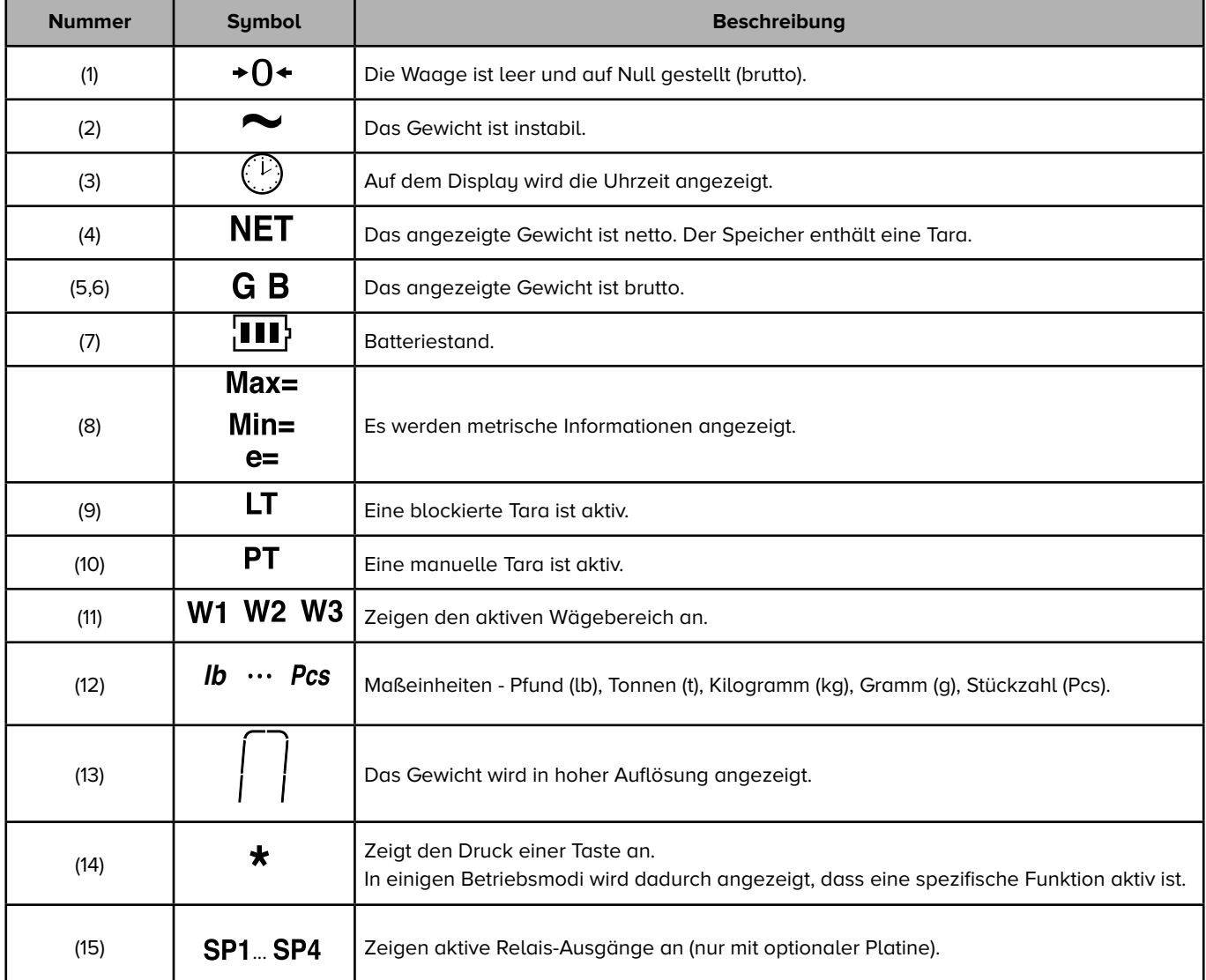

BUCHSTABEN::

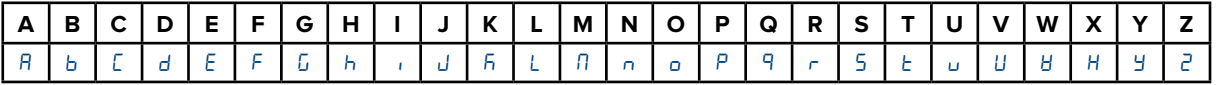

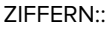

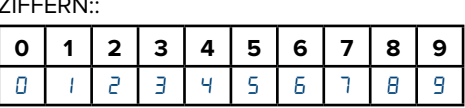

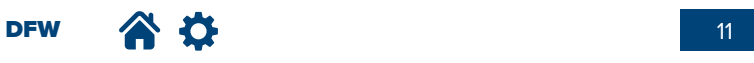

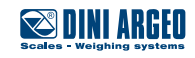

## **METROLOGISCHEN DATEN PRÜFUNG - SOFTWARE-IDENTIFIKATION**

#### **1. Waage einschalten 2. Der prozedur folgen:**

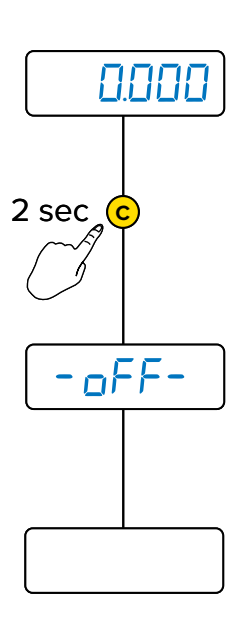

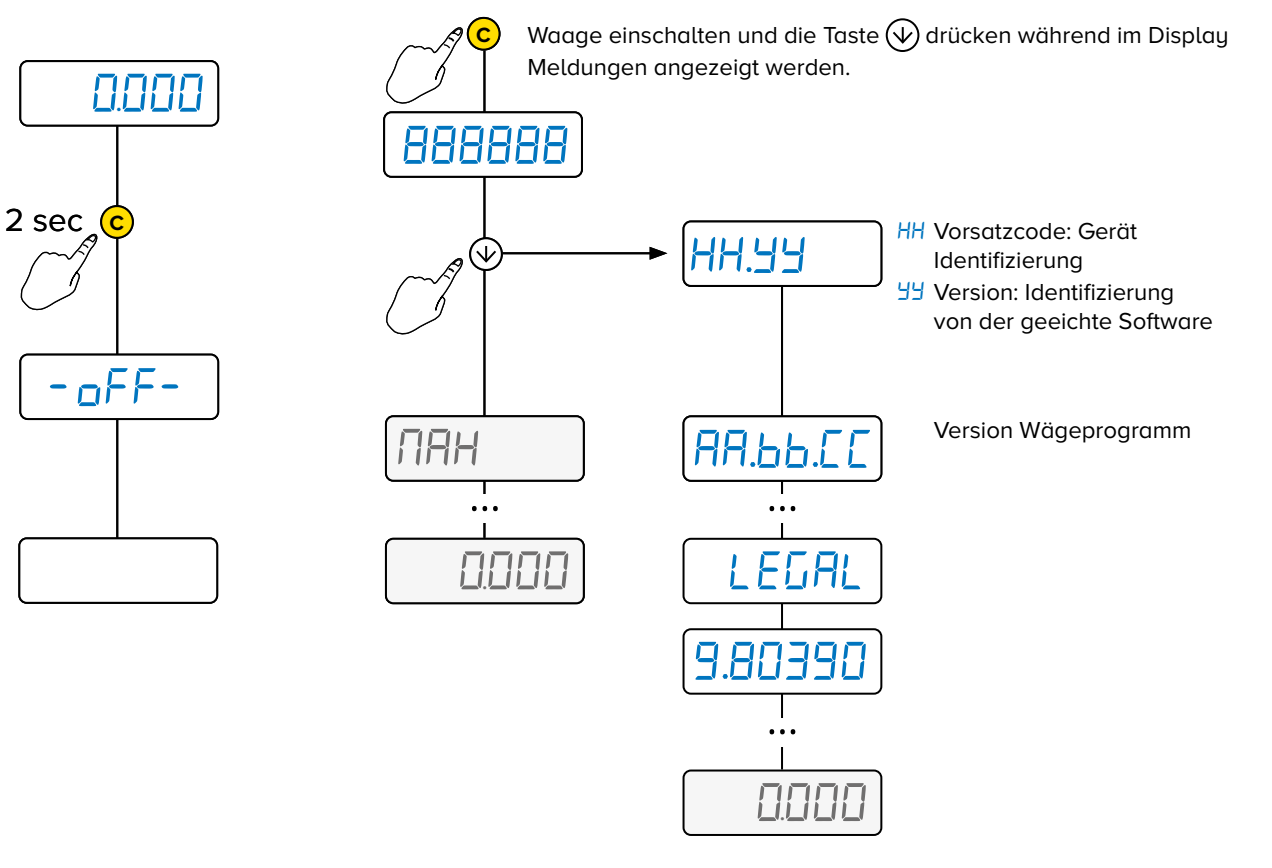

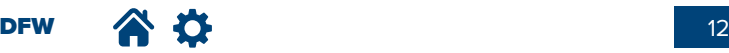

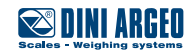

# **GRUNDFUNKTIONEN** der Waage

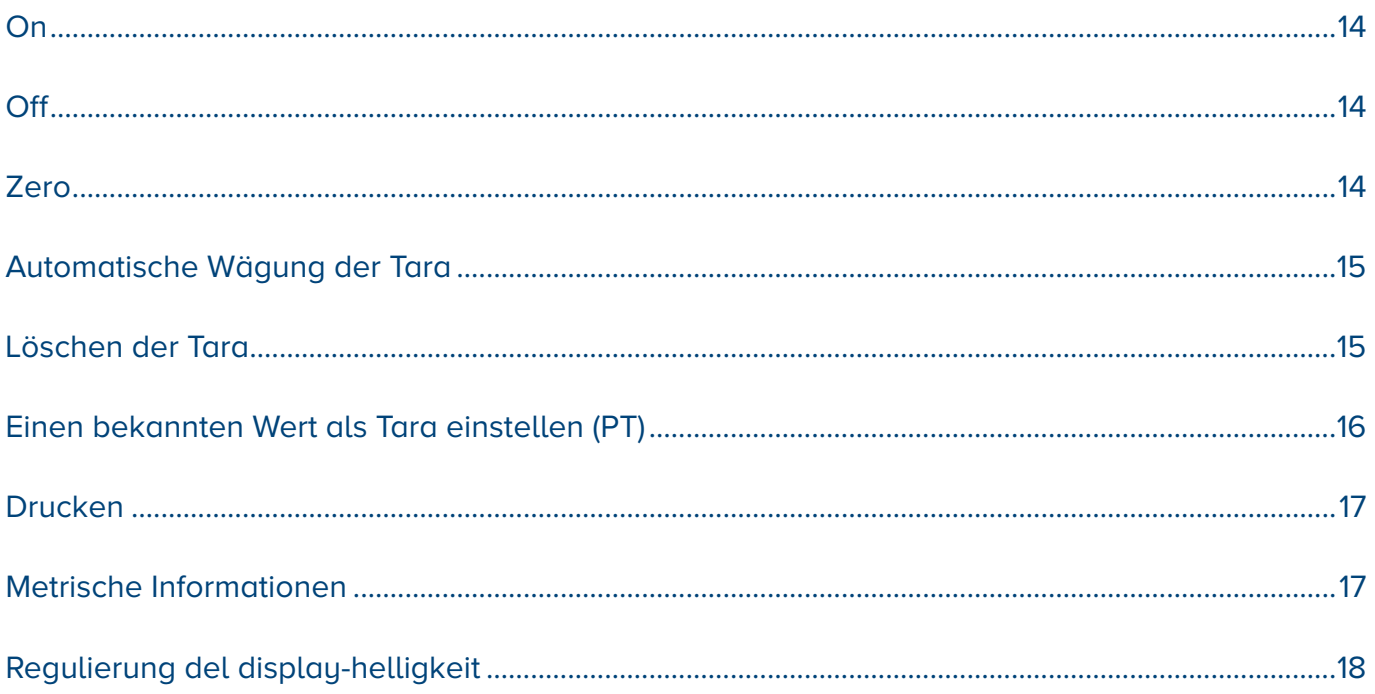

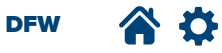

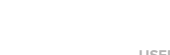

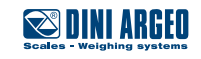

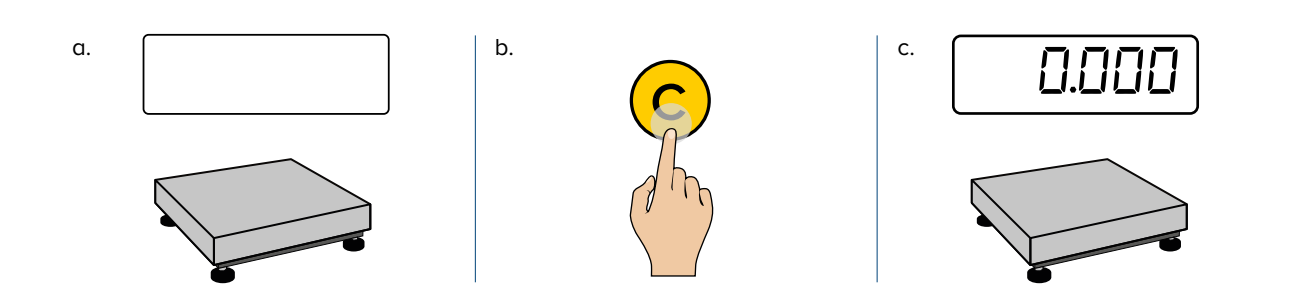

**OFF** 

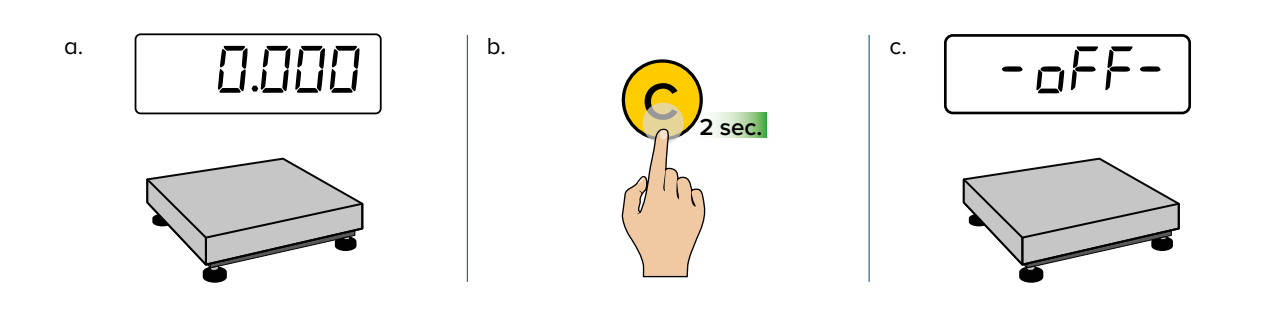

## **ZERO**

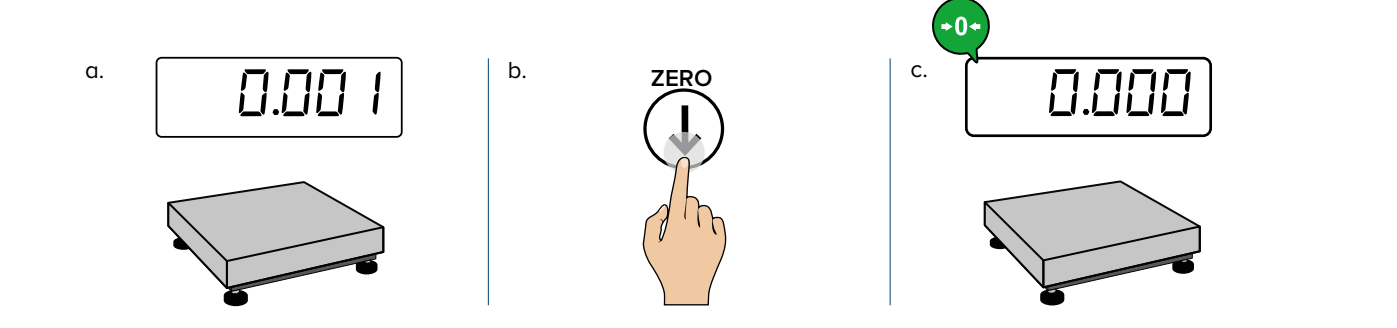

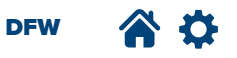

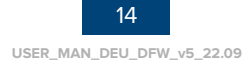

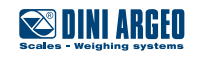

## **AUTOMATISCHE TARA DURCH WÄGUNG**

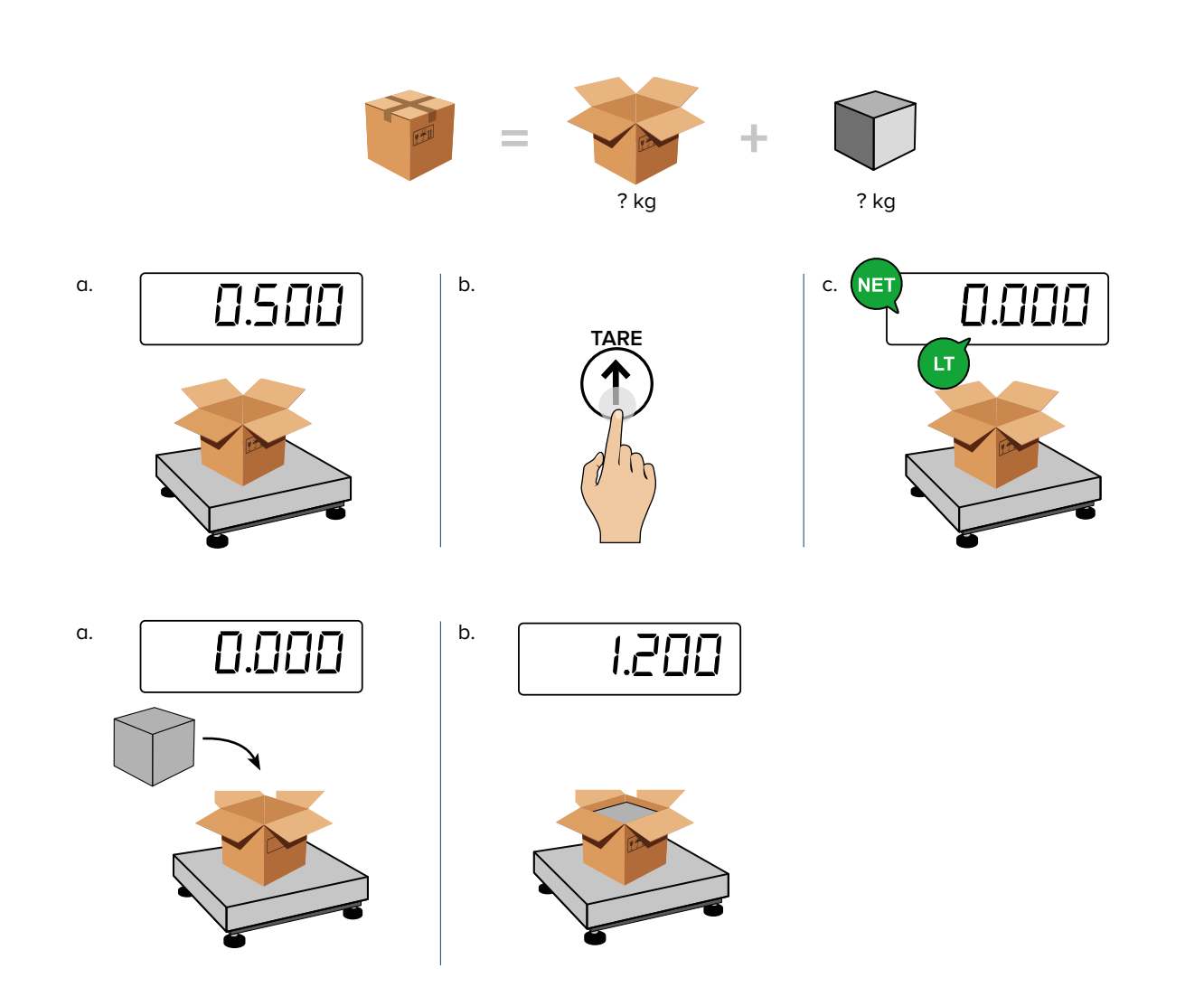

## **LÖSCHEN DER TARA**

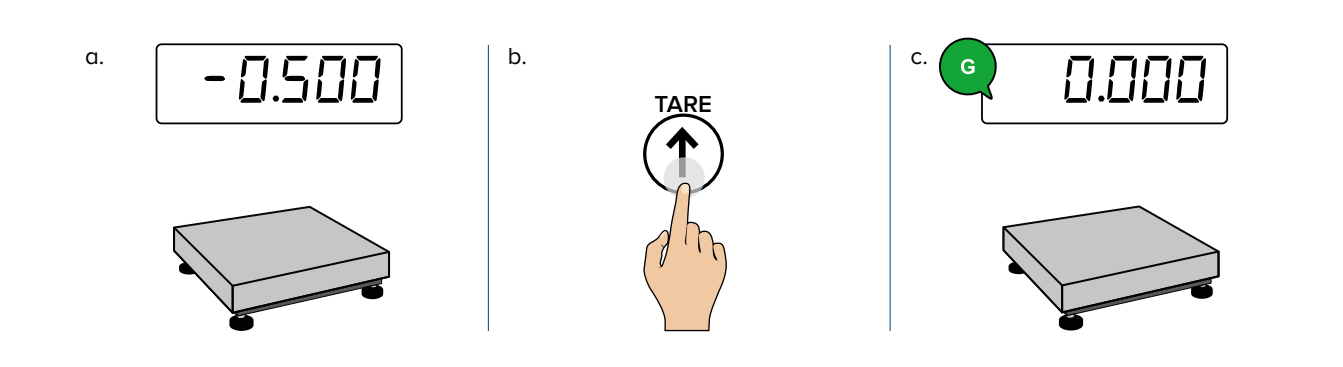

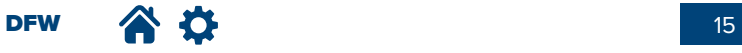

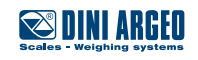

## **EINEN BEKANNTEN WERT ALS TARA EINSTELLEN (PT)**

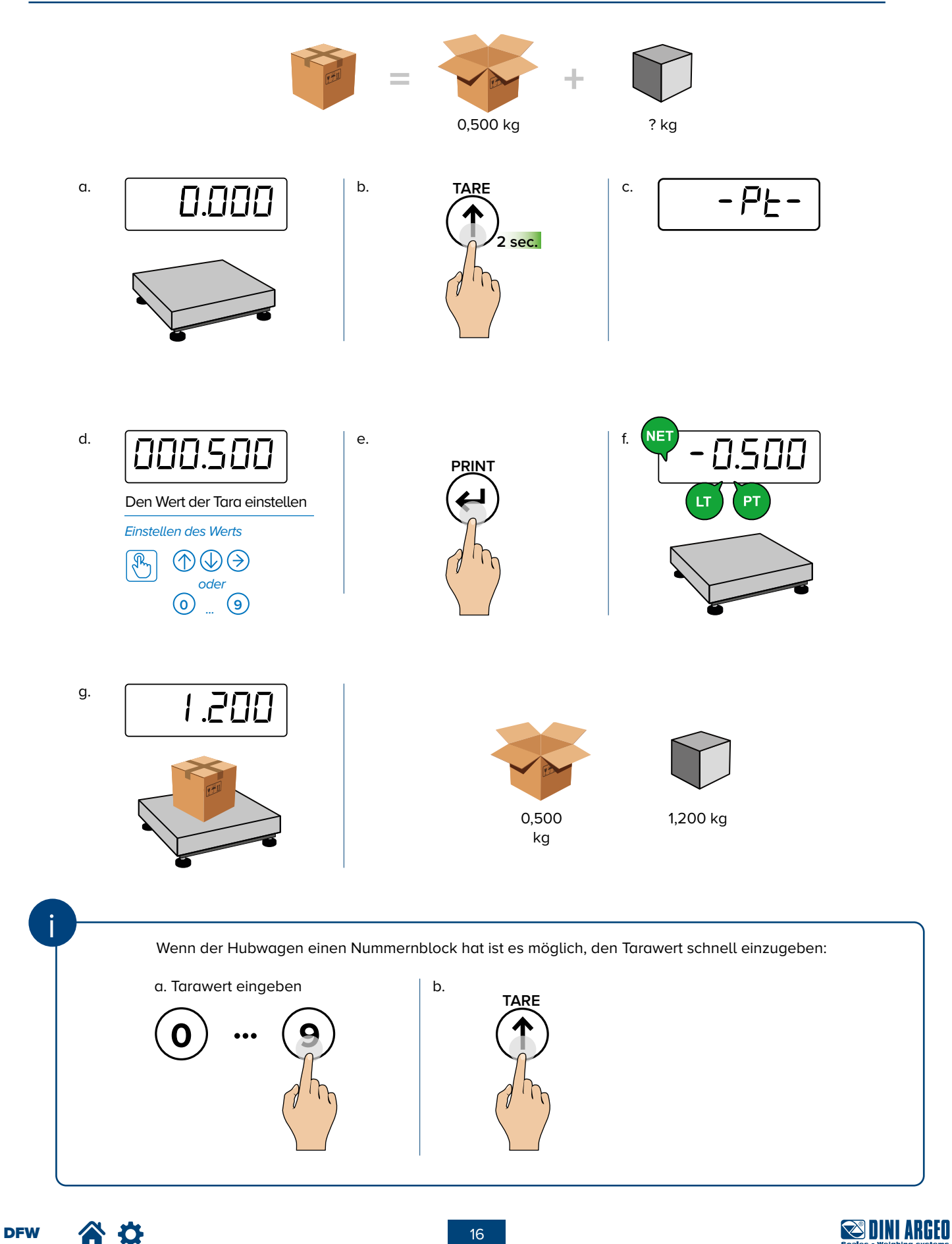

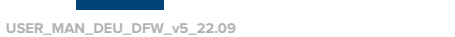

## **DRUCKEN (UND NACHDRUCK DES LETZTEN TICKETS)**

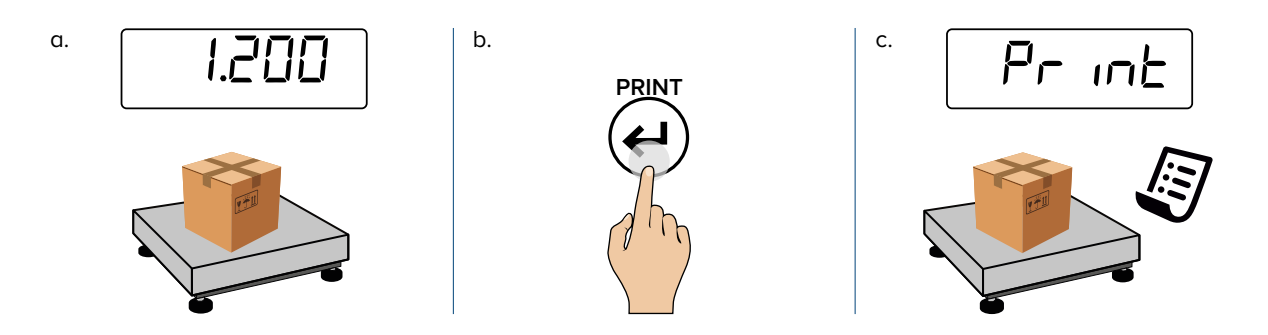

So drucken Sie das letzte Ticket (für die Modelle mit numerischer Tastatur)

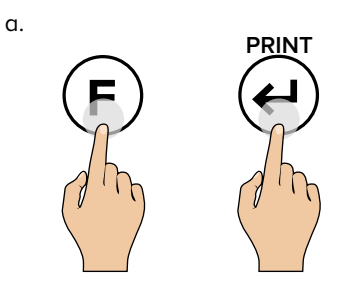

$$
^{b.} \boxed{Pr} \text{ in } E
$$

**METRISCHE INFORMATIONEN**

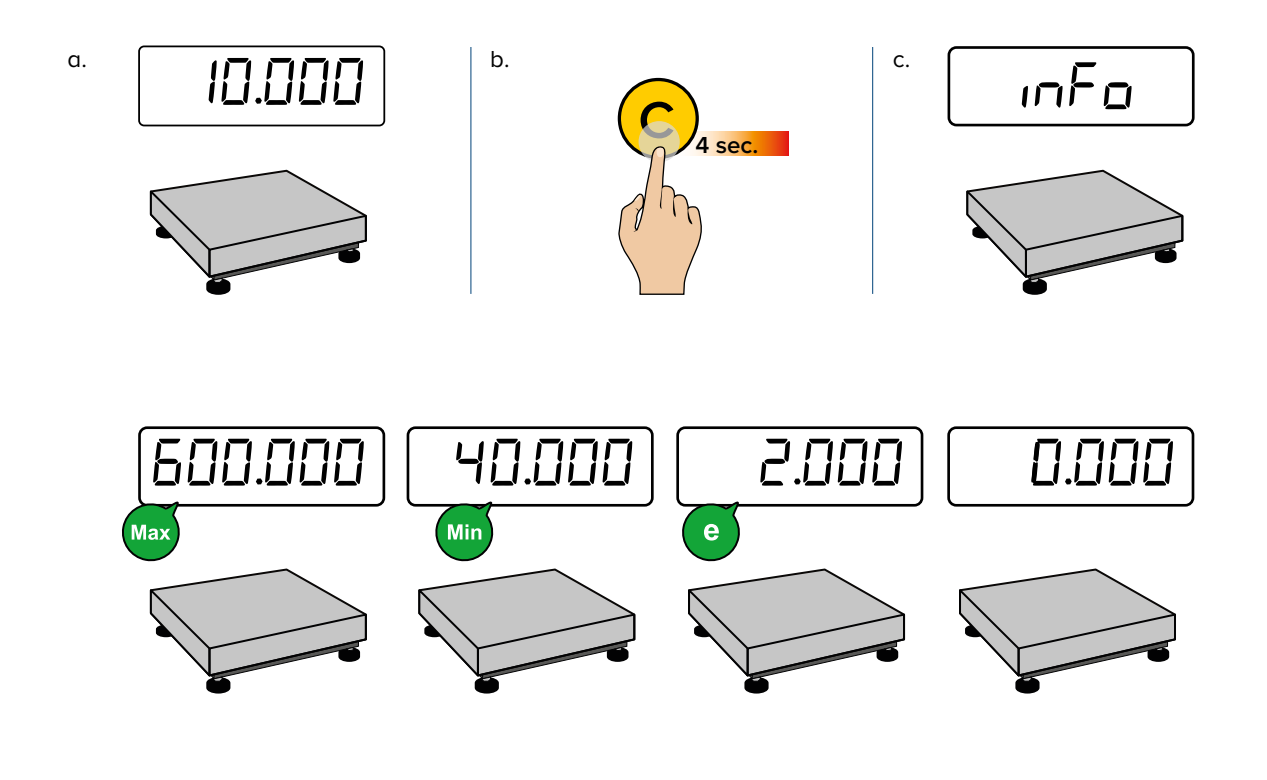

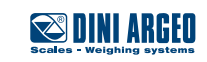

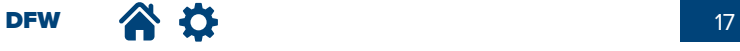

## REGULIERUNG DEL DISPLAY-HELLIGKEIT

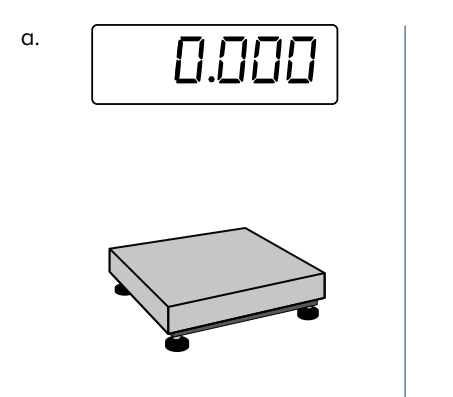

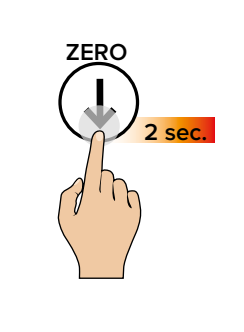

b.

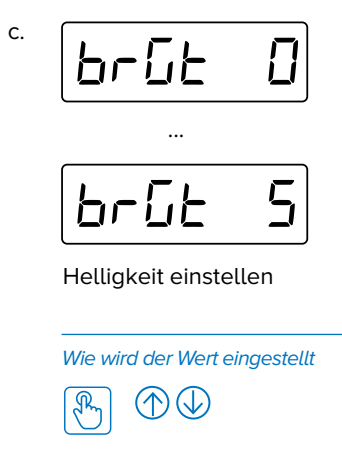

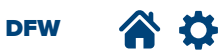

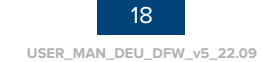

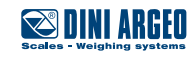

# **ZUSÄTZLICHE FUNKTIONEN**

für die Modelle mit numerischer Tastatur

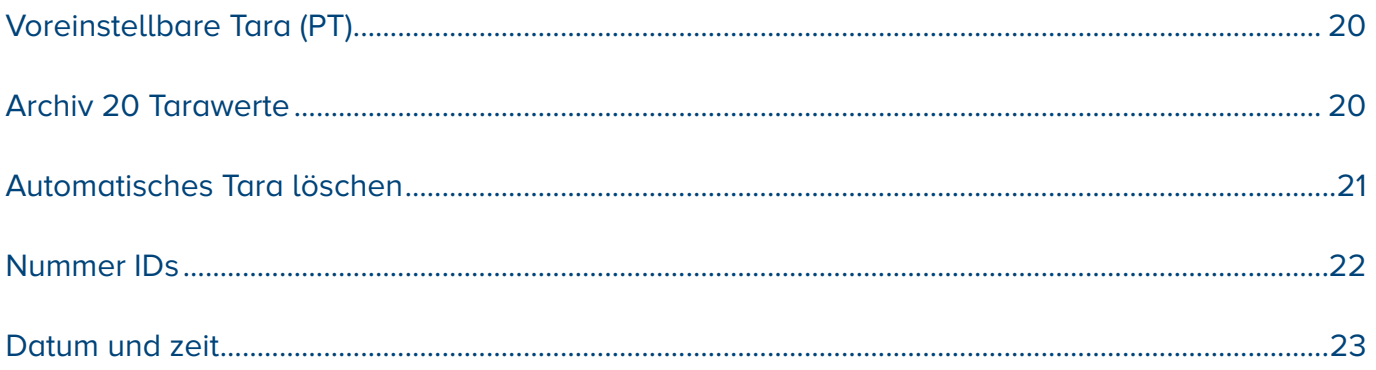

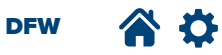

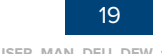

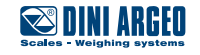

## **VOREINSTELLBARE TARA (PT)**

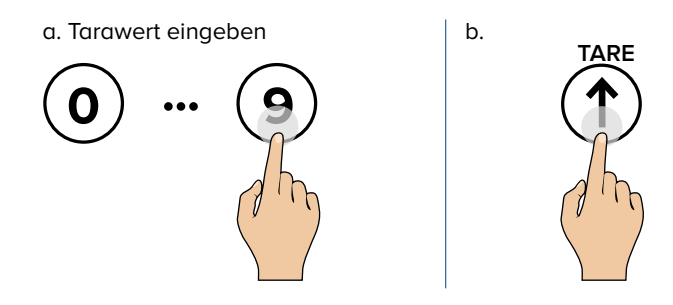

### **ARCHIV 20 TARAWERTE**

Diese speichert die am häufigsten verwendeten Tarawerte (bis zu 20), um den Abruf mit Schnellauswahl zu vereinfachen.

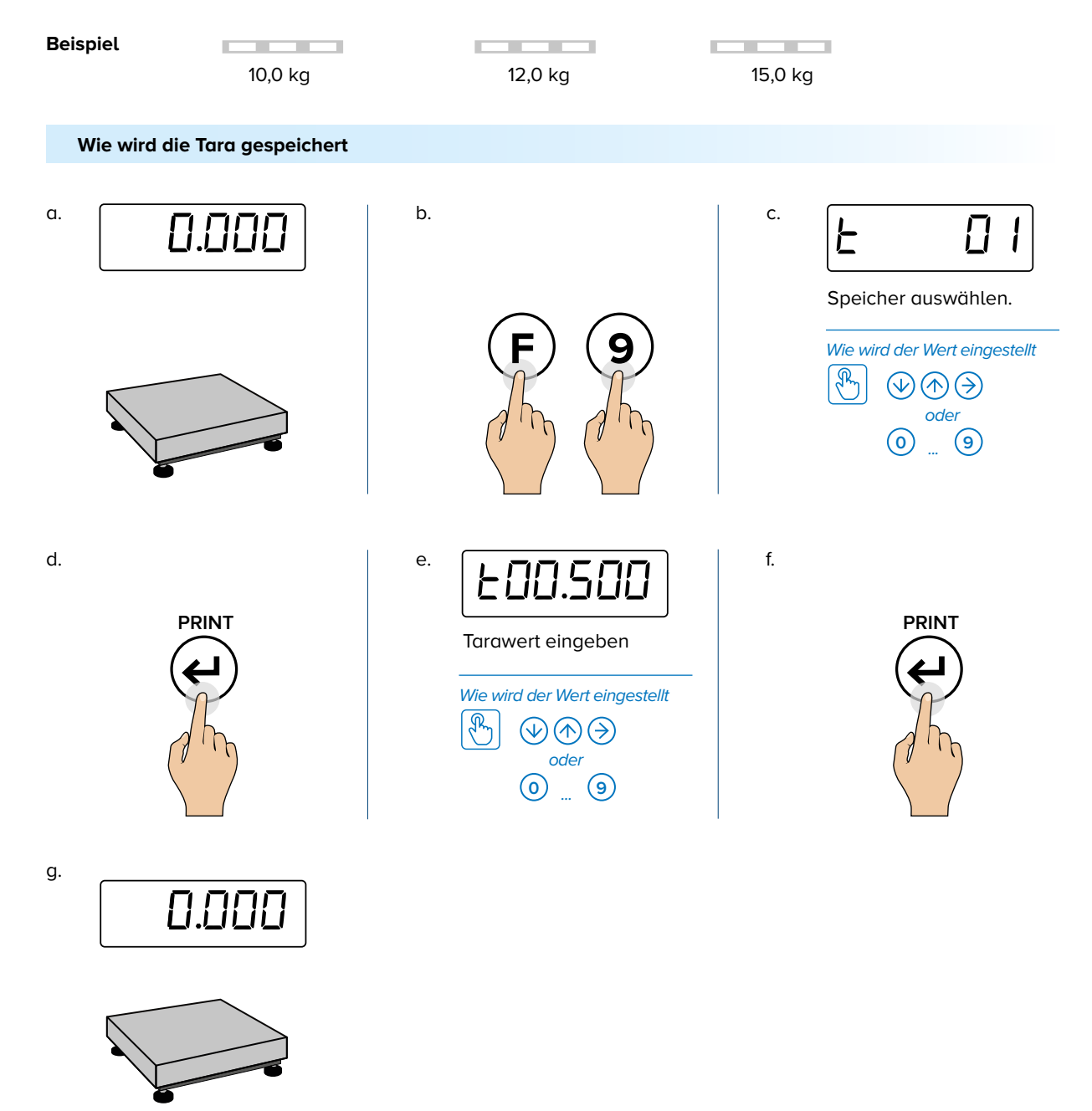

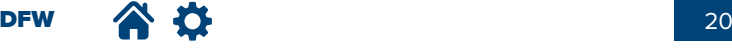

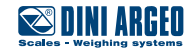

Wie wird eine gespeicherte Tara abgerufen b. a. c.  $F<sub>LI</sub>$ 15.000  $\overline{\phantom{a}}$  $\overline{\mathsf{L}}$  $\prod$ I Speicher auswählen. Wie wird der Wert eingestellt  $\sqrt{2}$  $\circledcirc \circledcirc$ oder  $\circledcirc$  .  $\circledcirc$ e. d. NET 0.000 **PRINT** PТ

## **AUTOMATISCHES TARA LÖSCHEN**

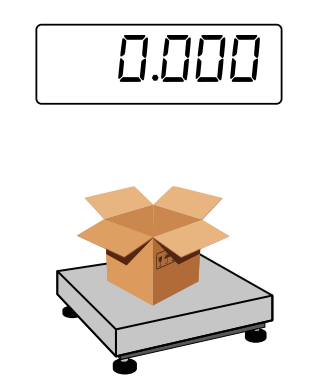

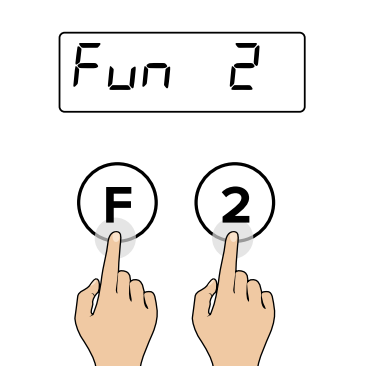

b.

 $\mathsf{c}.$  $E - L$ 

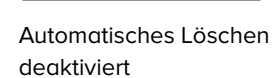

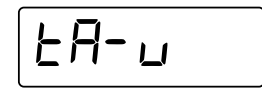

Automatisches Löschen aktiviert: die Tara wird automatisch gelöscht wenn der Hubwagen vollständig entladen ist.

**DFW** A O

a.

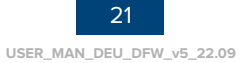

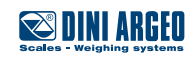

## **NUMMER IDS**

Das Gerät ist mit 2 Speichern für die vorübergehende Erfassung von numerischen Codes ausgestattet, die verwendet werden können um das Produkt, den Bediener, die Menge usw. zu identifizieren. Diese Codes, sofern eingegeben, werden im Ticket beim Drucken vorhanden sein.

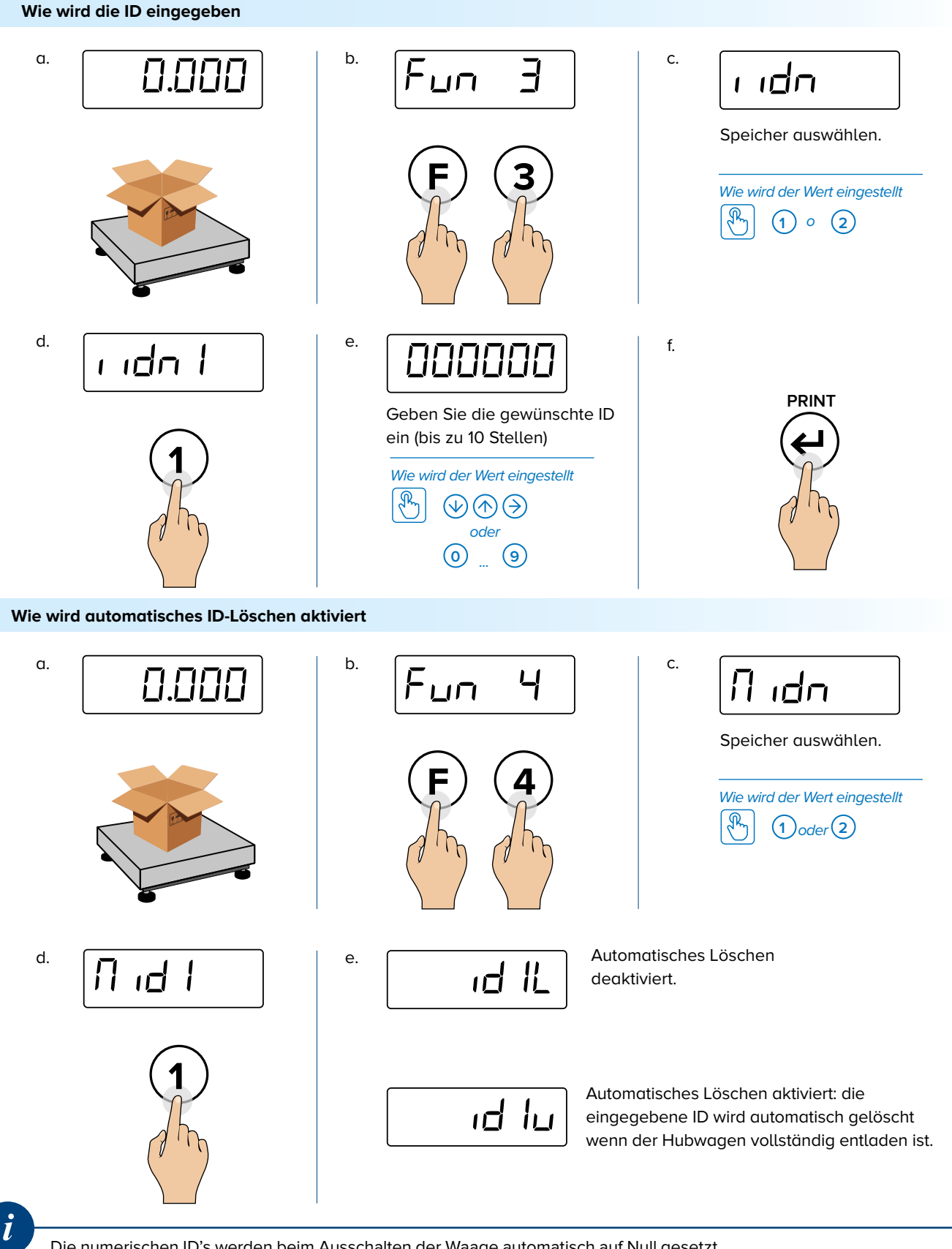

Die numerischen ID's werden beim Ausschalten der Waage automatisch auf Null gesetzt.

DFW 22

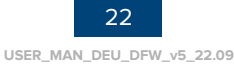

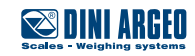

## **DATUM UND ZEIT**

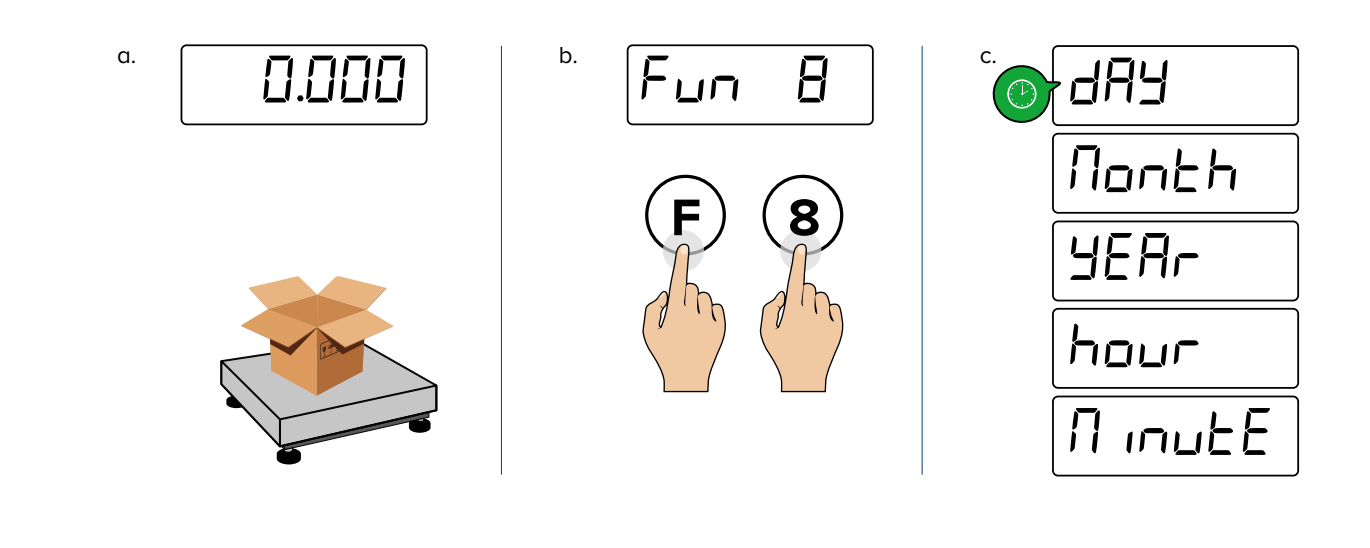

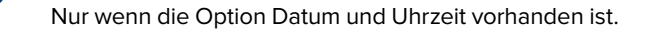

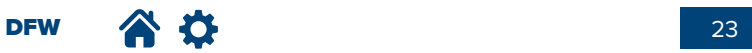

*i*

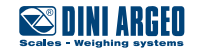

## **FORTGESCHRITTENE FUNKTIONEN** der Waage

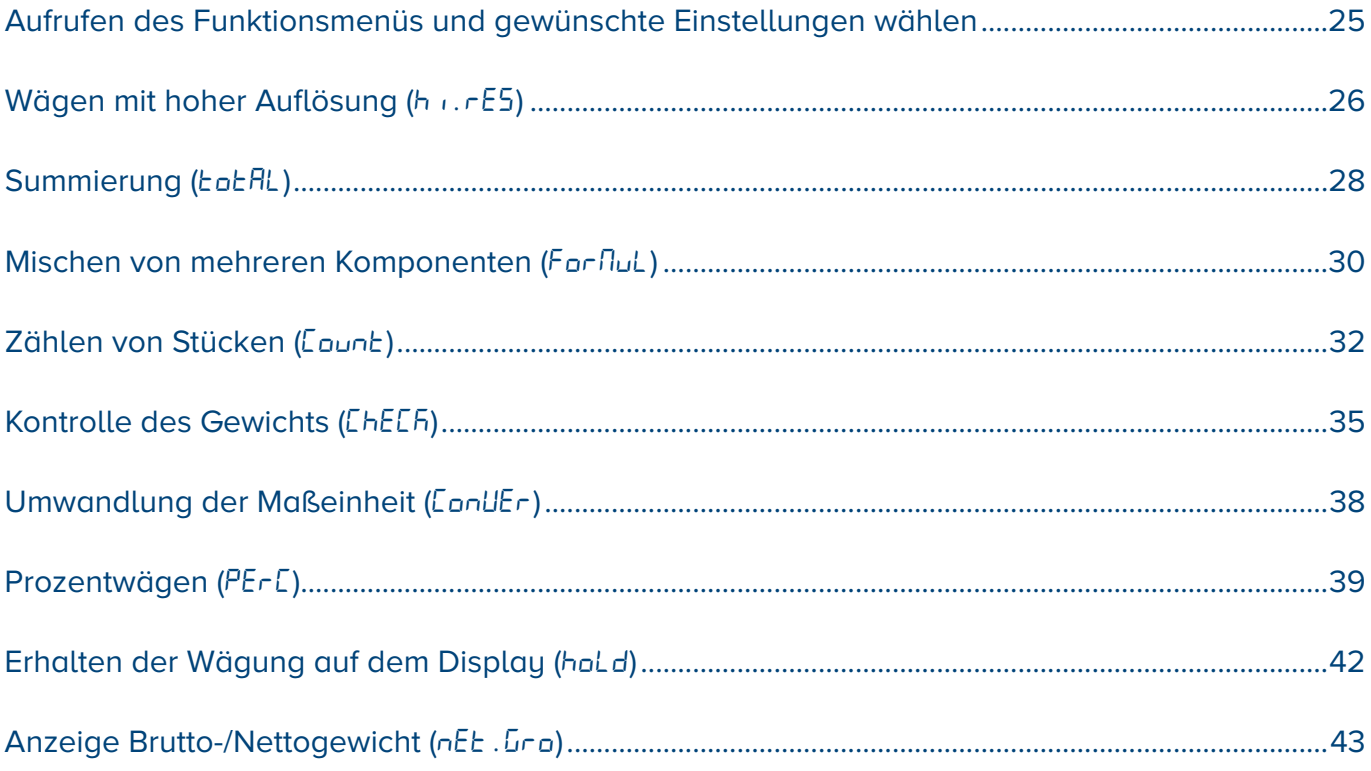

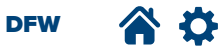

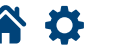

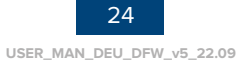

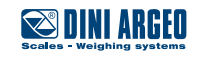

## **AUFRUFEN DES FUNKTIONSMENÜS UND GEWÜNSCHTE EINSTELLUNGEN WÄHLEN**

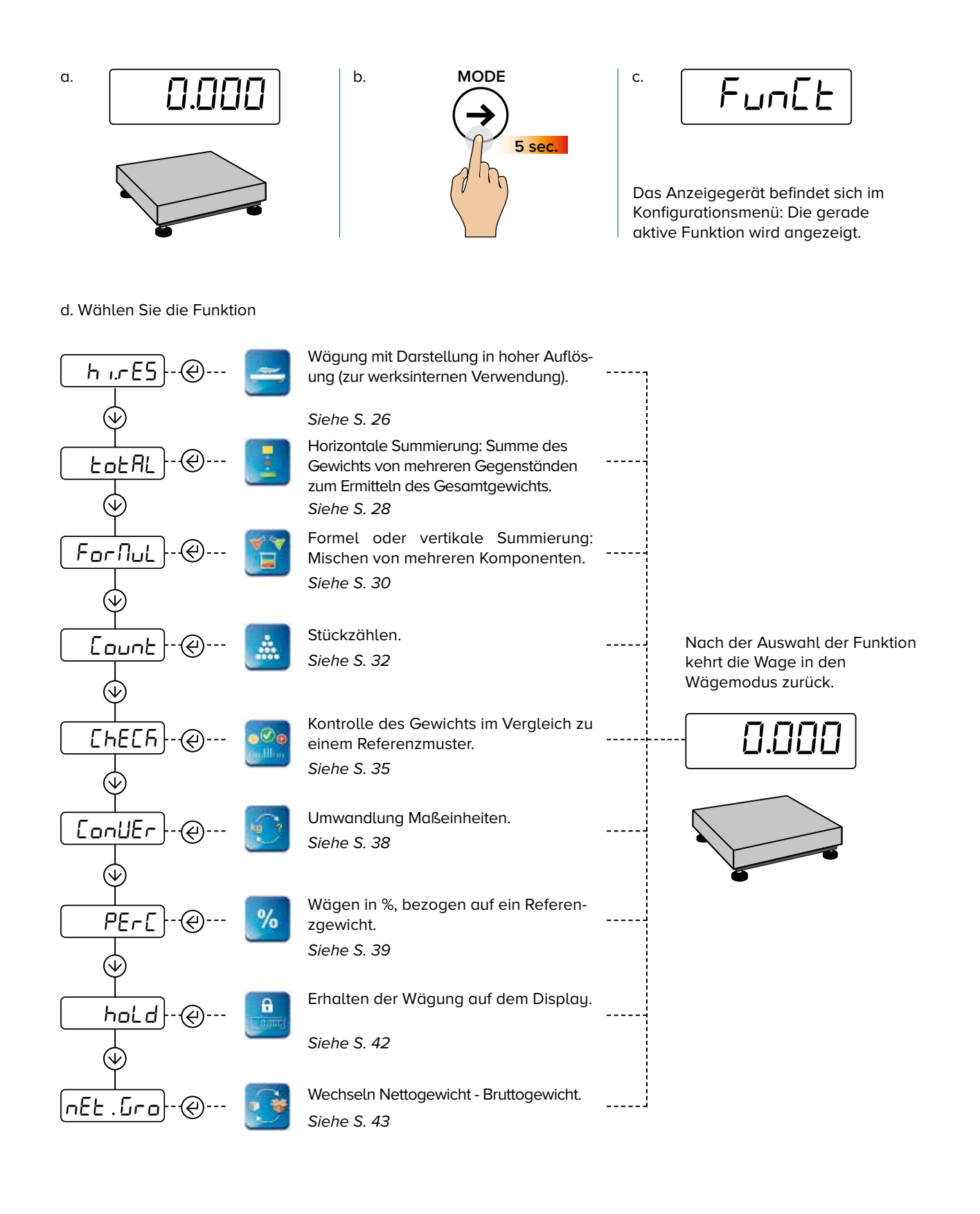

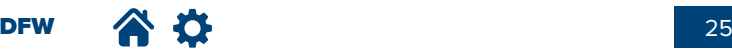

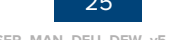

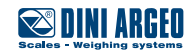

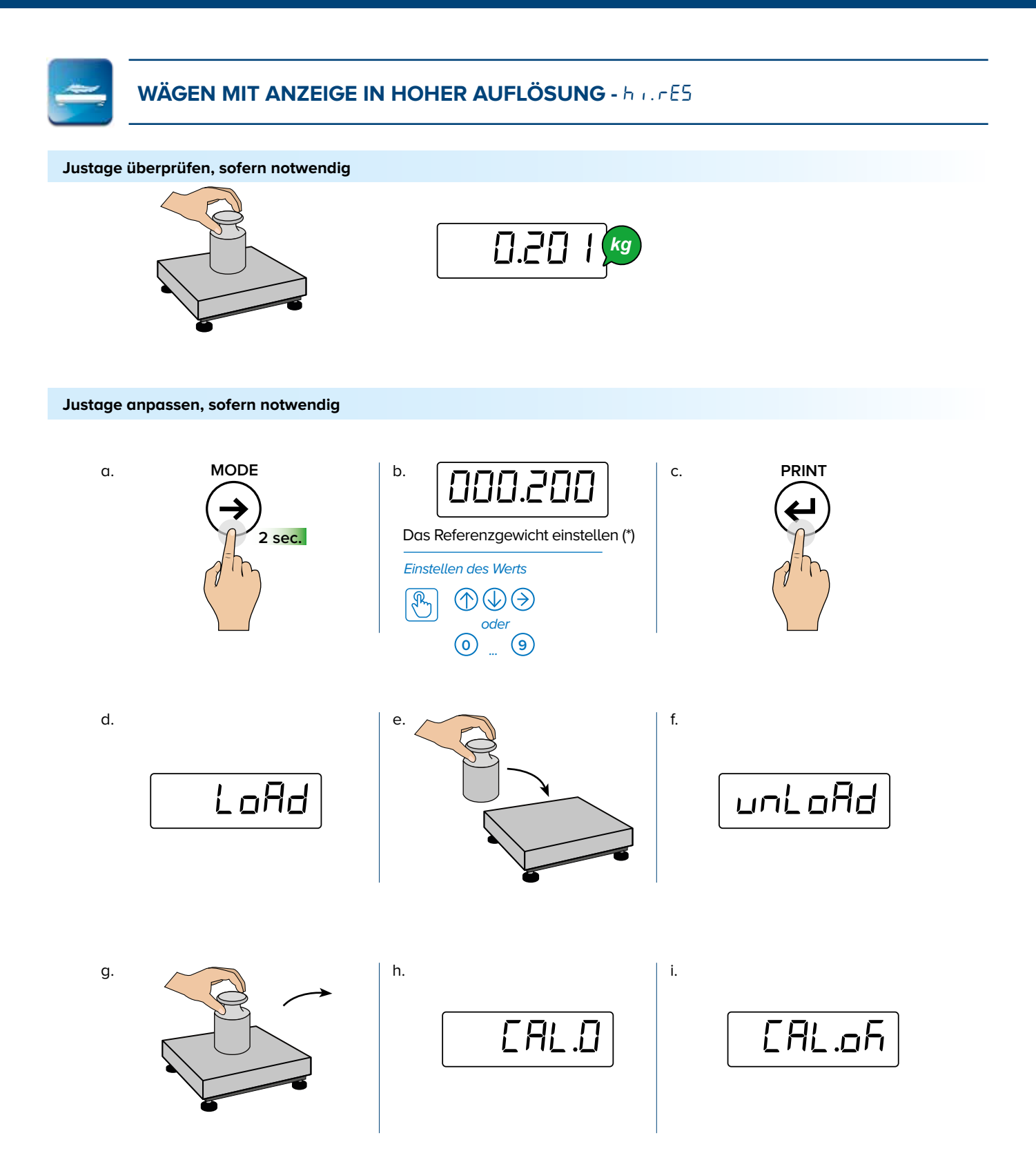

(\*) Das verwendete Gewicht darf um nicht mehr als 2 % von dem Gewicht, mit dem die Waage geeicht wurde, abweichen. Bitte, prüfen Sie die durchgeführte Kalibrierung.

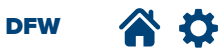

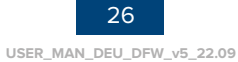

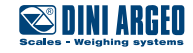

## **WÄGEN MIT ANZEIGE IN HOHER AUFLÖSUNG - hu.rE5**

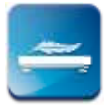

#### Wie wird der gewünschte Ziffernschritt gewählt

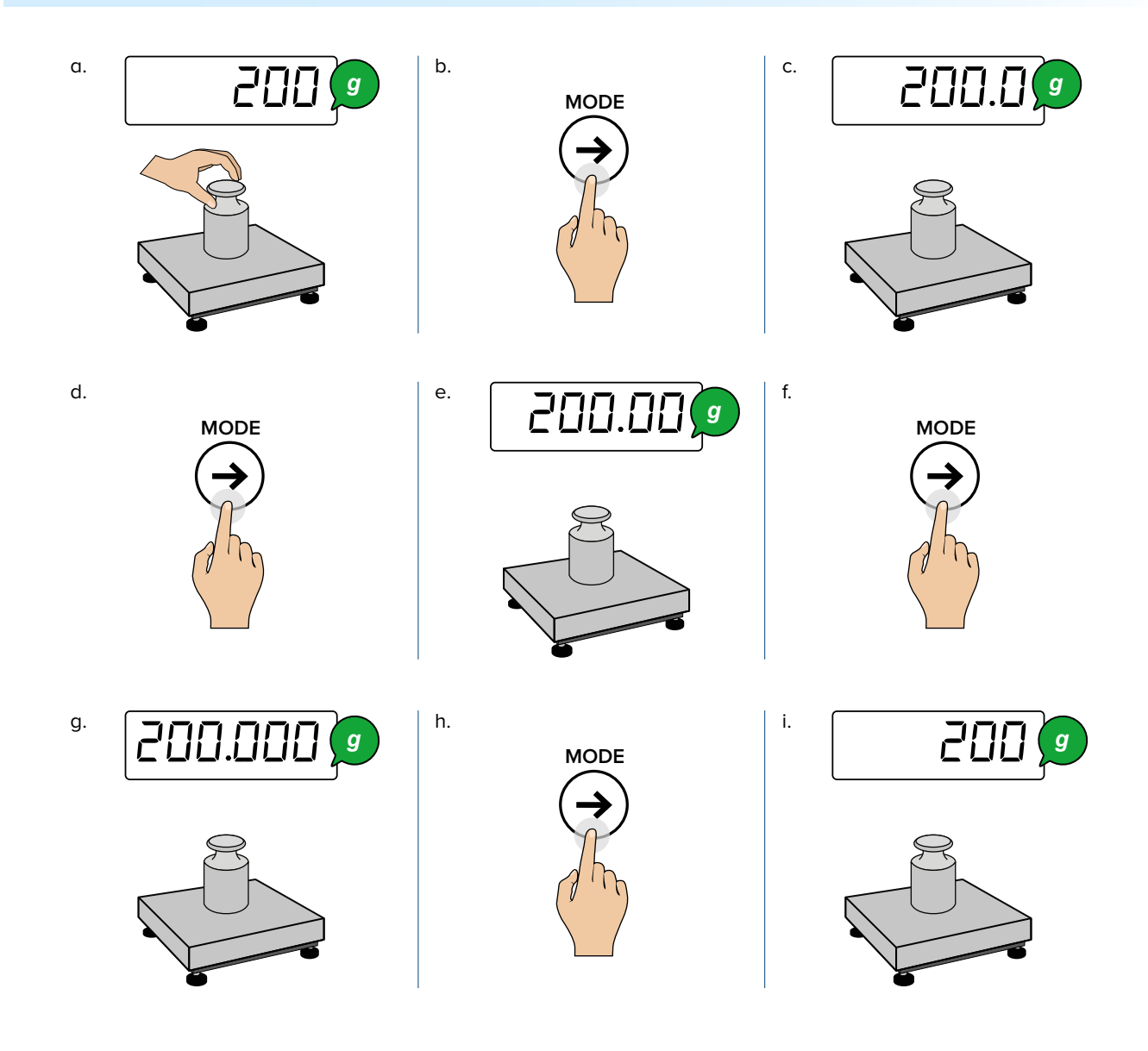

Dieser Funktionsmodus erfordert die Konfiguration eines angemessenen Filters (hi.resO...hi.res7), (Siehe S. 25). Die maximale Anzahl der angezeigten Dezimalstellen ist 3.

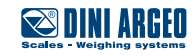

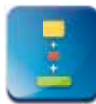

## **HORIZONTALE SUMMIERUNG - total**

#### **Summieren der Wägungen**

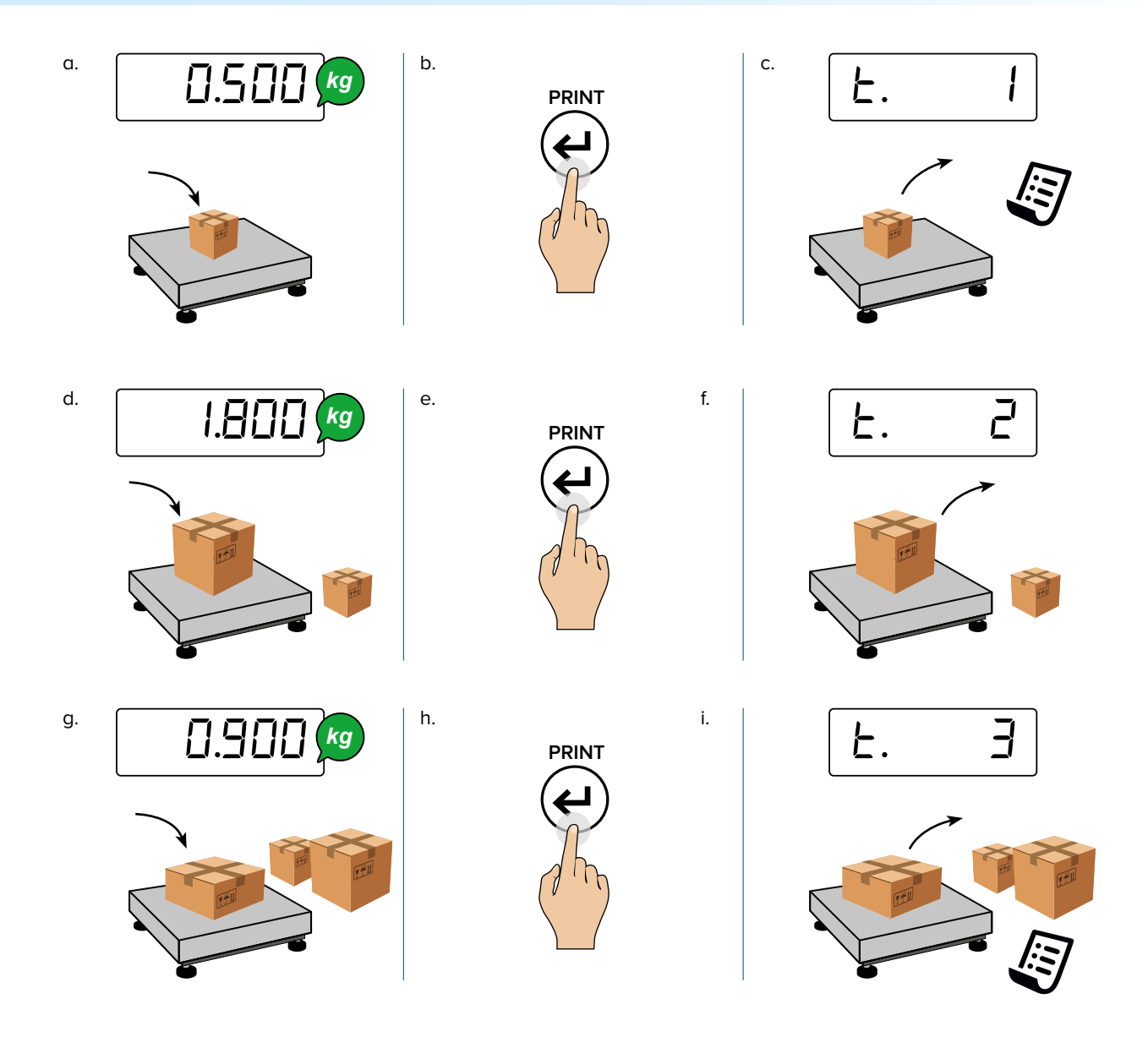

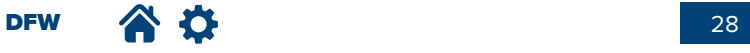

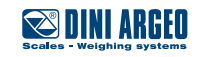

## **HORIZONTALE SUMMIERUNG - total**

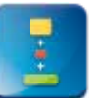

#### **Vorübergehendes Ablesen der Summe**

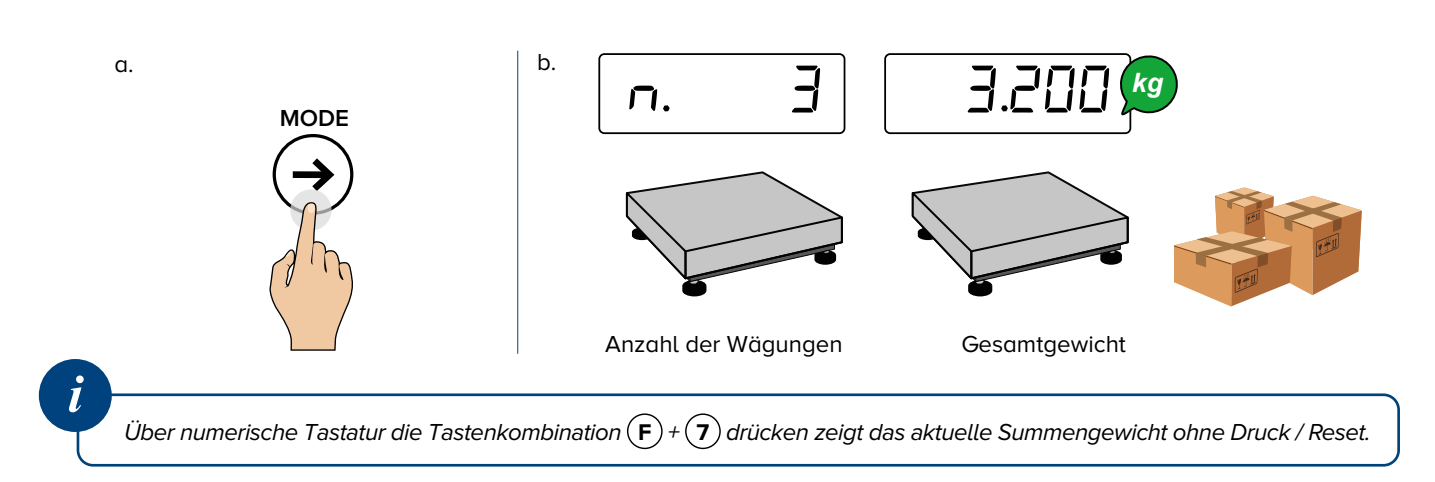

#### **Beenden der Summierung und Löschen der Summe**

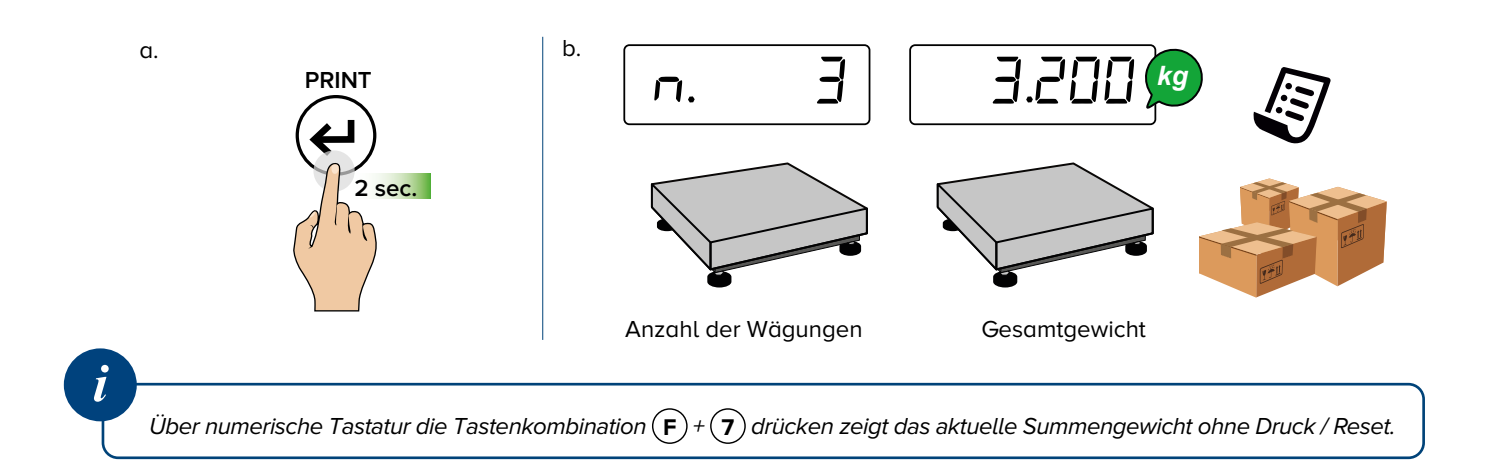

#### **Drucken und die Gesamtsumme auf Null setzen**

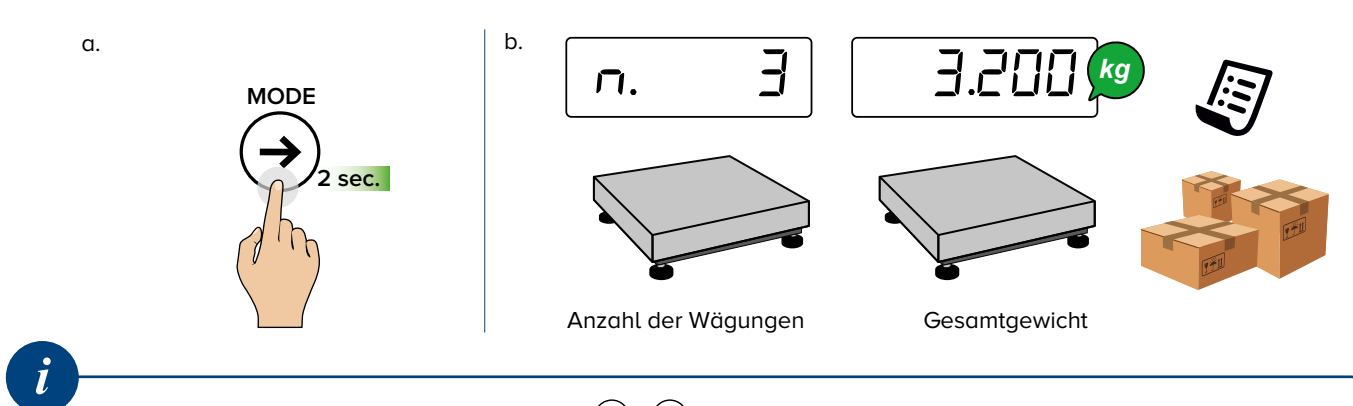

Über numerische Tastatur die Tastenkombination **F** + **6** drücken zeigt das aktuelle Summengewicht ohne Druck / Reset.

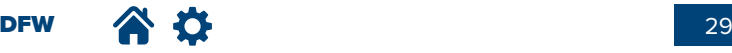

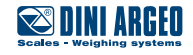

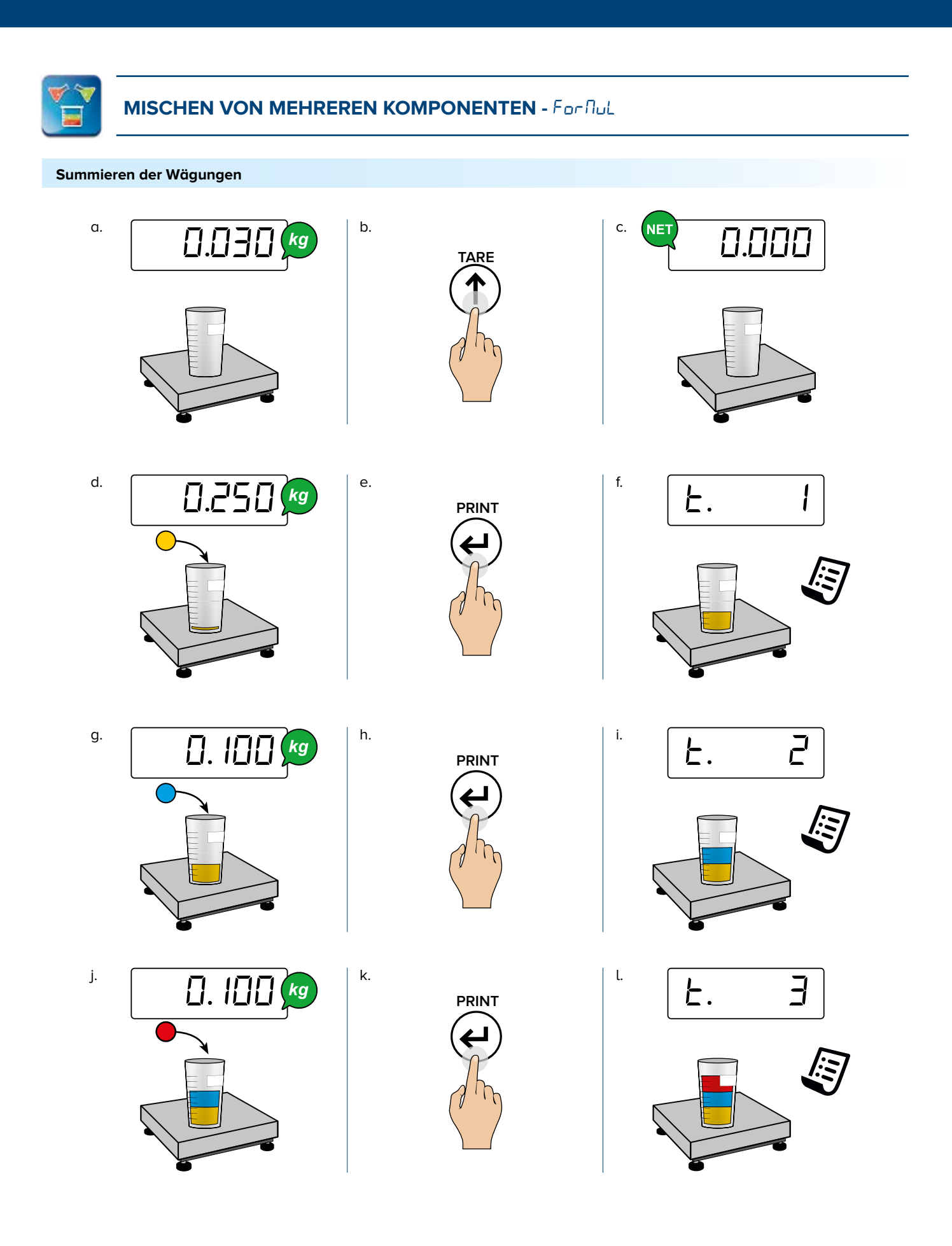

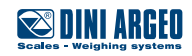

## **MISCHEN VON MEHREREN KOMPONENTEN - For flutt**

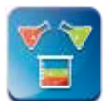

#### **Wie man für einen Augenblich die Gesamtsumme ablesen kann**

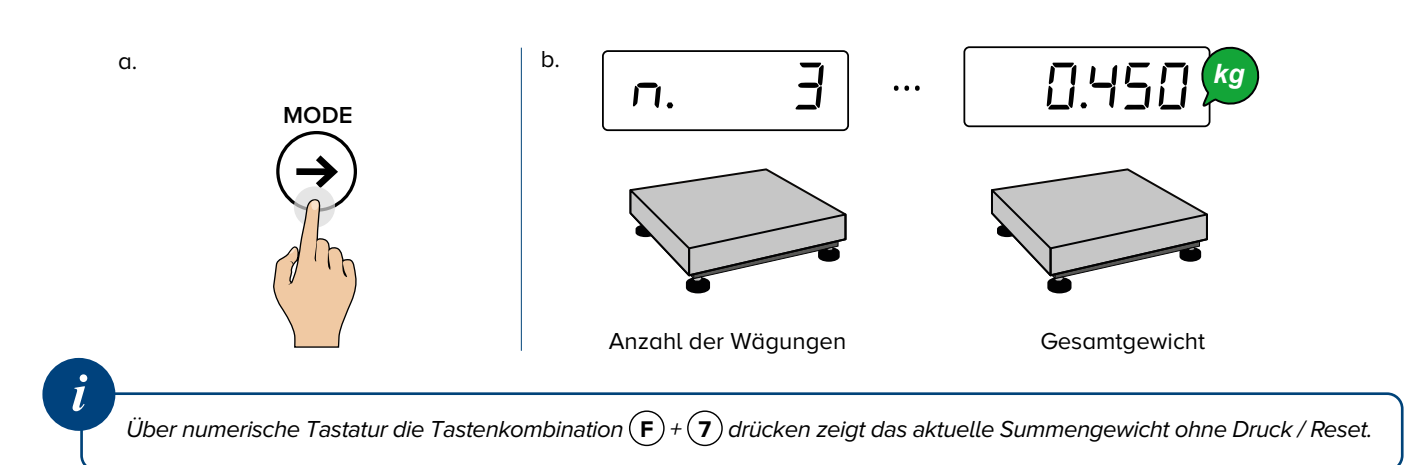

#### **Löschen der Summe**

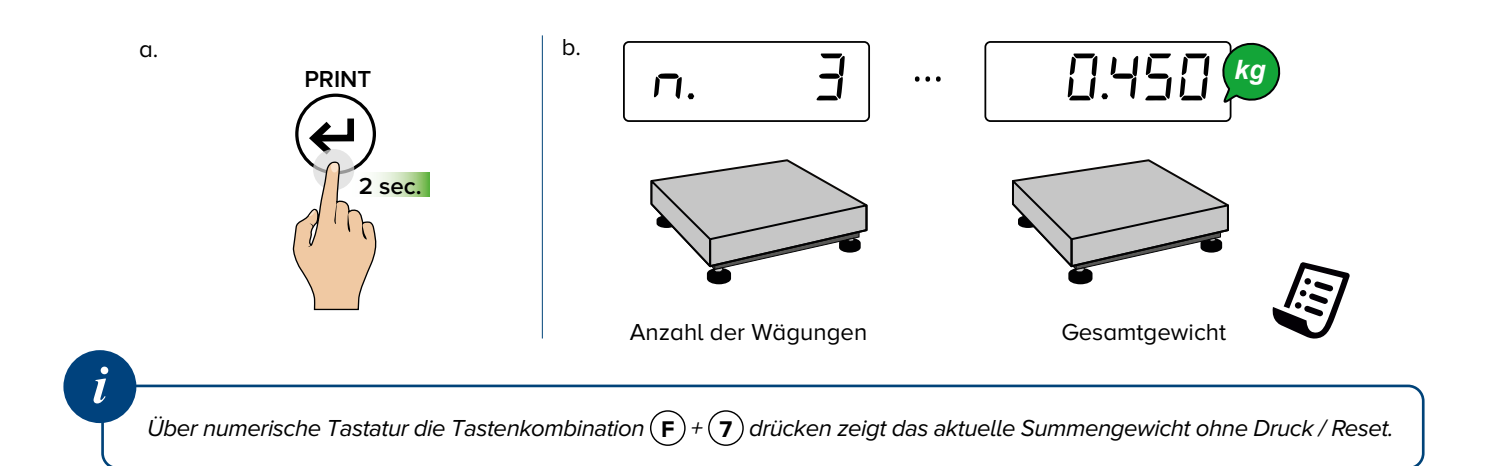

#### **Drucken und die Gesamtsumme auf Null setzen**

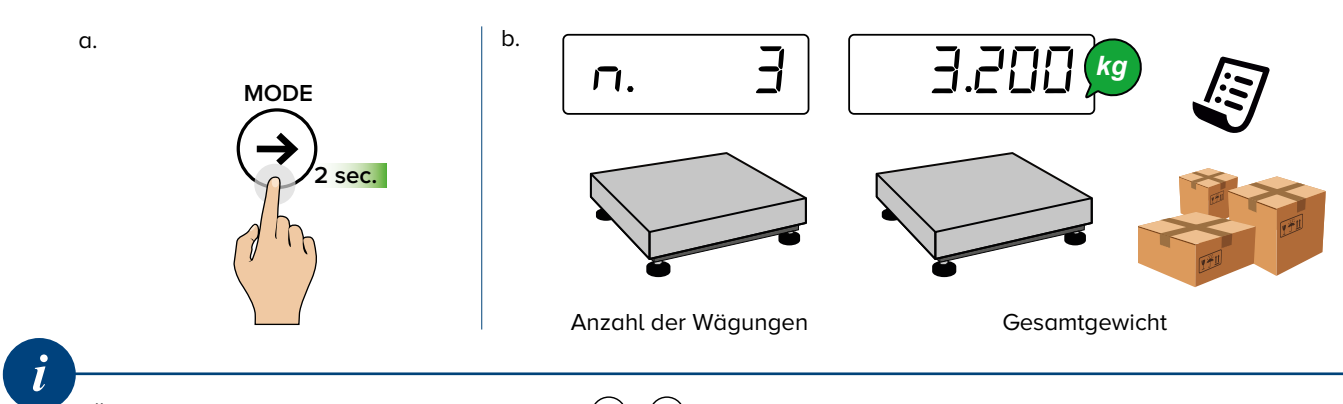

Über numerische Tastatur die Tastenkombination **F** + **6** drücken zeigt das aktuelle Summengewicht ohne Druck / Reset.

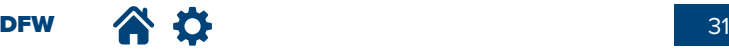

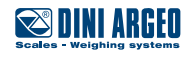

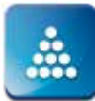

## **ZÄHLEN VON STÜCKEN -** Count

#### **Durchführen der Musterentnahme und der Zählung**

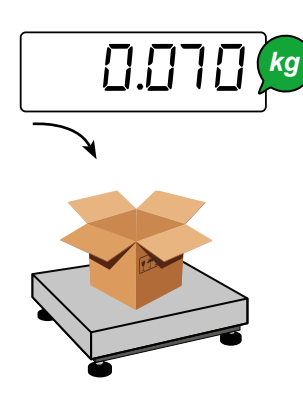

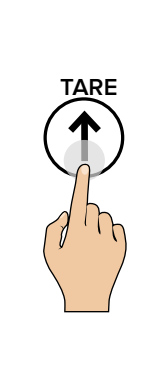

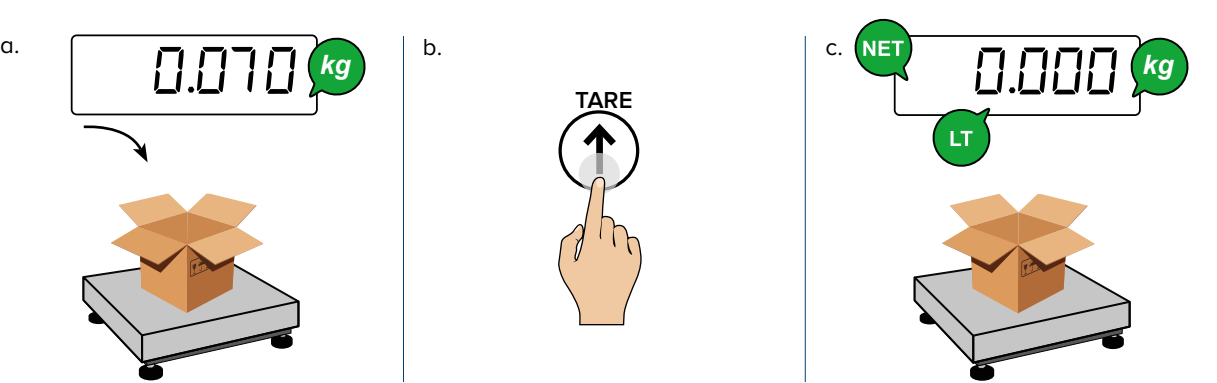

d.

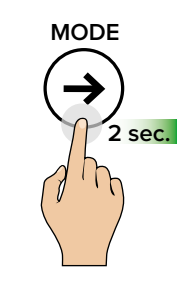

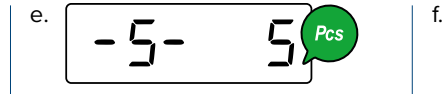

Die gewünschte Referenzmenge auswählen (5, 10, 20, ... 200 Stück)

Einstellen des Werts P  $\circledcirc$ 

Bei numerischer Tastatur kann  $\ddot{a}$  Uber Tasten-Kombination  $\left(\mathbf{F}\right) + \left(\mathbf{5}\right)$ die gewünschte Menge (in beliebiger Menge) eingegeben werden.

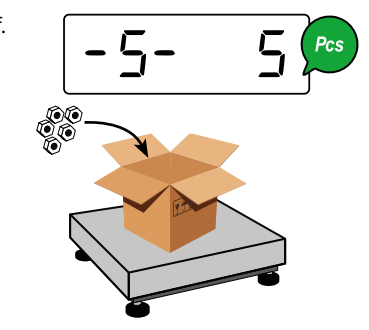

Die ausgewählte Referenzmenge auf die Waage legen

Zur korrekten Probennahme muss die Referenzmenge ein Gewicht von mindestens 0,1% des maximalen Wägebereichs haben.

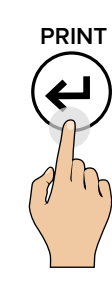

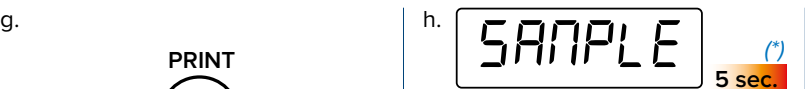

Erfassung der Muster läuft, bitte warten...

\* Bei numerischer Tastatur kann über Tasten-Kombination  $\mathbf{F} + \mathbf{7}$  die Zeit der Probennahme modifiziert werden. Je länger die Zeit, desto präziser wird die Probenahme.

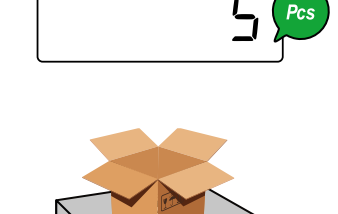

i.

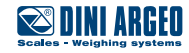

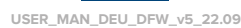

## **ZÄHLEN VON STÜCKEN -** Count

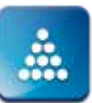

*kg*

#### **Wechsel der Anzeige zwischen Stückzahl und Gewicht bzw. umgekehrt**

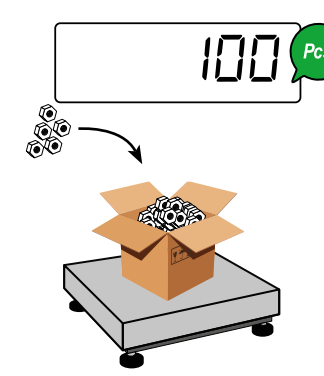

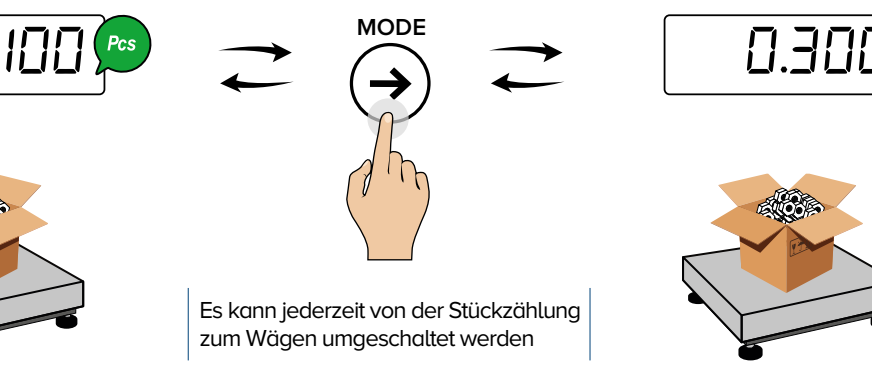

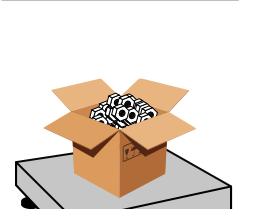

**Eingeben des mittleren Stückgewichts (PMU)**

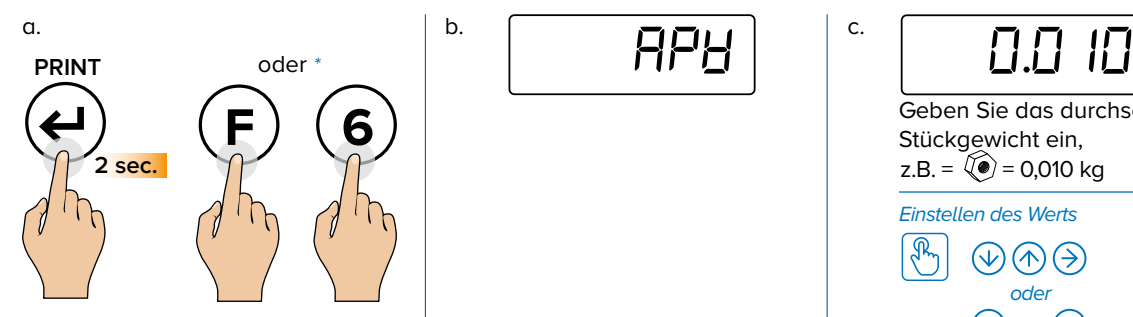

... \* Bei numerischen Tastatur ist es mög- **0 9** lich die schnelle Tasten-Kombination  $(F) + (6)$  zu verwenden.

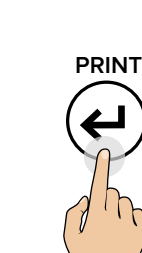

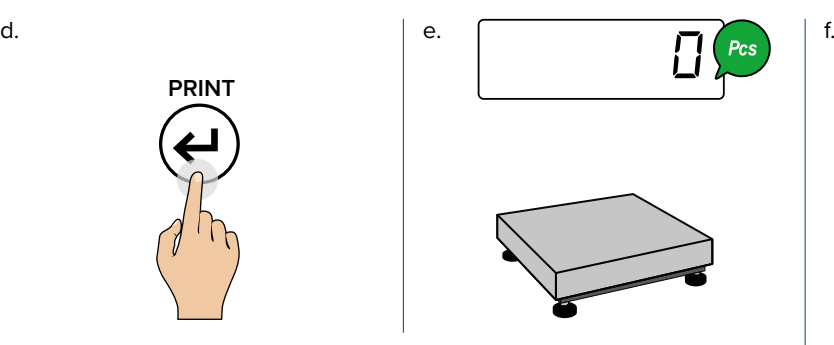

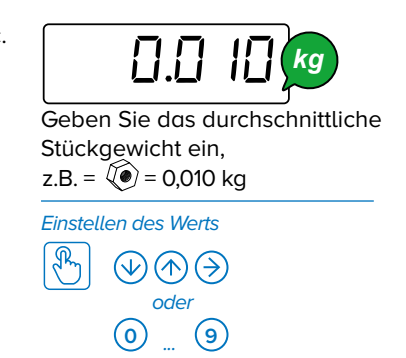

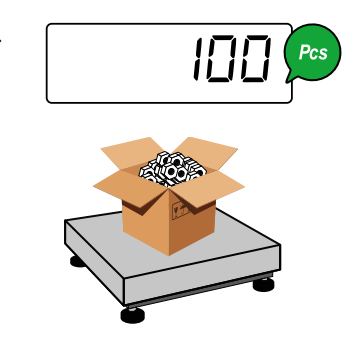

Für eine korrekte Zählung muss der bekannte Wert der Tara eingegeben (siehe S. 15) oder der leere Behälter tariert werden.

DFW  $\left\{\begin{array}{ccc} \bullet & \bullet & \bullet \\ \bullet & \bullet & \bullet \end{array}\right.$  33

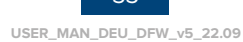

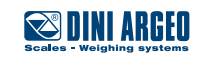

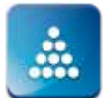

## **ZÄHLEN VON STÜCKEN -** Count

#### **Anzahl der Summenlast**

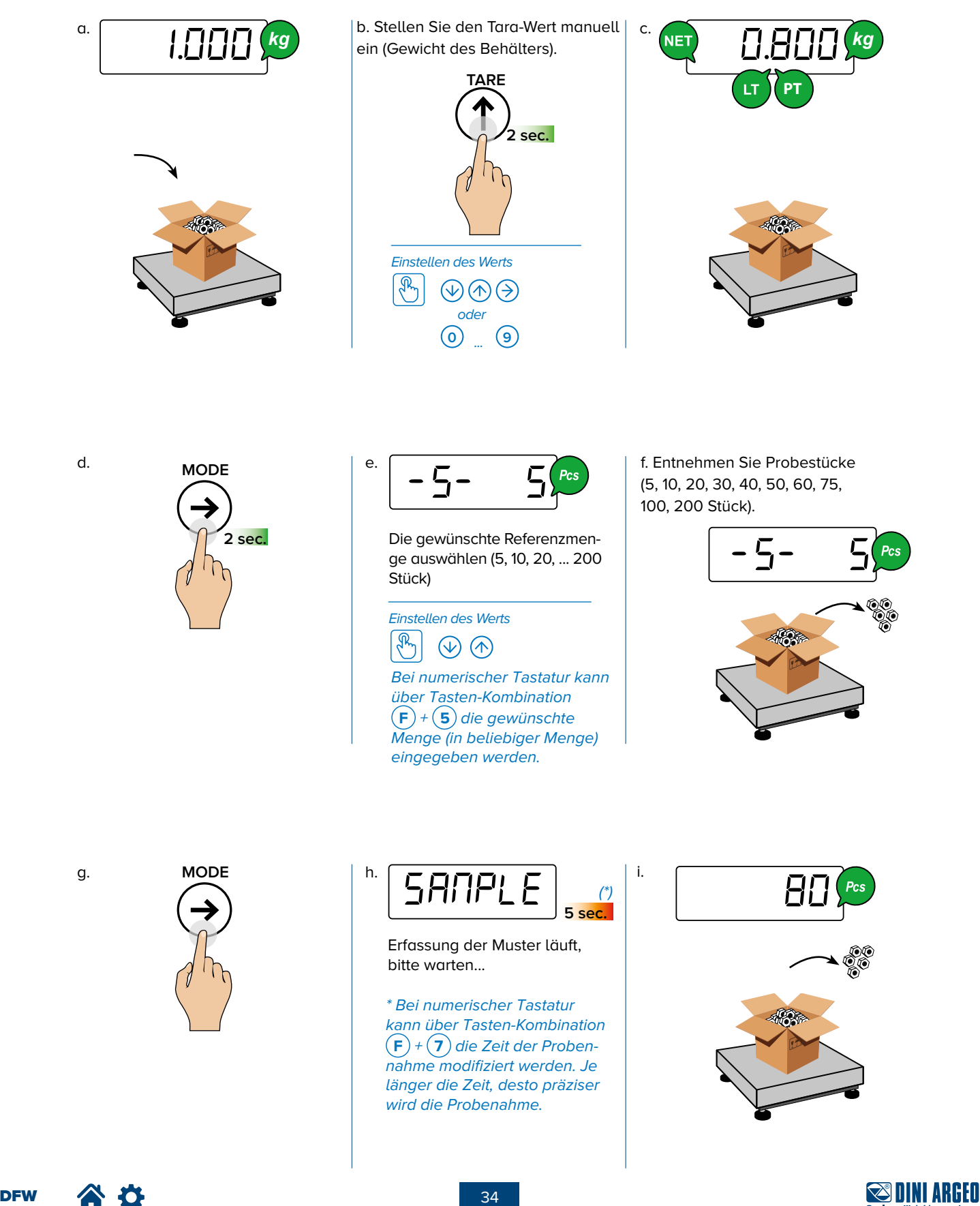

**USER\_MAN\_DEU\_DFW\_v5\_22.09**

## **KONTROLLE DES GEWICHTS -** CheCk

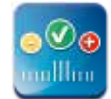

**Beginnen der Kontrolle mit bekanntem Referenzgewicht**

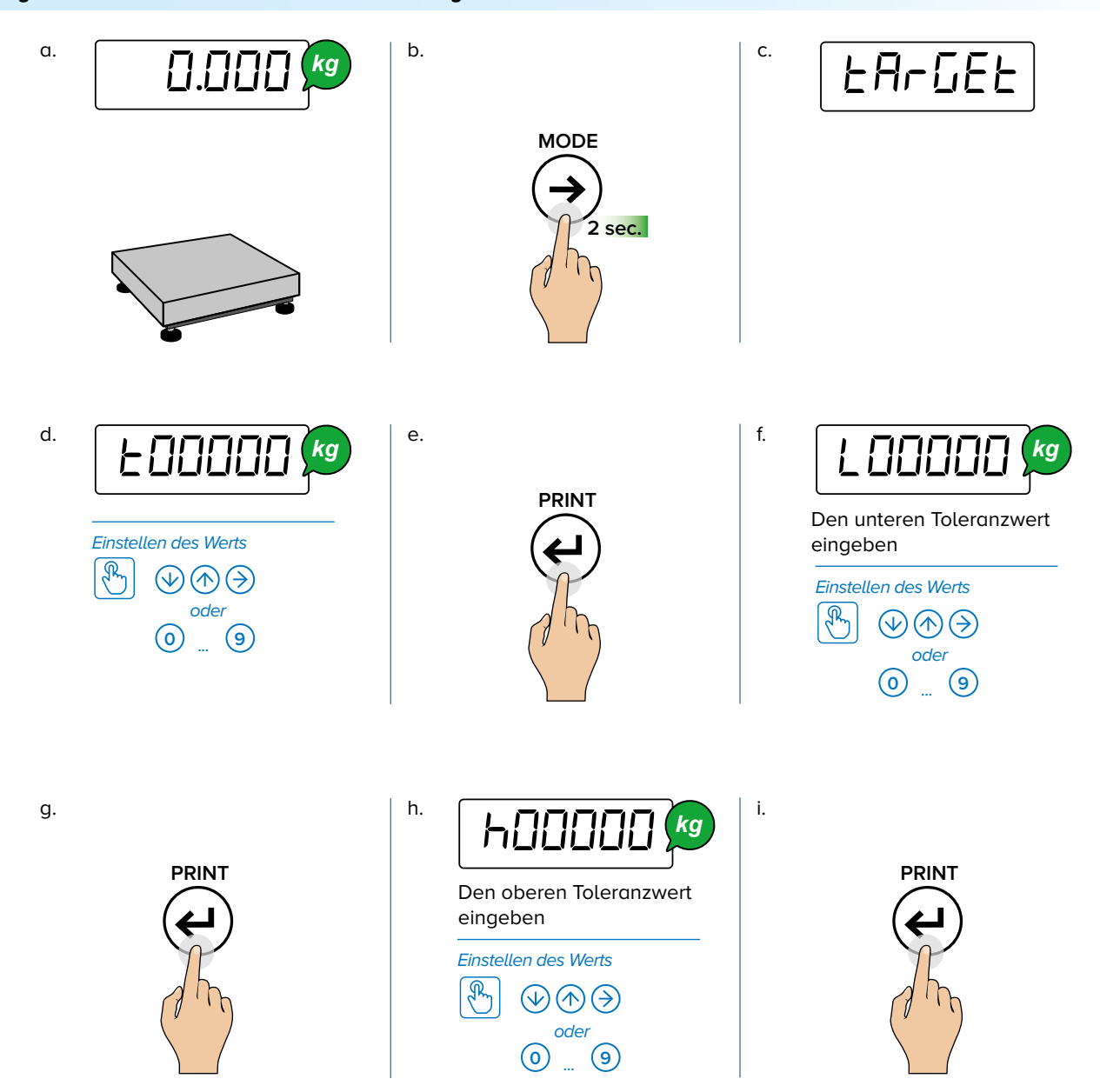

#### **Beispiel 1**

Zur Kontrolle eines Gewichts von 1000 g mit Toleranz +/- 5 g (d. h. zwischen 995 g und 1005 g) folgende Werte einstellen:

t01000 l00005 h00005

#### **Beispiel 2**

Zur Kontrolle eines Gewichts von 500 g mit Toleranz + 10g / - 20 g (d. h. zwischen 480 g und 510 g) folgende Werte einstellen: t00500 l00020

h00010

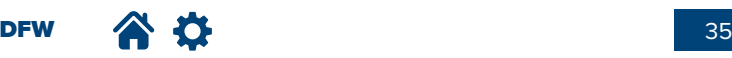

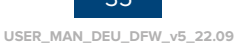

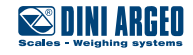

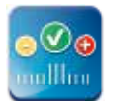

## **KONTROLLE DES GEWICHTS - [hELR**

### **Beginnen der Kontrolle mit automatischer Erfassung des Ziels**

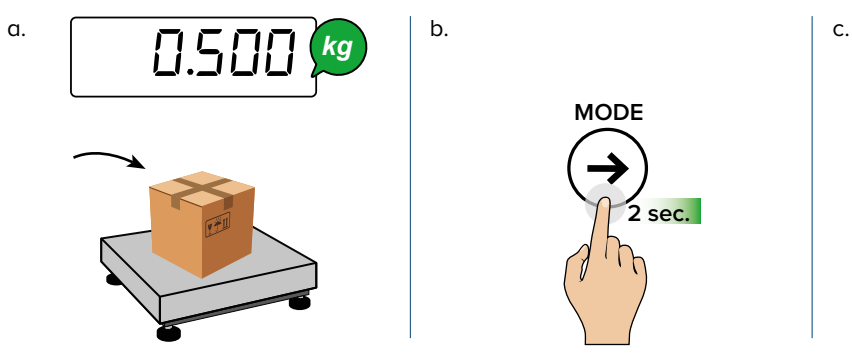

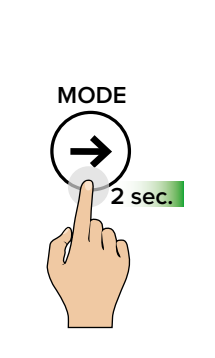

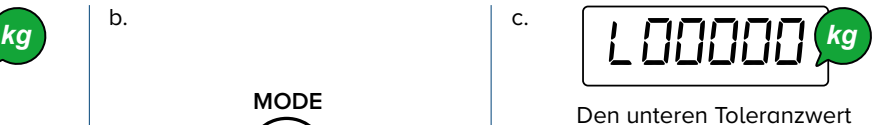

eingeben

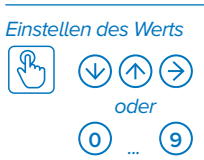

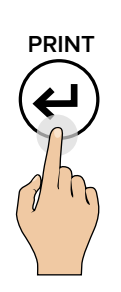

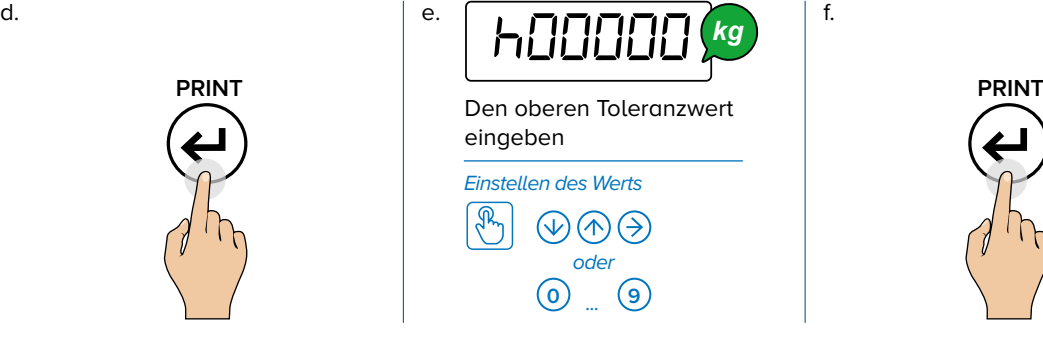

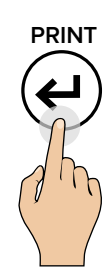

#### **Kontrollieren des Gewichts**

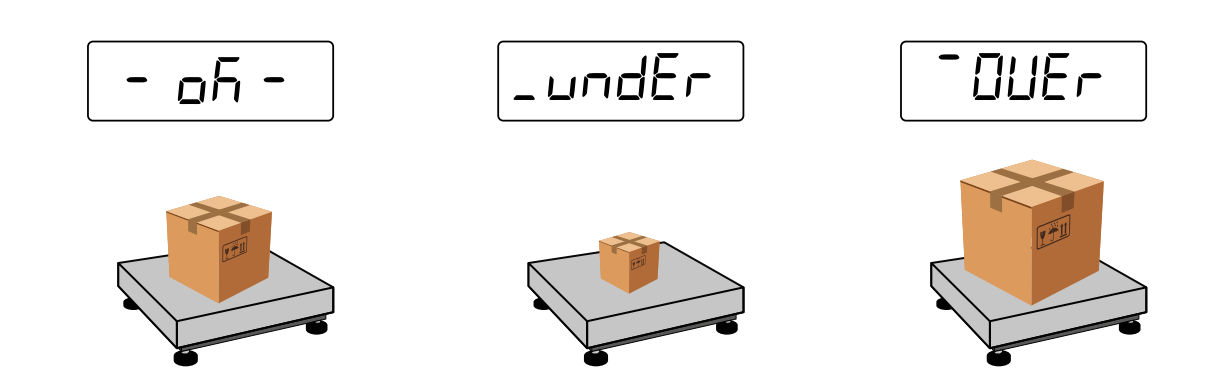

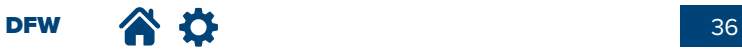

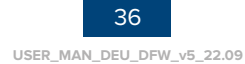

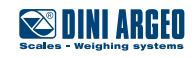

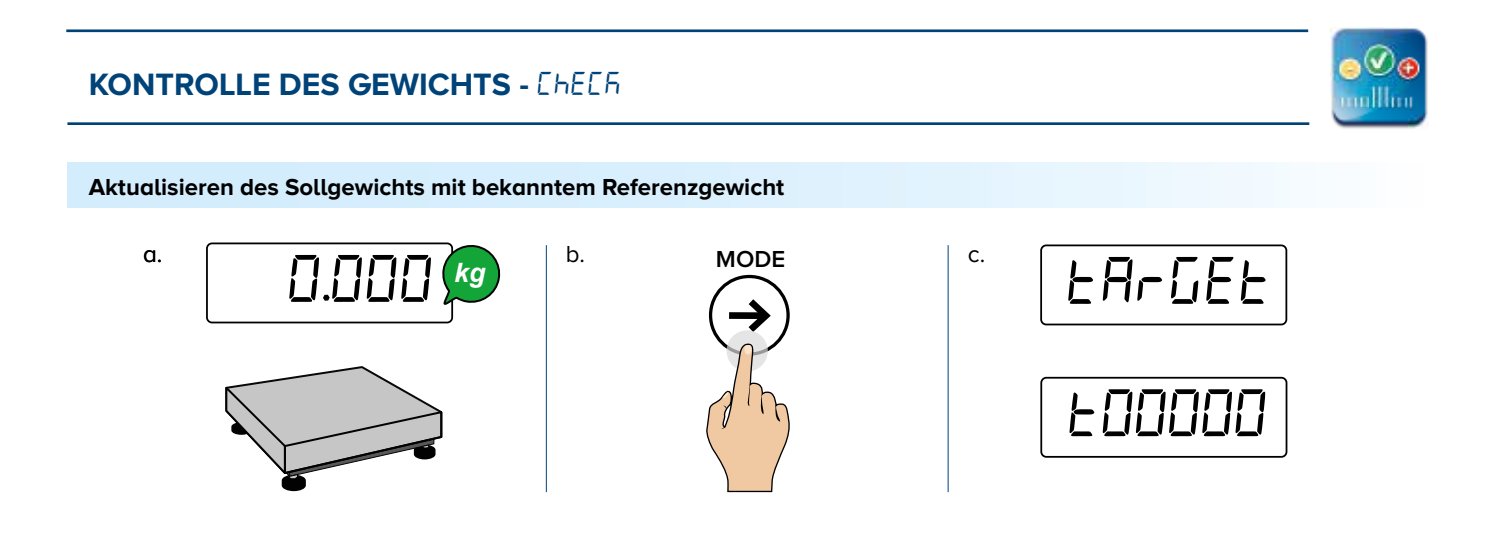

**Aktualisieren des Sollgewichts mit automatischer Erfassung des Zielwerts**

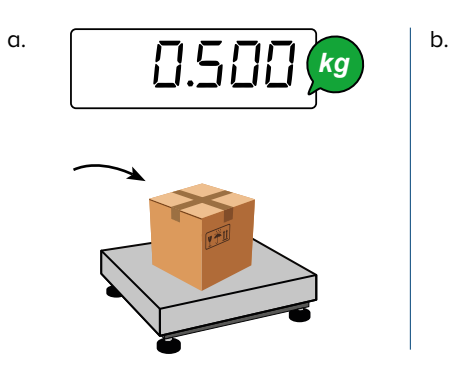

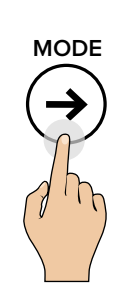

**Modifizieren der Kontroll-Schwellenwerte**

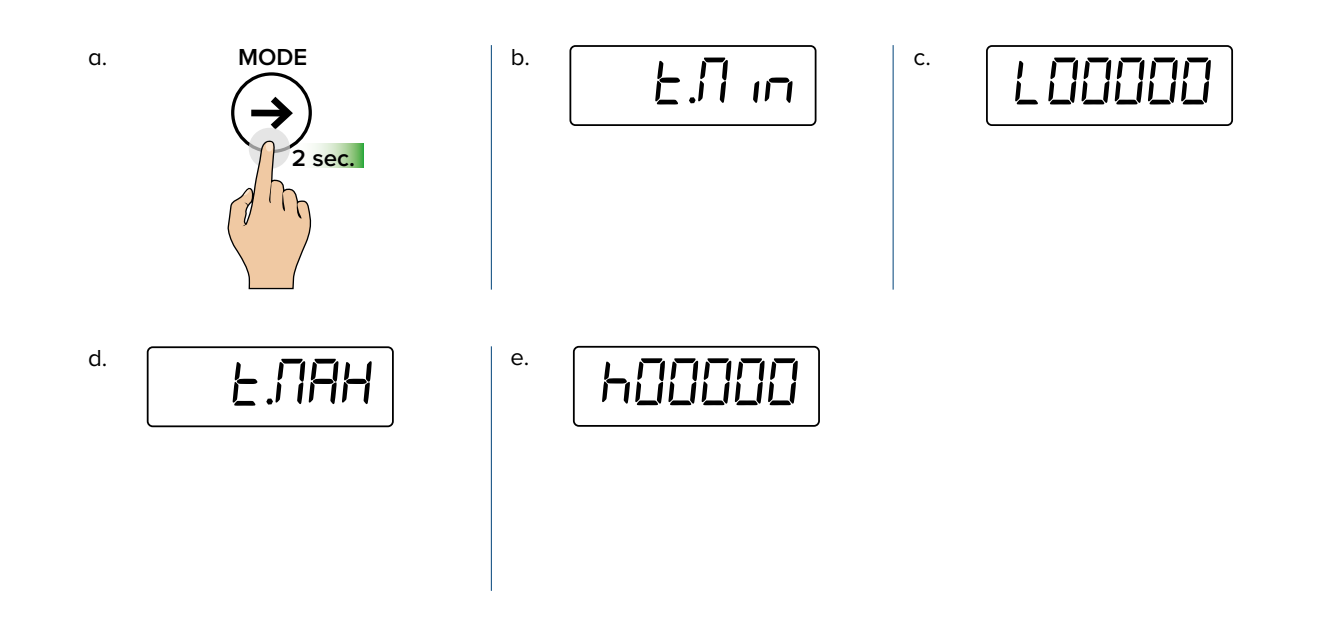

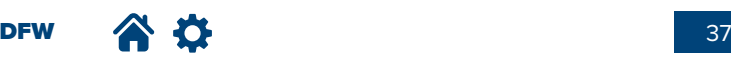

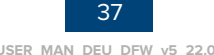

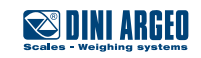

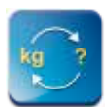

## **UMWANDELN DER MASSEINHEIT - Convier**

*kg*

#### **Umwandeln der masseinheit in pfund (Standardmodus)**

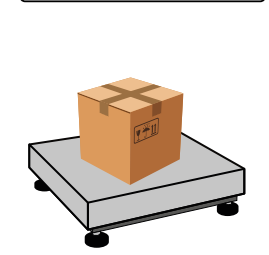

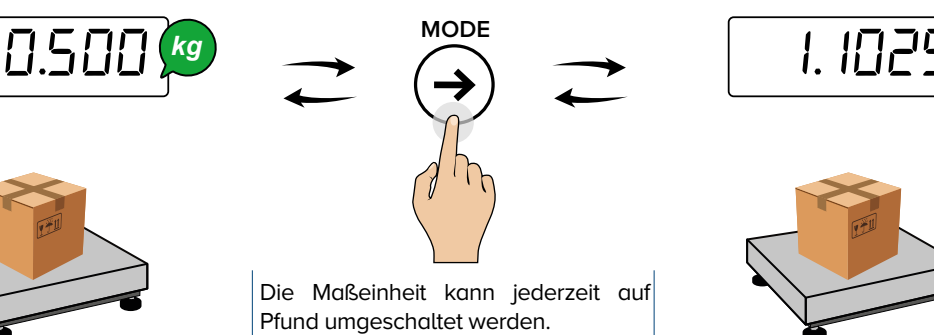

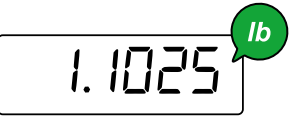

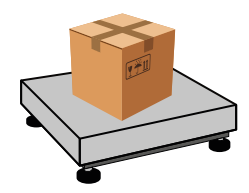

#### **Umwandeln der Maßeinheit mit frei gewähltem Umwandlungsfaktor**

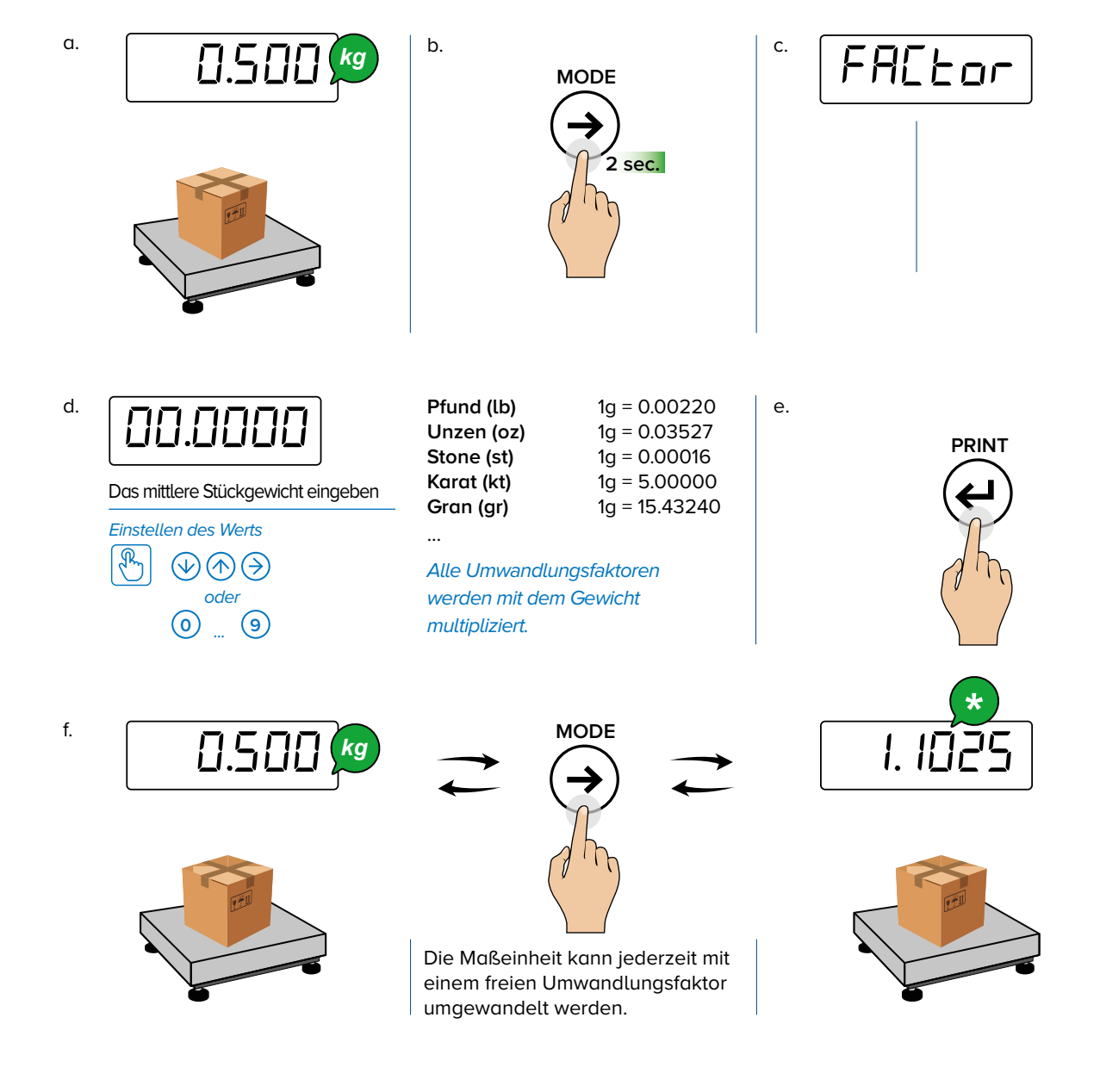

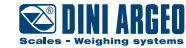

## **PROZENTWÄGEN -** PerC

#### **Kontrolle in Prozent**

#### **I. Erfassen des Referenzwerts 100%**

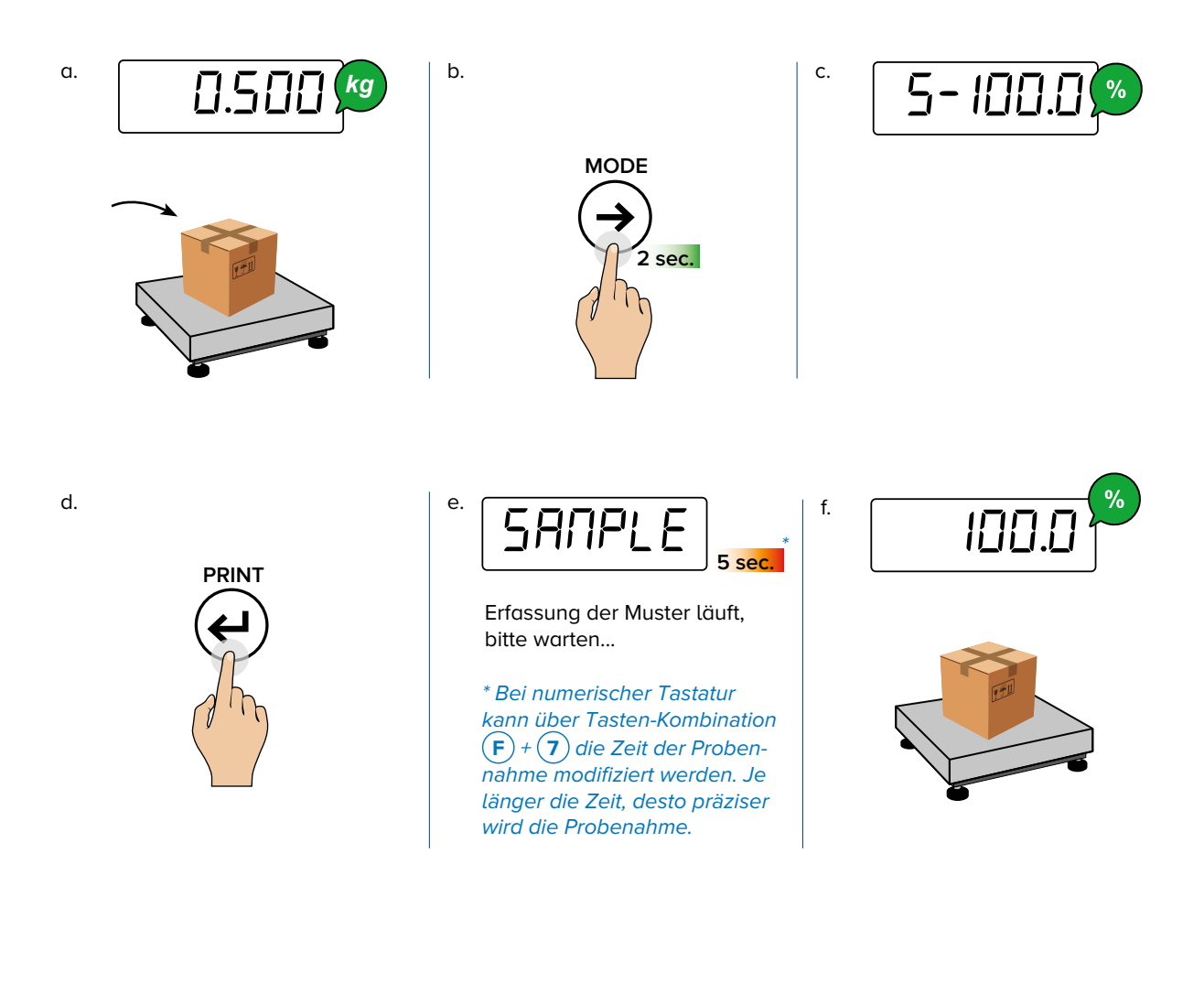

#### **II. Kontrollieren des Gewichts**

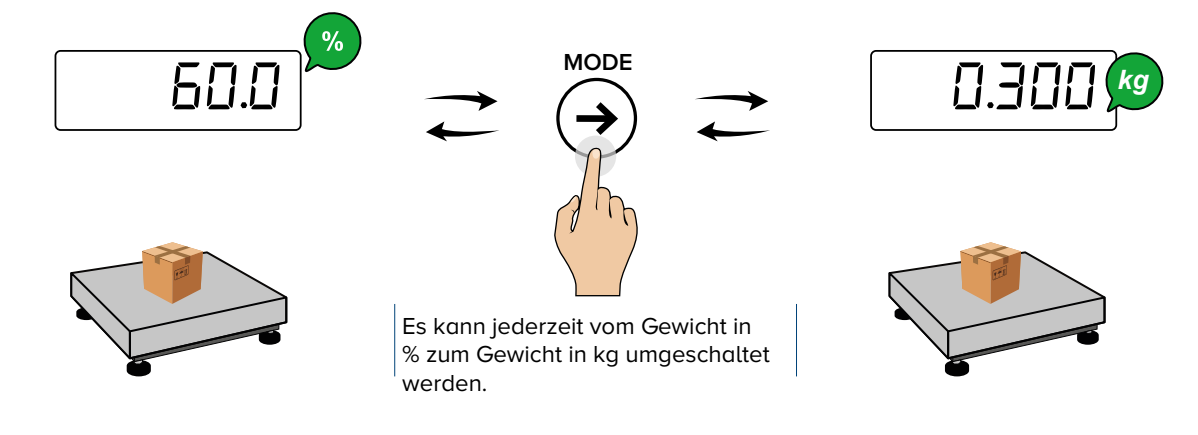

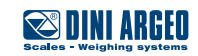

 $\frac{9}{6}$ 

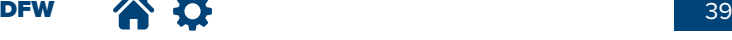

**USER\_MAN\_DEU\_DFW\_v5\_22.09**

**PROZENTWÄGEN - PERC** 

 $\frac{9}{6}$ 

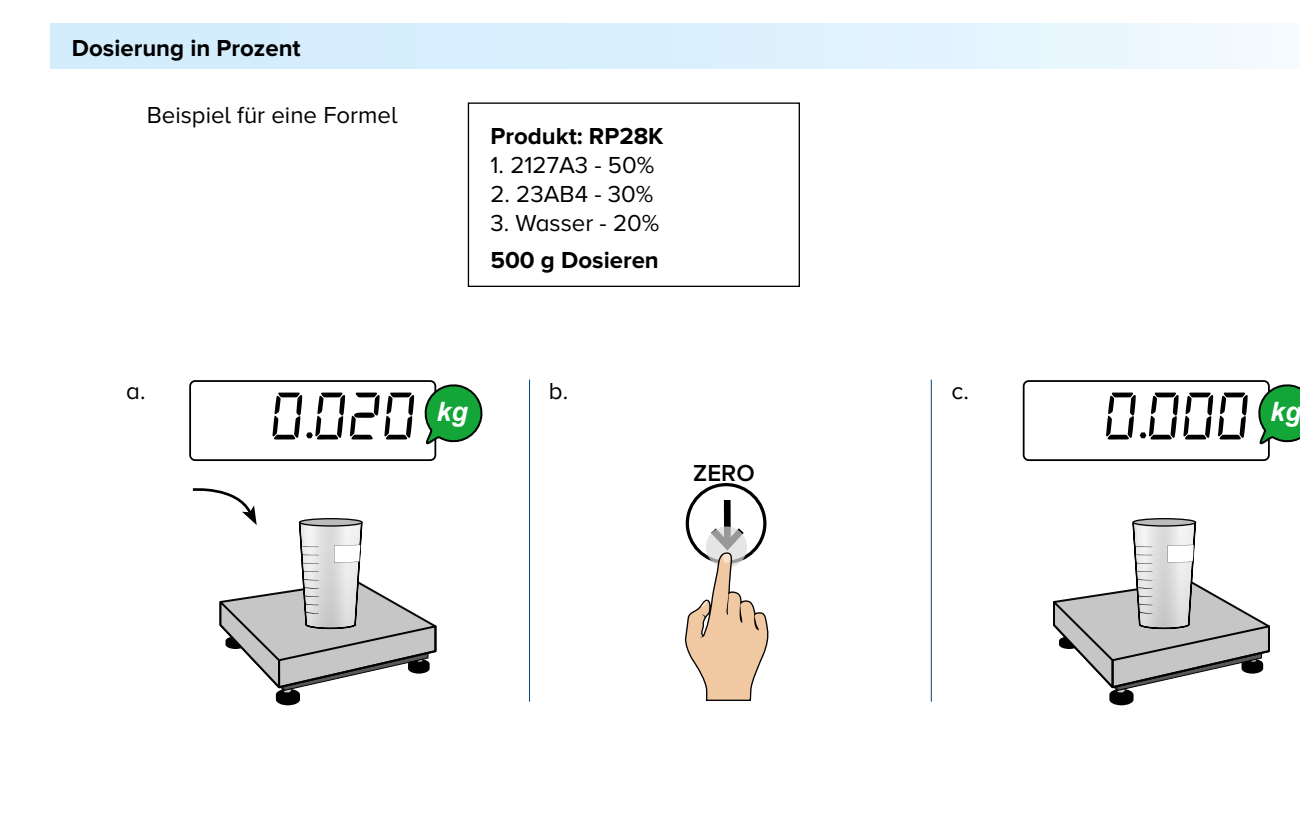

**2 sec.**

**MODE**

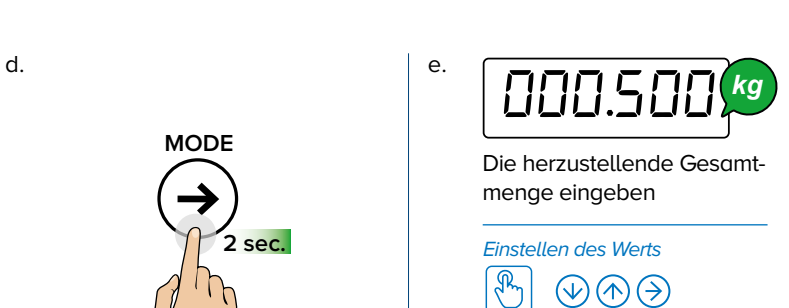

... **0 9**

oder

f.

i.

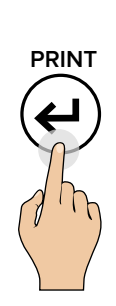

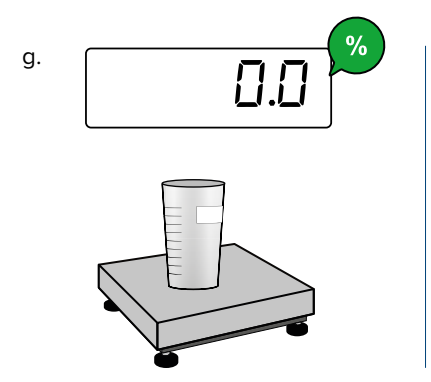

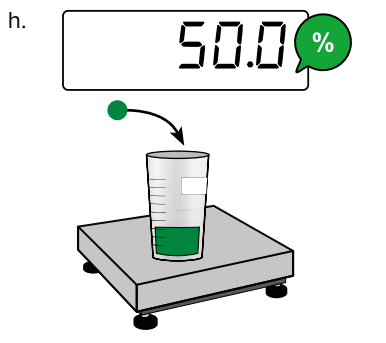

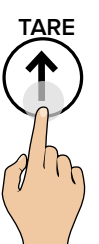

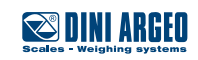

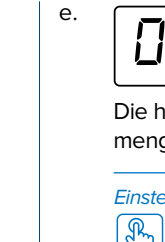

**PROZENTWÄGEN - PERC** 

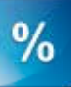

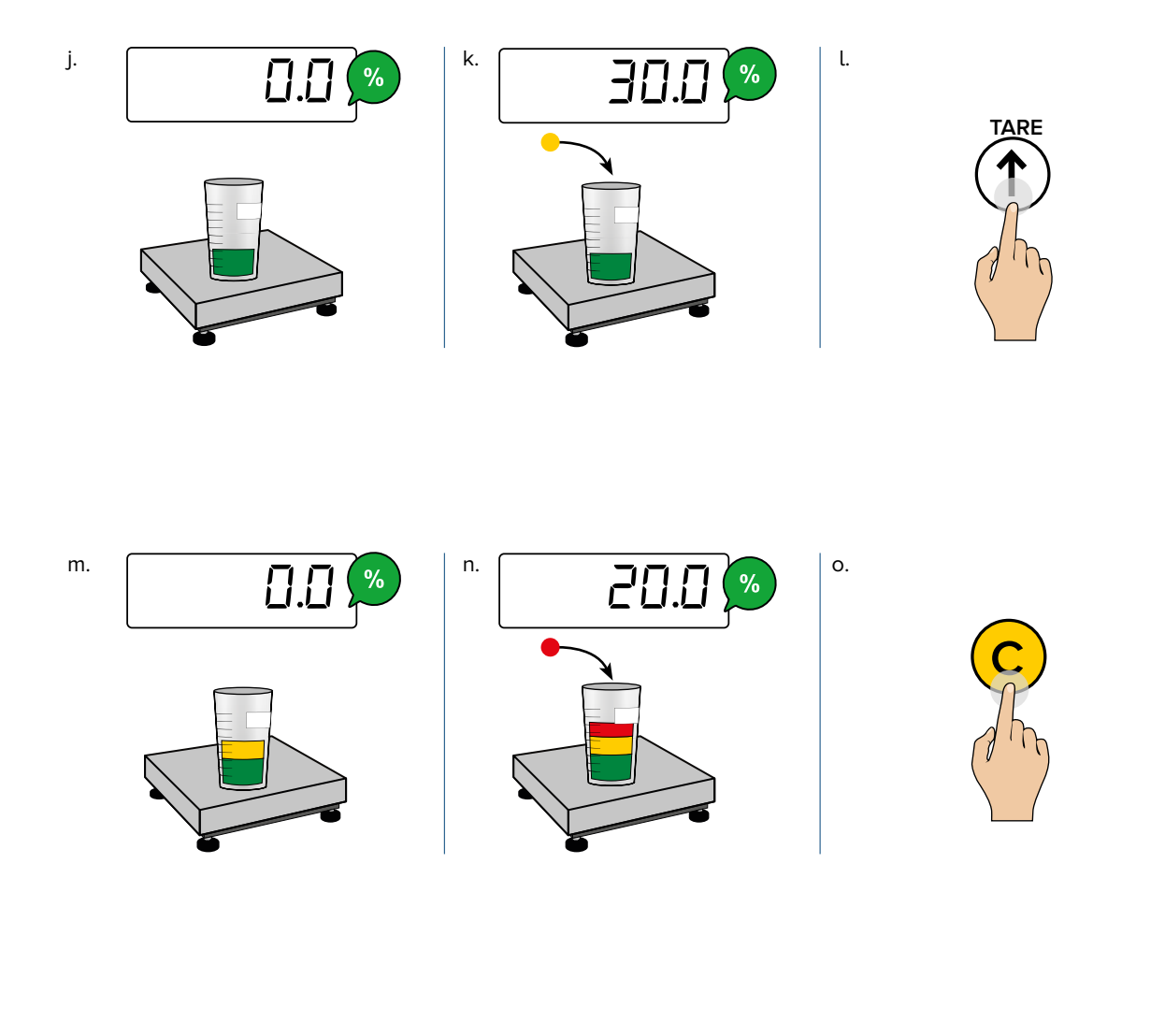

p.  $100.0$   $\rightarrow$   $\stackrel{\text{MoDE}}{\triangle}$   $\rightarrow$   $\stackrel{\text{O.500}}{\rightarrow}$ 

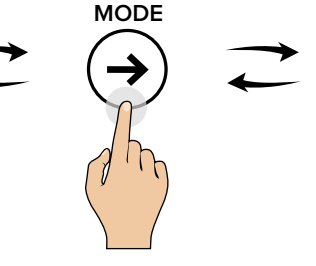

Es kann jederzeit vom Gewicht in % zum Gewicht in kg umgeschaltet werden.

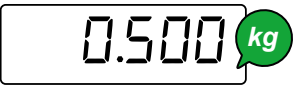

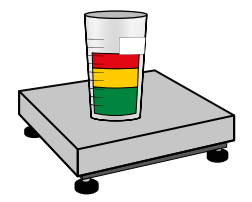

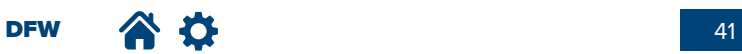

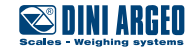

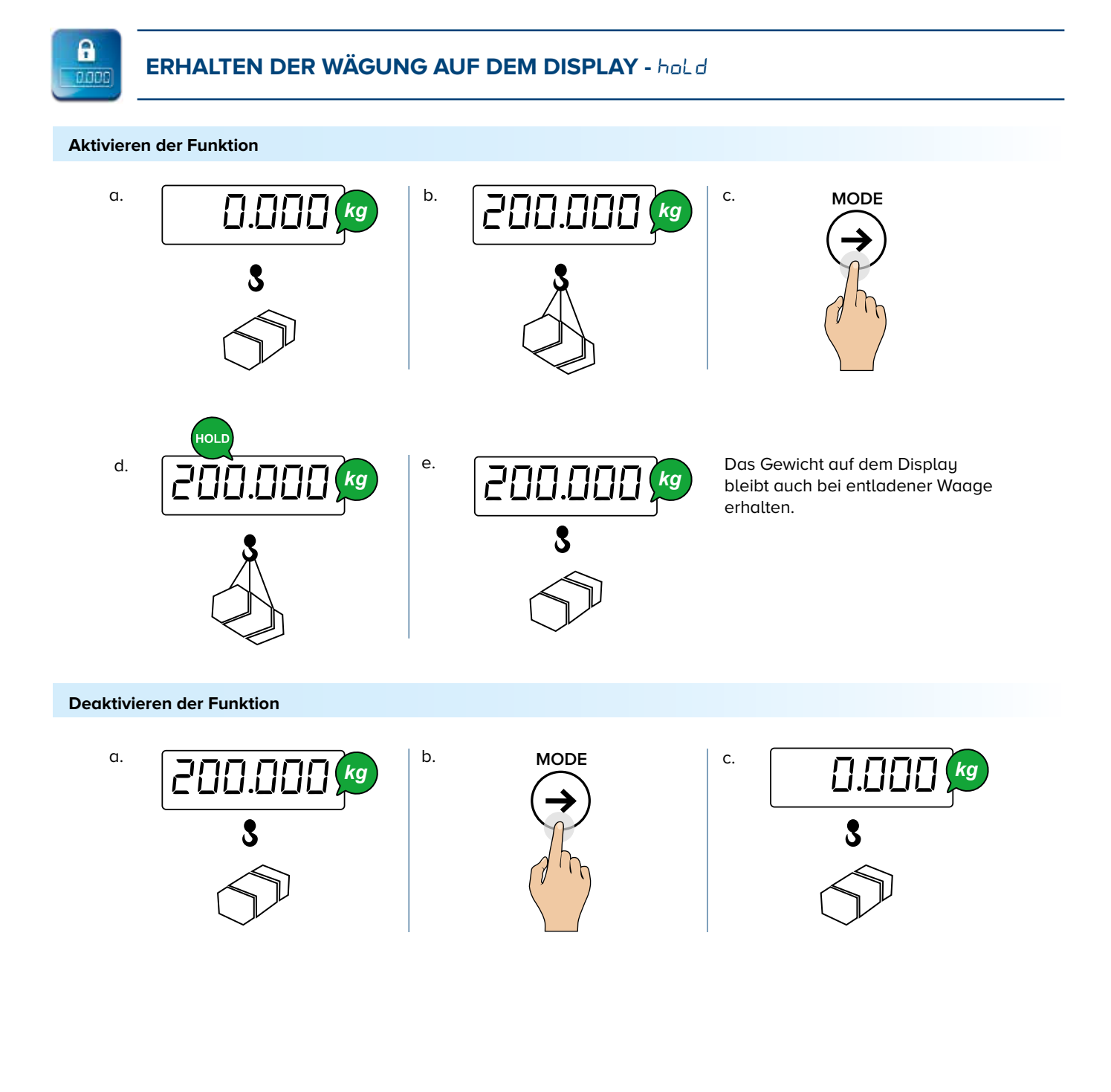

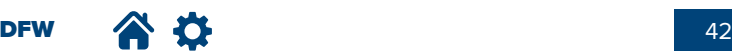

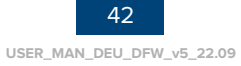

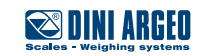

## **WECHSELN ZWISCHEN NETTOGEWICHT UND BRUTTOGEWICHT - nEt.Gro**

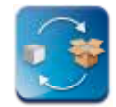

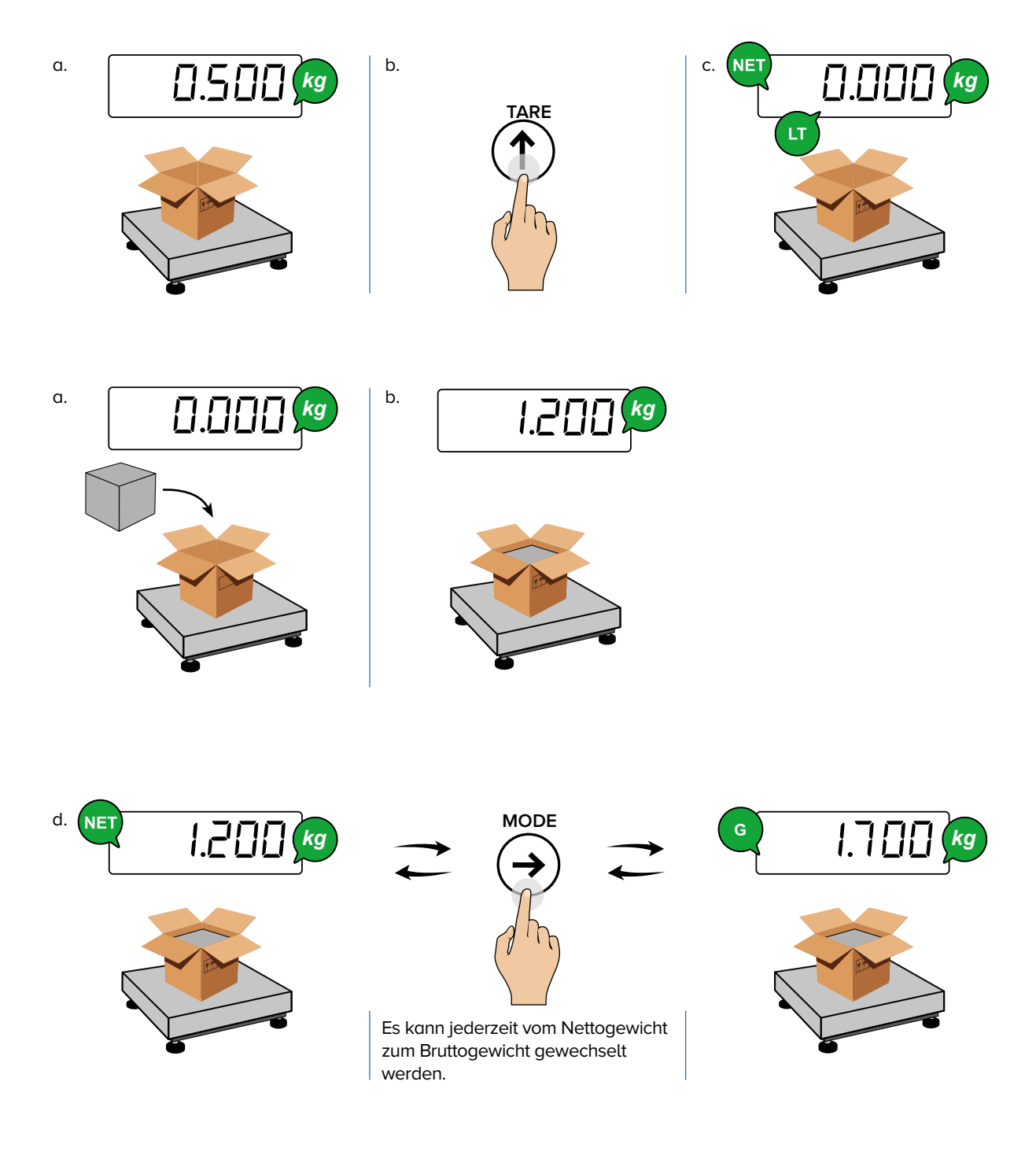

*i*

Wenn ein Taragewicht vorhanden ist, wird das Bruttogewicht für 2 Sekunden angezeigt. Solange das Bruttogewicht angezeigt wird, ist ein Ausdruck nicht möglich.

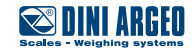

# **KONFIGURATIONSMENÜ** der Waage

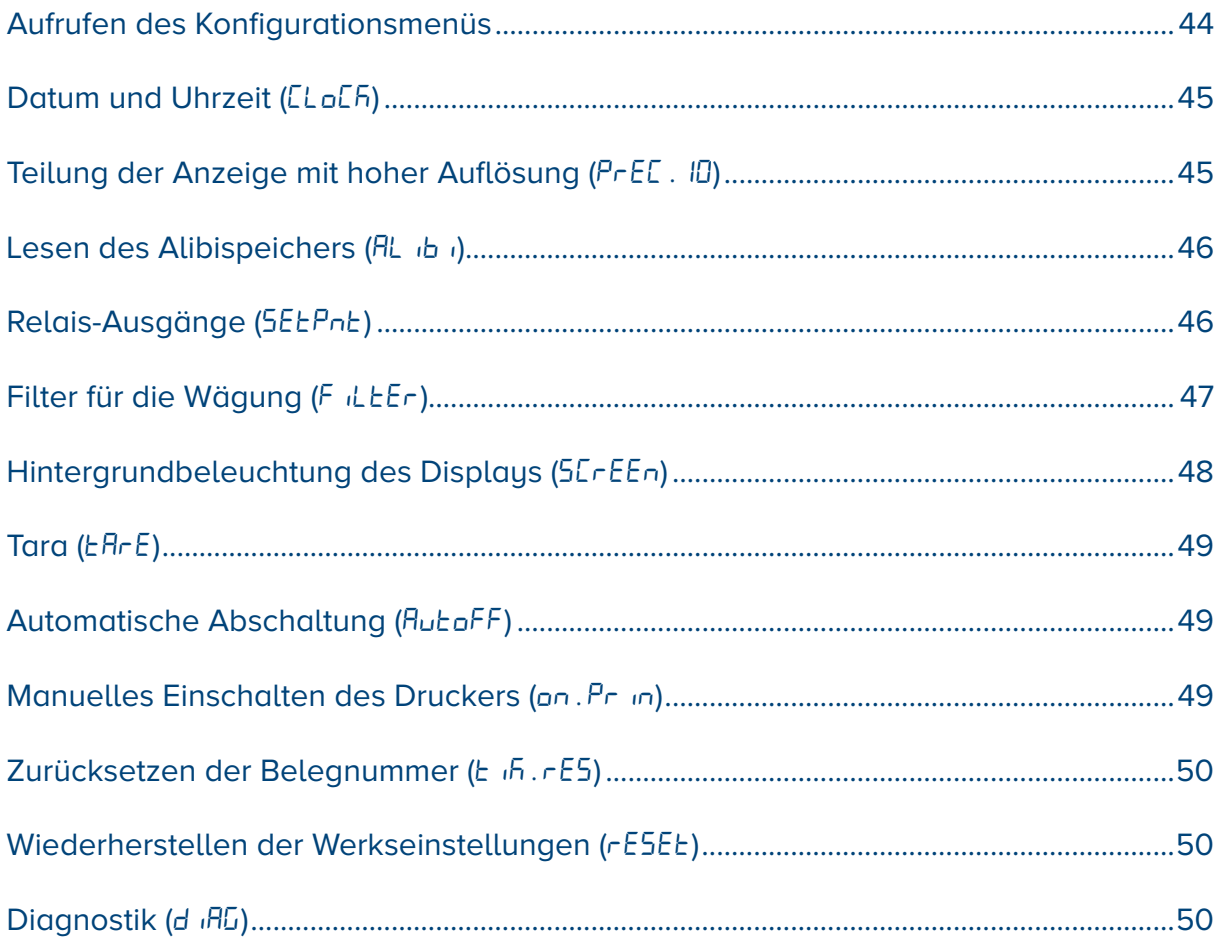

## **AUFRUFEN DES KONFIGURATIONSMENÜS**

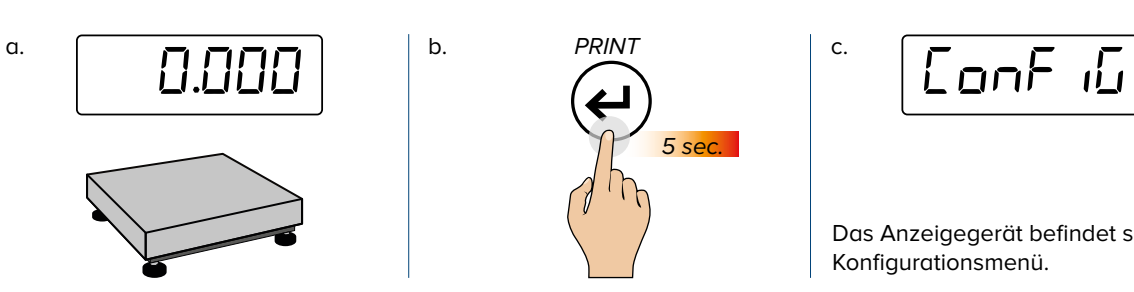

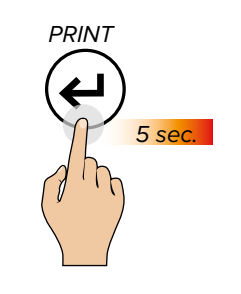

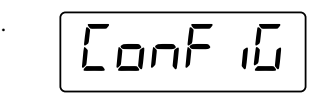

Das Anzeigegerät befindet sich im Konfigurationsmenü.

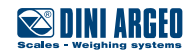

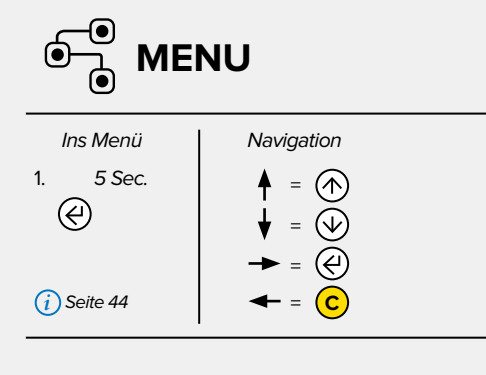

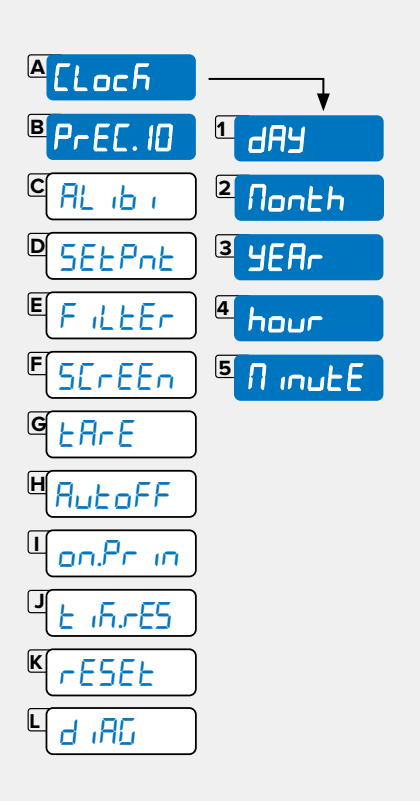

## $\mathscr{B}$ **ELoER - DATUM UND UHRZEIT** Nur sichtbar falls die Option Datum/Zeit vorhanden ist Tag **LAP**  $\textcircled{9}-\text{--} \text{--} \textcircled{9}-\text{--} \text{--}$  $\boxed{\mathsf{A-1}}$ ----------------Nonth Monat **Nonth**  $\textcircled{9}-$  00  $\cdots$   $\textcircled{1}$  $A-2$ **YEA-**Jahr  $\bigoplus$  00 -  $\bigoplus$  -------; **SEA**  $\boxed{A-3}$ hour Uhr  $\textcircled{9}-$  00  $\cdots$   $\textcircled{10}$ A4 hour  $n$  in  $E$ Minuten A-5 A mute  $\overline{\textcircled{e}}$  and  $\overline{\textcircled{e}}$  and  $\overline{\textcircled{e}}$ **dRY** PrEE. 10 - TEILUNG DER ANZEIGE MIT HOHER AUFLÖSUNG Diese Funktion ermöglicht das Anzeigen des Gewichts mit einer zehnmal höheren Auflösung  $B$   $P$ -EC.10 ⊛  $n a \neg \Theta$  $\phi$  $455 - 125$ AL ib i

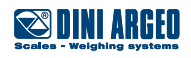

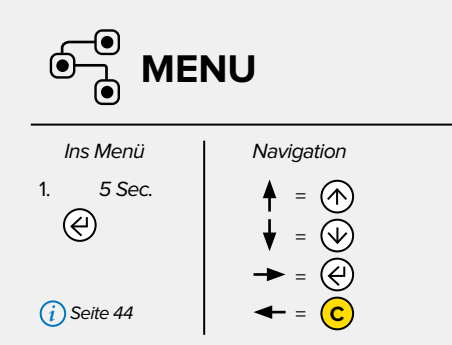

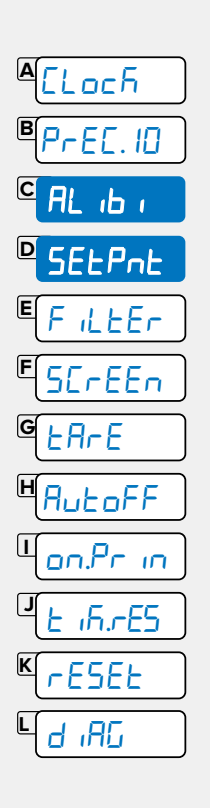

#### **RL ib i - LESEN DES ALIBISPEICHERS**

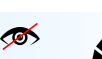

**A** Nur sichtbar falls die optionale Karte vorhanden ist

Der ID-Code der Speicherung der Wägung wird wie folgt ausgedrückt: 00000 -000000, zum Beispiel 00001 - 000021.

Der erste Wert entspricht der Nummer des Schreibvorgangs, der zweite Wert ist die Identifikationsnummer der Wägung.

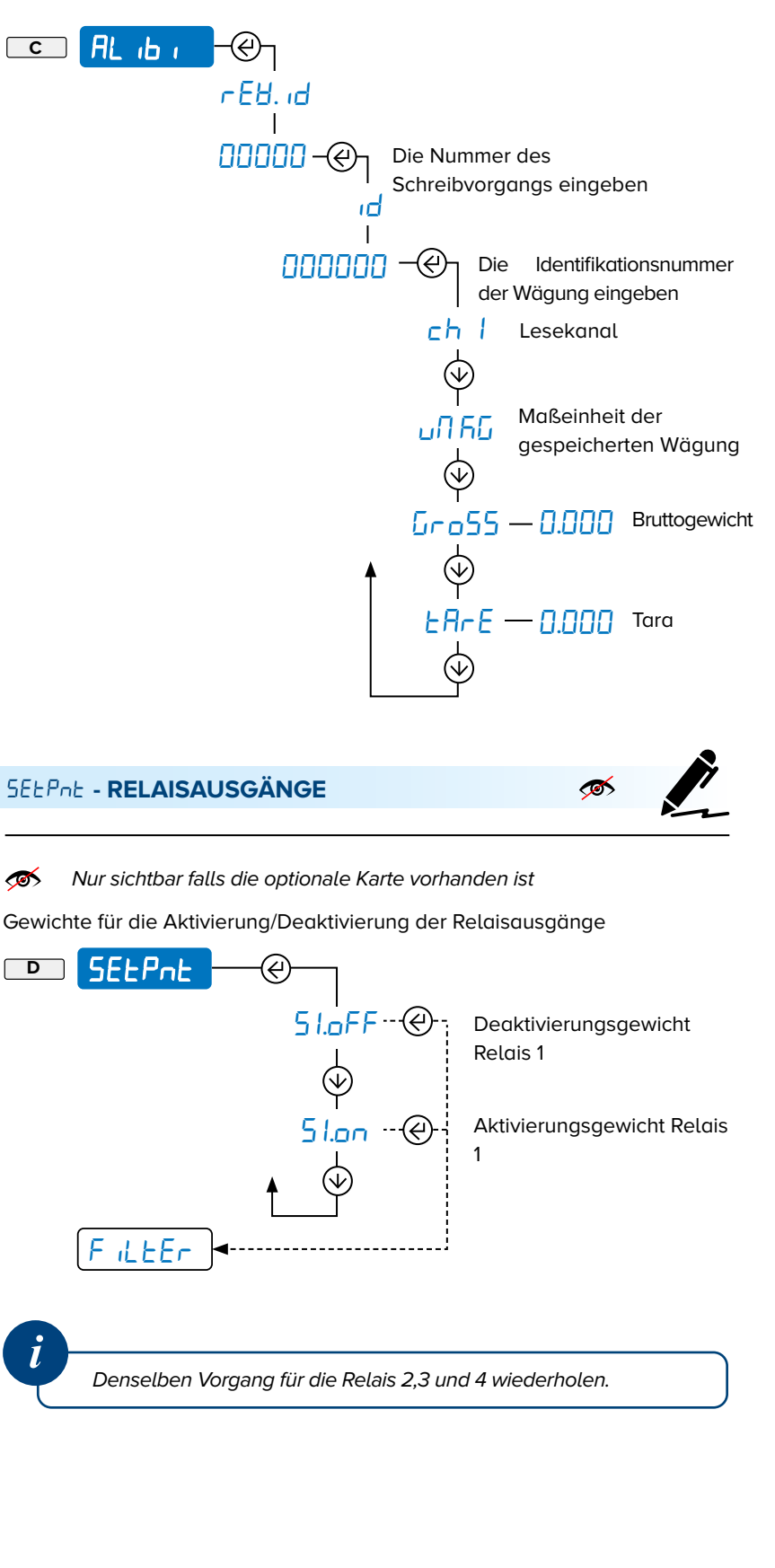

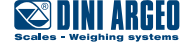

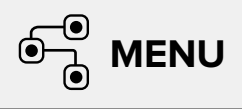

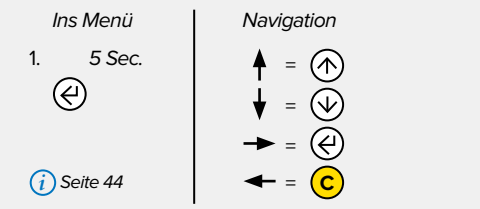

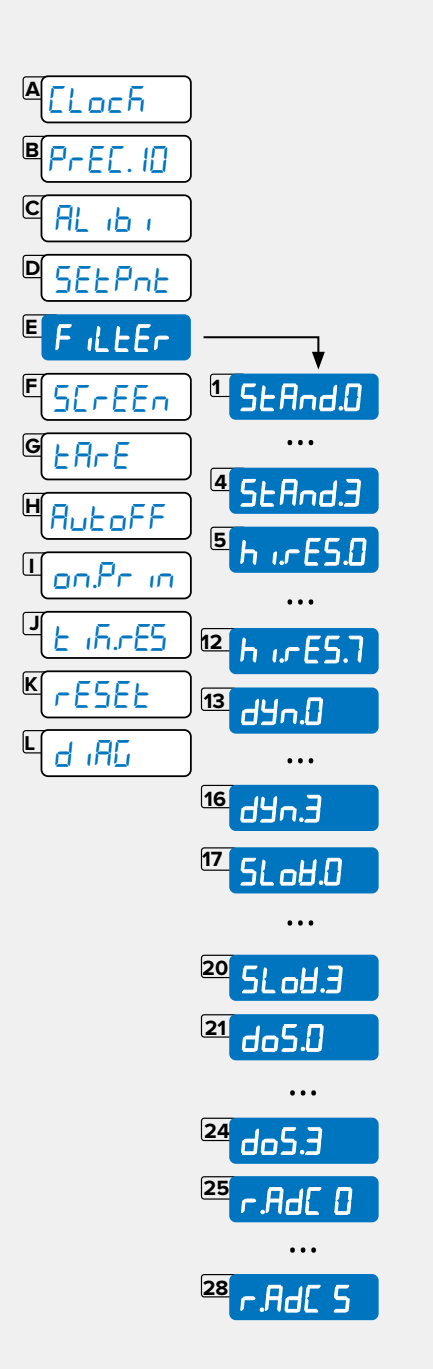

### filter **- FILTER FÜR DIE WÄGUNG**

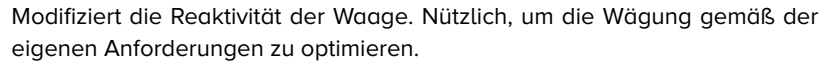

**MA** 

Mit zugelassenem Messinstrument können nur einige der unten aufgeführten Filter ausgewählt werden.

#### **Vorbemerkung**

**USER\_MAN\_DEU\_DFW\_v5\_22.09**

Die "0" verkörpert die geringste Wirkung der Filterung.

Mit höherer Wirkung wird das Gewicht stabiler. Es wird die Durchführung mehrerer Wägungen mit Veränderung der Wirkung empfohlen, bis der beste Kompromiss aus Reaktivität und Stabilität erzielt wurde.

Tischwaagen, Bodenwaagen und Stückzähler

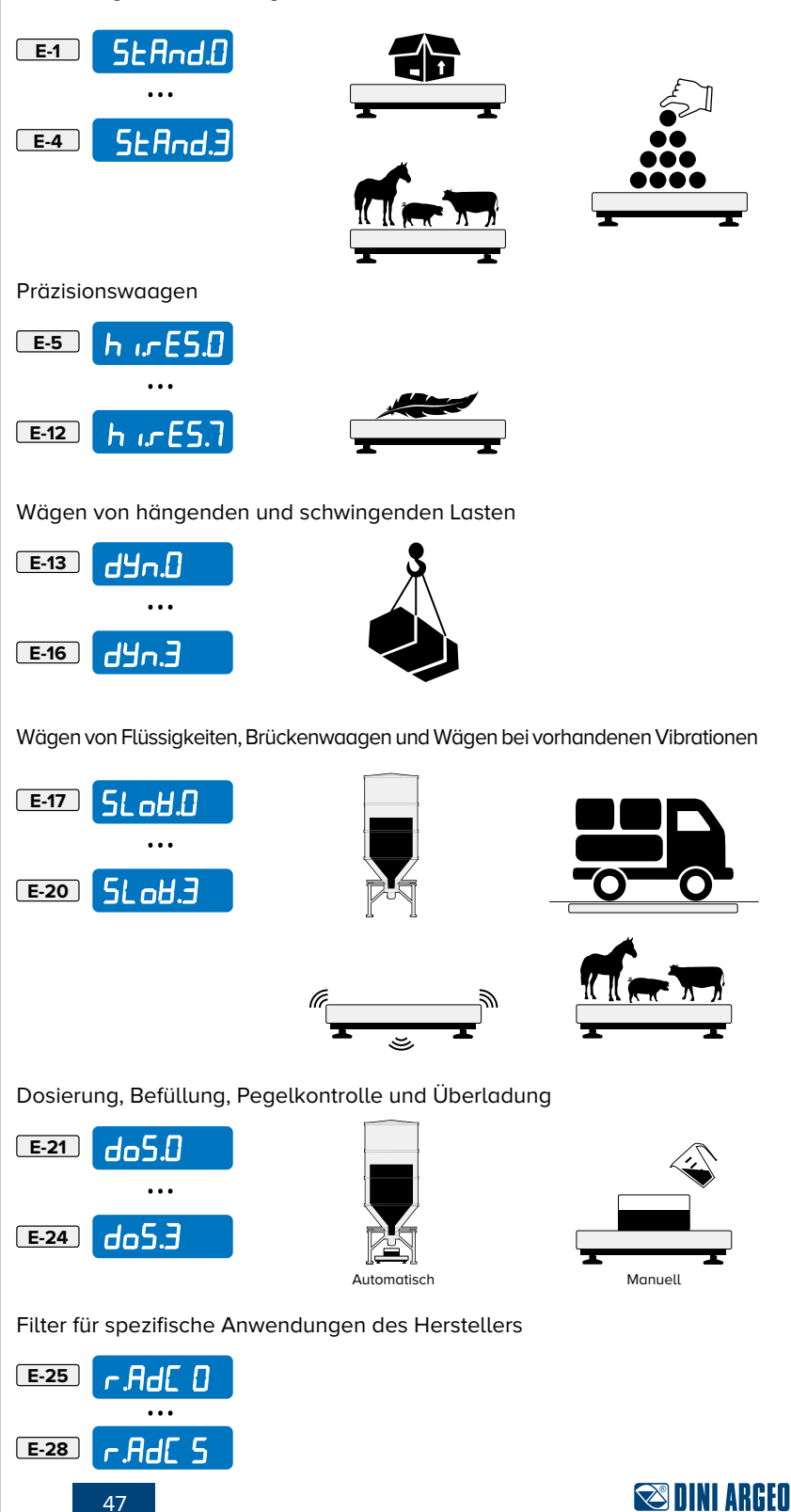

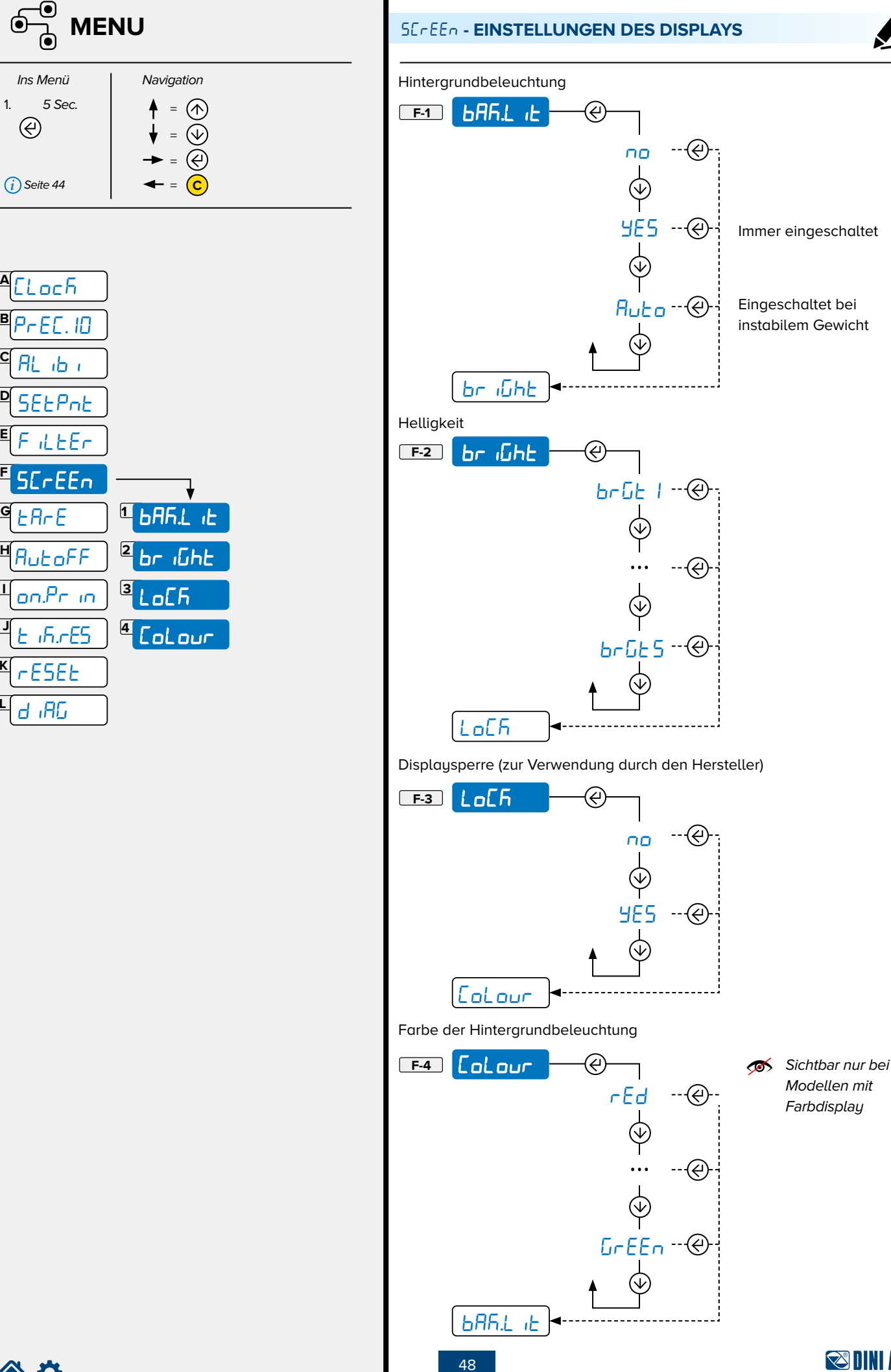

谷位

**C**

❺

⊛

**D**

**E**

**F**

**I**

**K**

**L**

**SUNI ARGED** 

**USER\_MAN\_DEU\_DFW\_v5\_22.09**

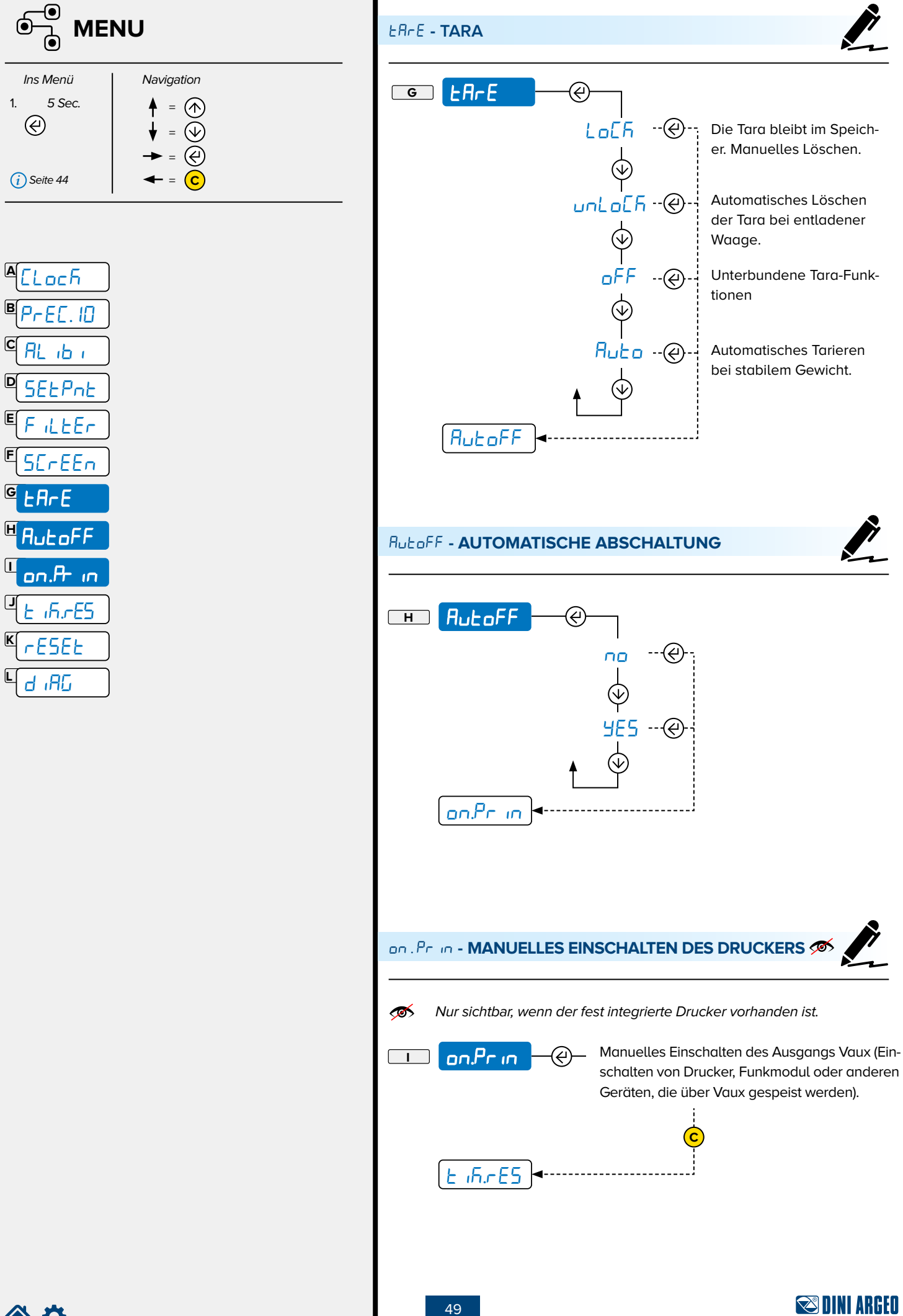

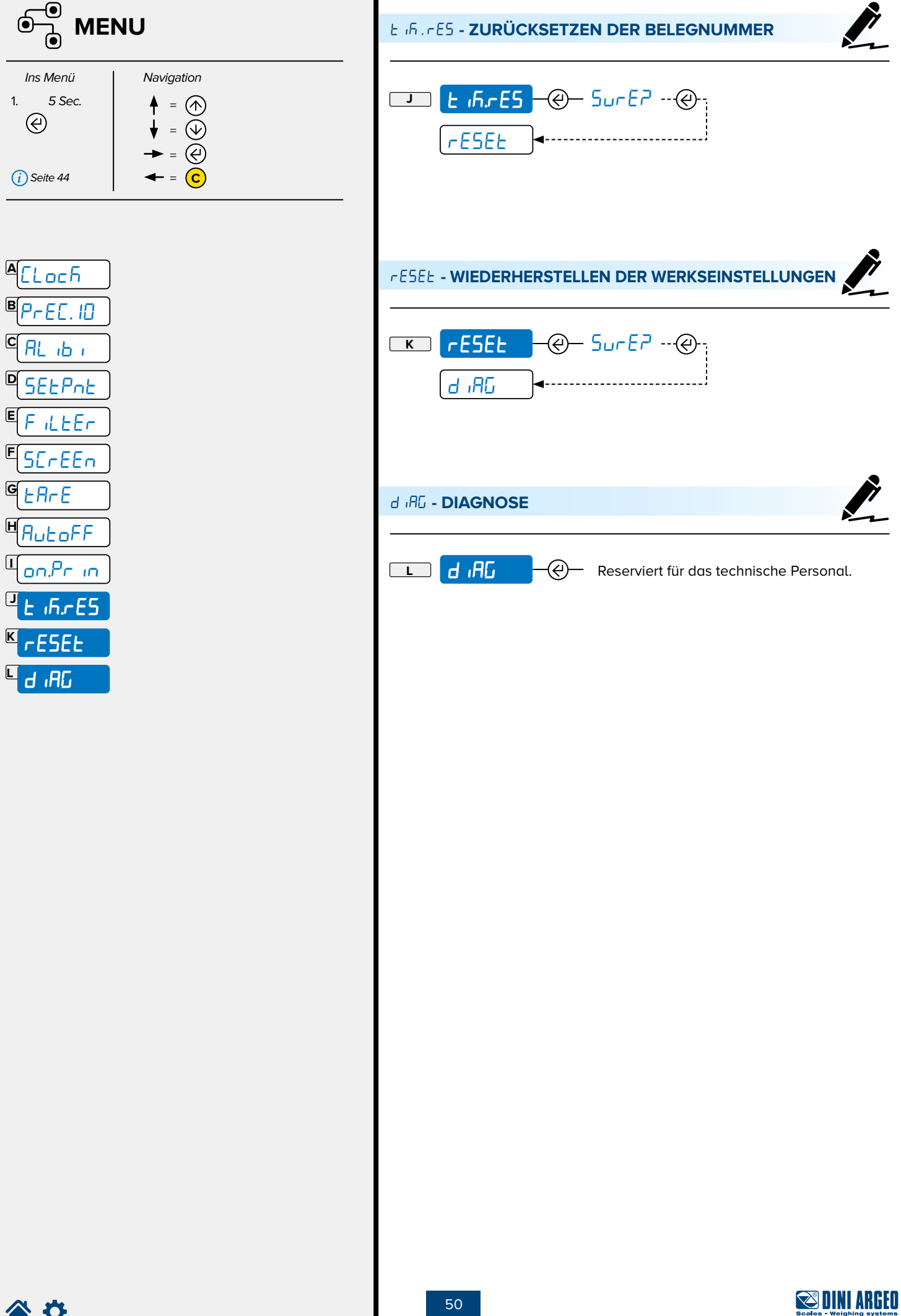

 $\overline{a}$ 

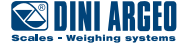

# **FAQ** Häufig gestellte Fragen

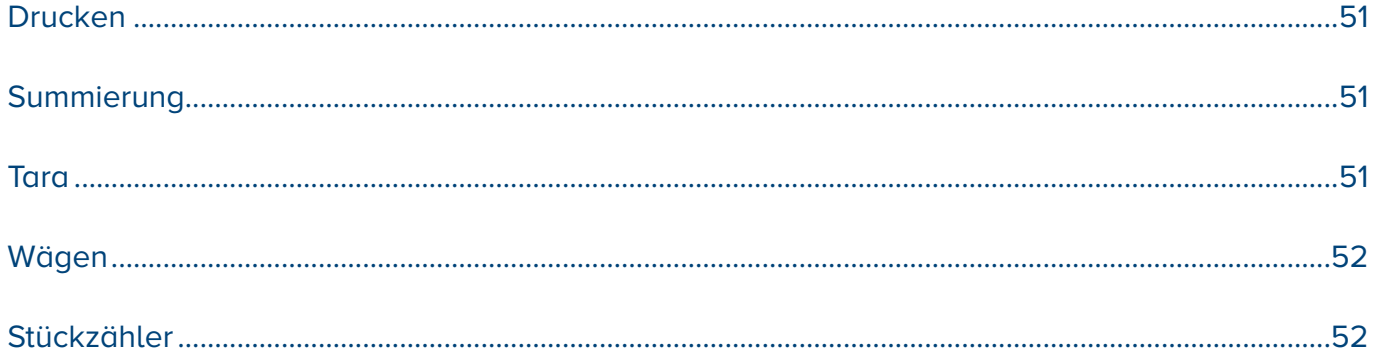

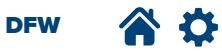

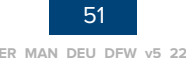

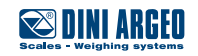

### **DRUCKEN**

#### **Die Waage druckt nicht**

- Es wird bereits ein anderer Druckauftrag ausgeführt (busy)
- Die Anwesenheit der Papierrolle überprüfen.
- Die Anwesenheit der Papierrolle überprüfen.
- Das Gewicht ist instabil (unStAb)
- Das Netto- oder Bruttogewicht ist negativ oder es ist nicht ausreichend für den Ausdruck (LoH)
- Underload oder overload (Beladung zu gering oder zu hoch) (\_\_\_\_\_\_ o ------) (un.oUEr)
- Die Waage wurde nach dem letzten Ausdruck nicht entladen (no.0.unS)
- Es wird versucht, ein nicht zulässiges Gewicht auszudrucken.

#### **SUMMIERUNG**

#### **Die Waage führt keine Summierung durch.**

- Die Anwesenheit der Papierrolle überprüfen.
- Der Drucker schaltet sich nicht ein.
- Das Gewicht ist instabil (unStAb)
- Das Netto- oder Bruttogewicht ist negativ (LoH)
- Underload oder overload (Beladung zu gering oder zu hoch) (\_\_\_\_\_\_ o -----) (un.oUEr)
- Die Waage wurde nach dem letzten Ausdruck nicht entladen (no.0.unS)
- Das Gewicht ist nicht ausreichend für das Wägen (LoH)
	- geringer als 10 Teilungen für die summierenden Modi
	- unter "Min" für die zugelassenen Produkte (auf dem metrologischen Schild angegeben)

#### **Die Waage hat die Summe verloren**

• Das Ausschalten der Waage führt zum Verlust der angesammelten Summen

#### **TARA**

#### **Die Waage führt keine Tarierung durch.**

- Das Gewicht ist instabil (unStAb)
- Das Bruttogewicht ist negativ (LoH)
- Das Gewicht ist nicht ausreichend.
- Das Gewicht überschreitet die Höchstlast.
- Die Funktion für das Tarieren wurde deaktiviert (siehe S. 49).
- Im Falle der manuellen Tarierung überschreitet der Wert die Höchstlast.

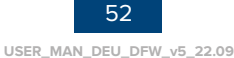

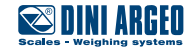

#### **Die Waage schaltet sich nicht ein.**

- Den korrekten Anschluss des Netzkabels überprüfen.
- Das Batterieladegerät anschließen und erneut versuchen. Falls das Messgerät weitere Störungen aufweist, den Hersteller kontaktieren.

#### **Die Waage schaltet sich plötzlich aus**

- Automatische Abschaltung aktiv.
- Batterie entladen.
- Batterie defekt.
- Versorgungsleitung defekt.

#### **Die Waage reagiert nicht**

- Es wurde einer der verfügbaren Energiesparmodi aktiviert.
- Es wurde ein nicht geeigneter Filter für die Wägung ausgewählt.

#### **Das Display der Waage schaltet sich aus und zeigt einen Punkt an**

- Der Stand-by-Modus ist aktiv: Eine Taste drücken, um die Wägung erneut zu aktivieren.
- Der Energiespar-Modus ist aktiv, den Händler für nähere Einzelheiten kontaktieren.

#### **Die Waage zeigt permanent die Meldung "**Zero**" an**

- Die Waage kann das Gewicht beim Einschalten nicht automatisch auf Null stellen, da das Gewicht den Wert überschreitet, der beim Einschalten auf Null gestellt werden kann.
- Die Waagschale entleeren und es erneut versuchen. Falls dasselbe Problem auch bei leerer Waagschale auftritt, den Händler kontaktieren.

#### **Das Gewicht ist instabil**

- Den aktiven Filter für die Wägung kontrollieren (siehe S. 35).
- Falls die Auflagefläche unter dem Einfluss von Erschütterungen durch Maschinen oder sich bewegende Fahrzeuge steht, die Waage auf eine andere Fläche stellen und es erneut versuchen.

## **STÜCKZÄHLER**

#### **Die Waage führt keine Probenahme durch**

- Das Gewicht ist instabil (Err. not)
- Das Gewicht ist nicht ausreichend, die Anzahl der Stücke erhöhen und erneut versuchen (Error)

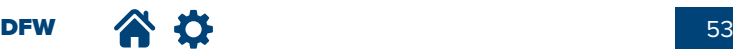

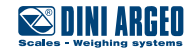

## **FEHLERMELDUNGEN**

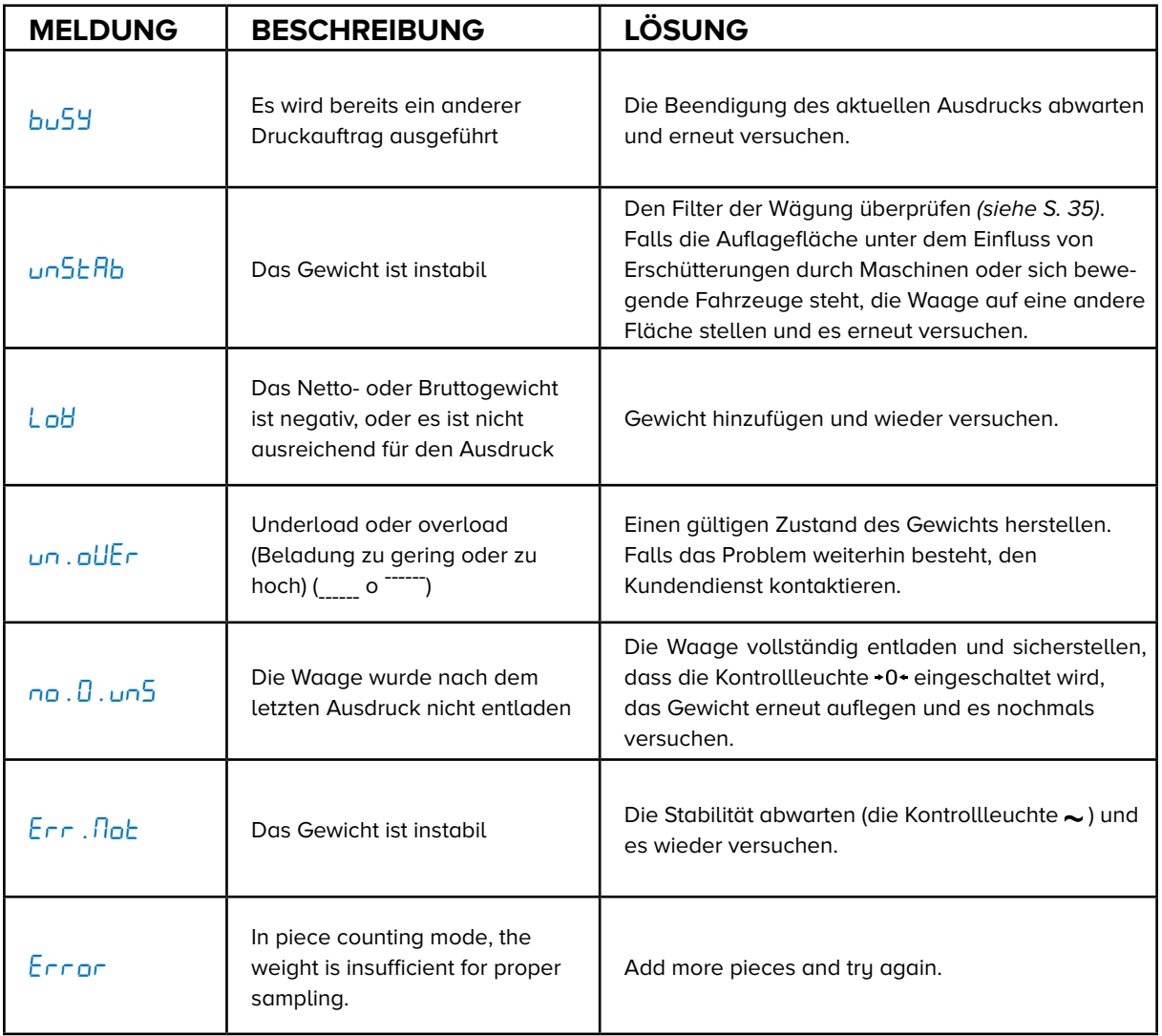

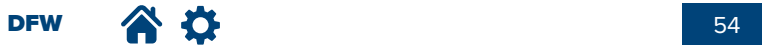

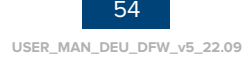

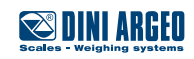

## **TECHNISCHE HINWEISE - PRODUKTKONFIGURATION**

Technische Zusammenstellung bei unterschiedlichen Konfiguration (Werkseinstellungen).

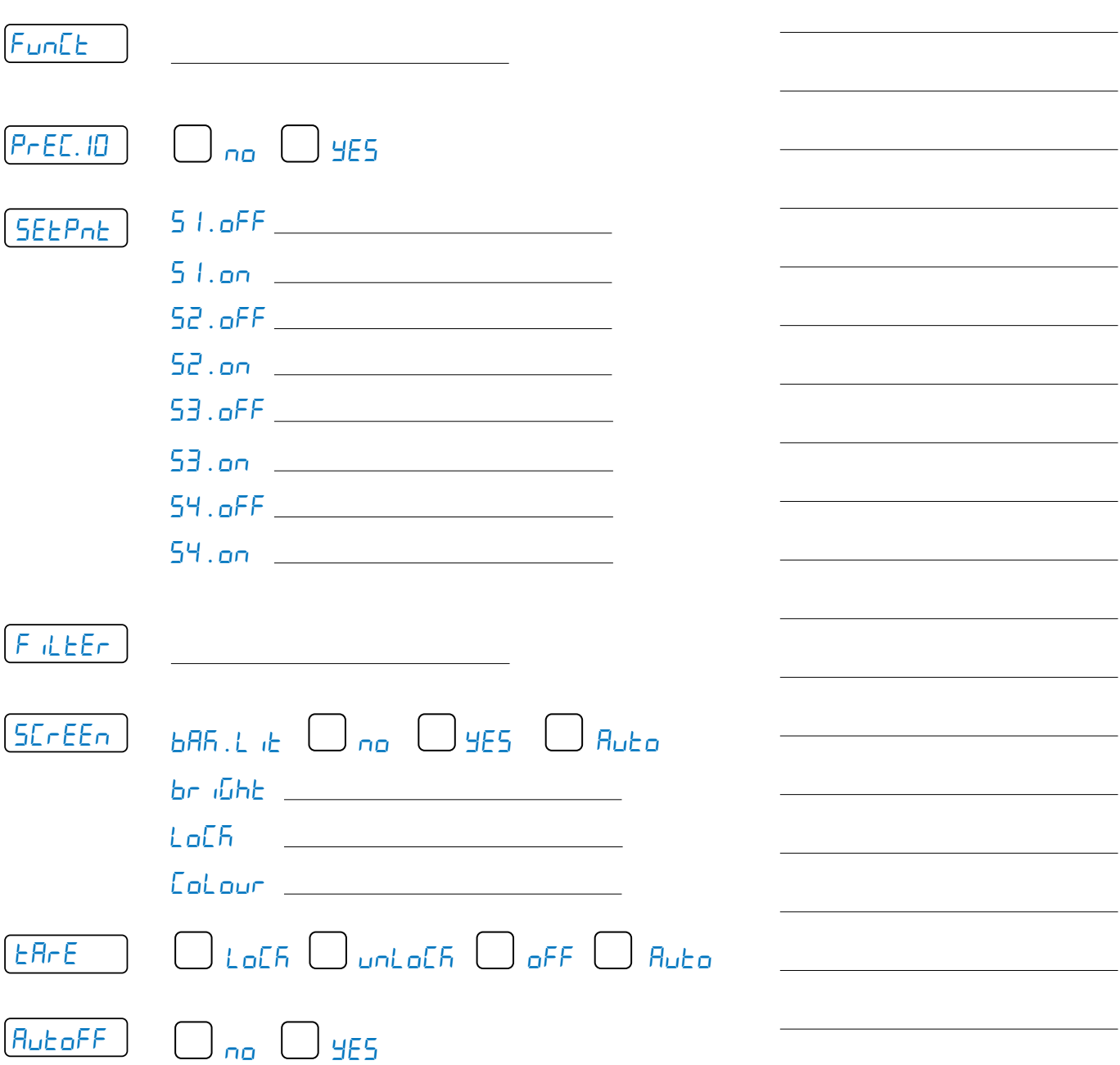

**NOTIZEN** 

Diese Veröffentlichung oder Teile davon dürfen nicht ohne schriftliche Genehmigung des Herstellers vervielfältigt werden. Alle in diesem Handbuch enthalten Informationen basieren auf den zur Verfügung stehenden Daten zum Zeitpunkt ihrer Veröffentlichung. Der Hersteller behält sich das Recht vor, Änderungen jederzeit ohne vorherige Ankündigung an seinen Produkten ohne Vertragsstrafen durchzuführen. Wir empfehlen daher, immer die Verfügbarkeit neuer Updates zu prüfen.

Die für den Waagenbetrieb verantwortliche Person muss sicherstellen, dass alle im Einsatzland geltenden Sicherheitsbestimmungen eingehalten werden, so dass das Gerät entsprechend dem von ihm vorgesehenen Zweck eingesetzt wird für den er bestimmt ist, um eine Gefahr für den Benutzer zu vermeiden.

Der Hersteller lehnt jegliche Haftung aus einem entstandenen Wägefehler ab.

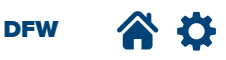

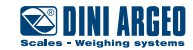

## NOTIZEN

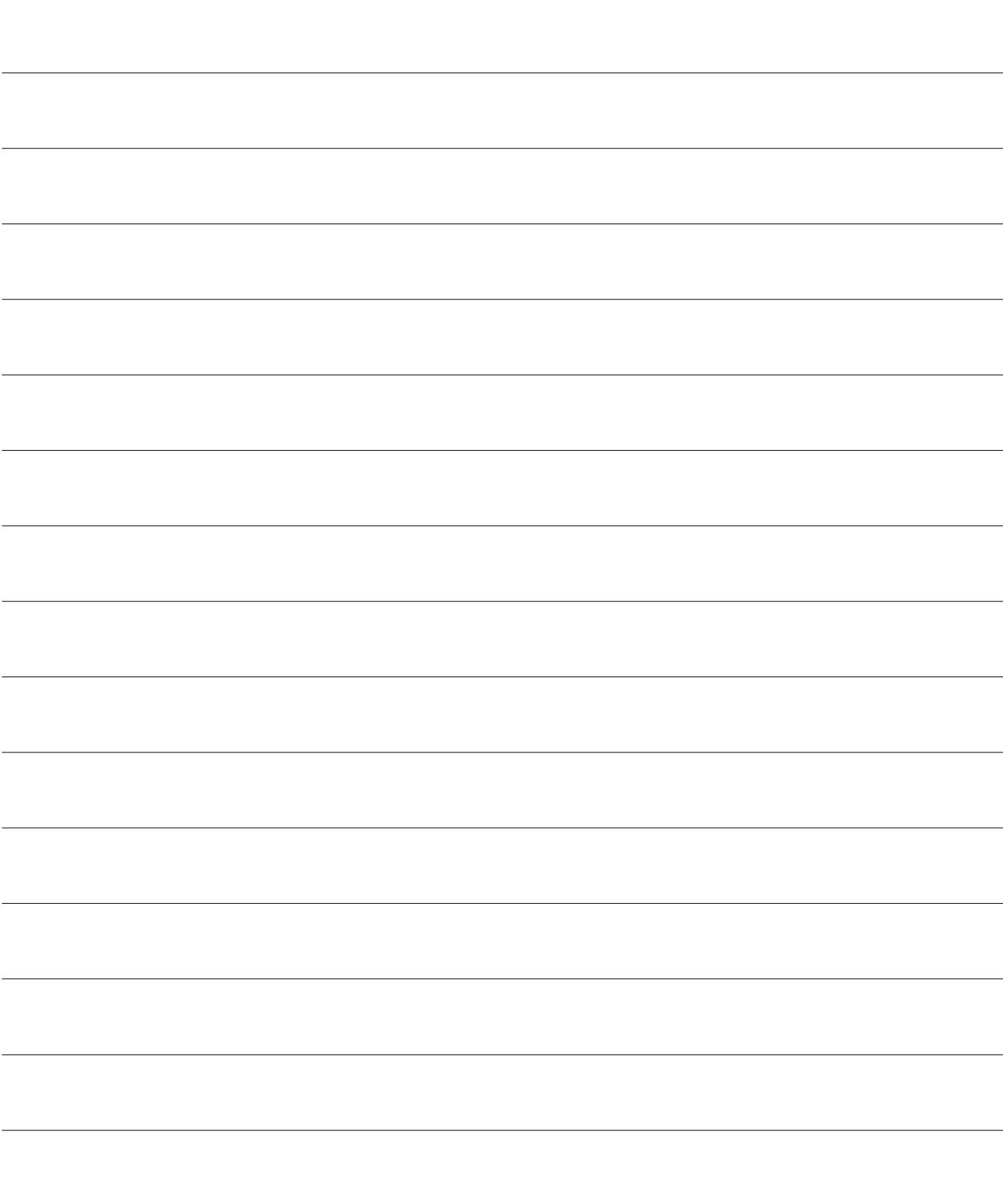

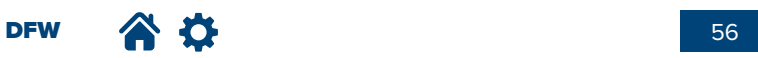

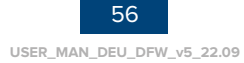

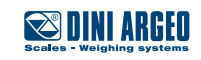

## NOTIZEN

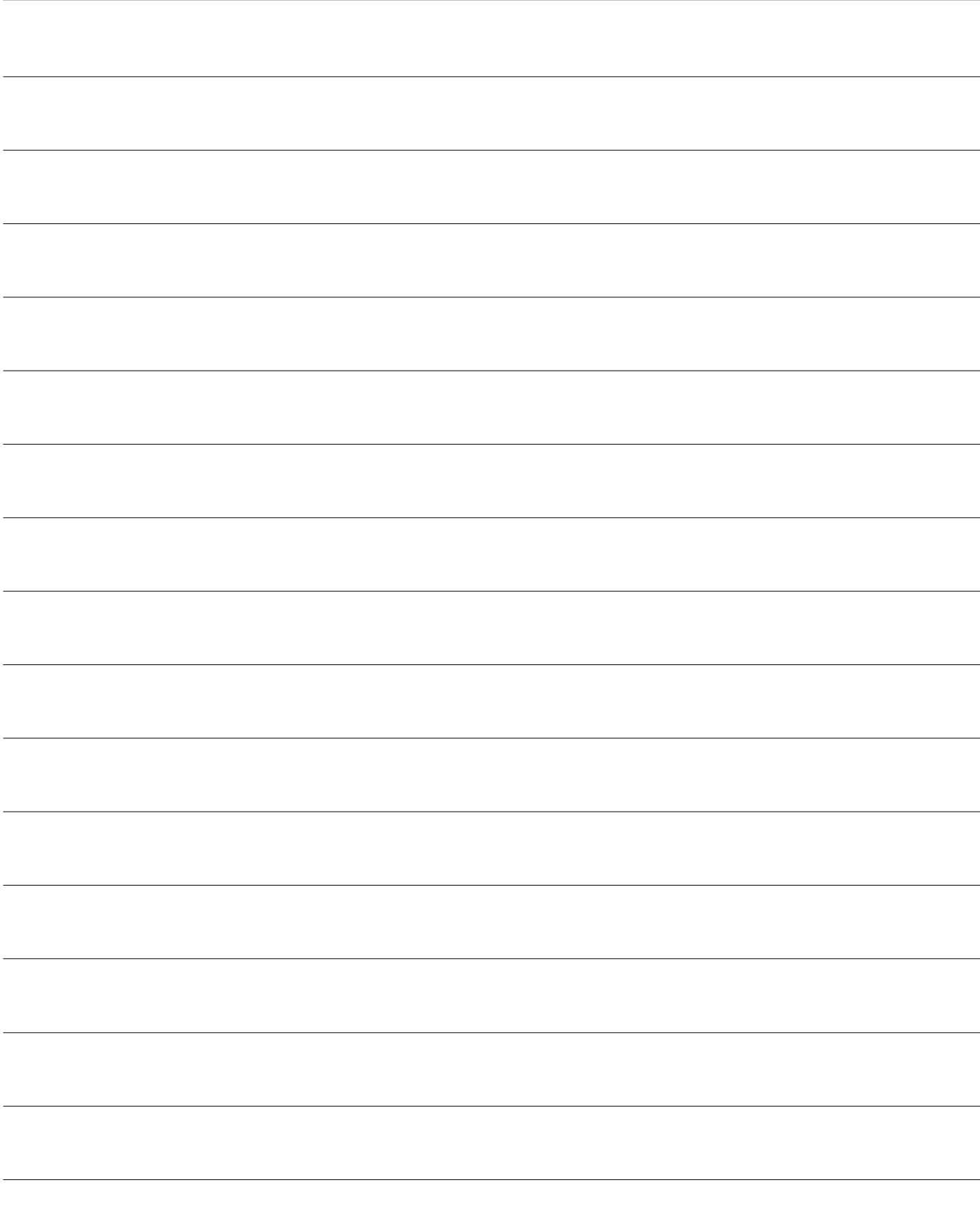

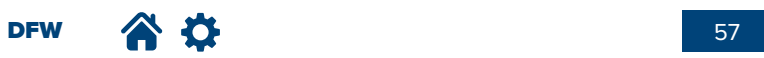

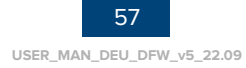

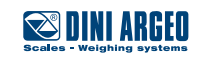

## **NOTIZEN**

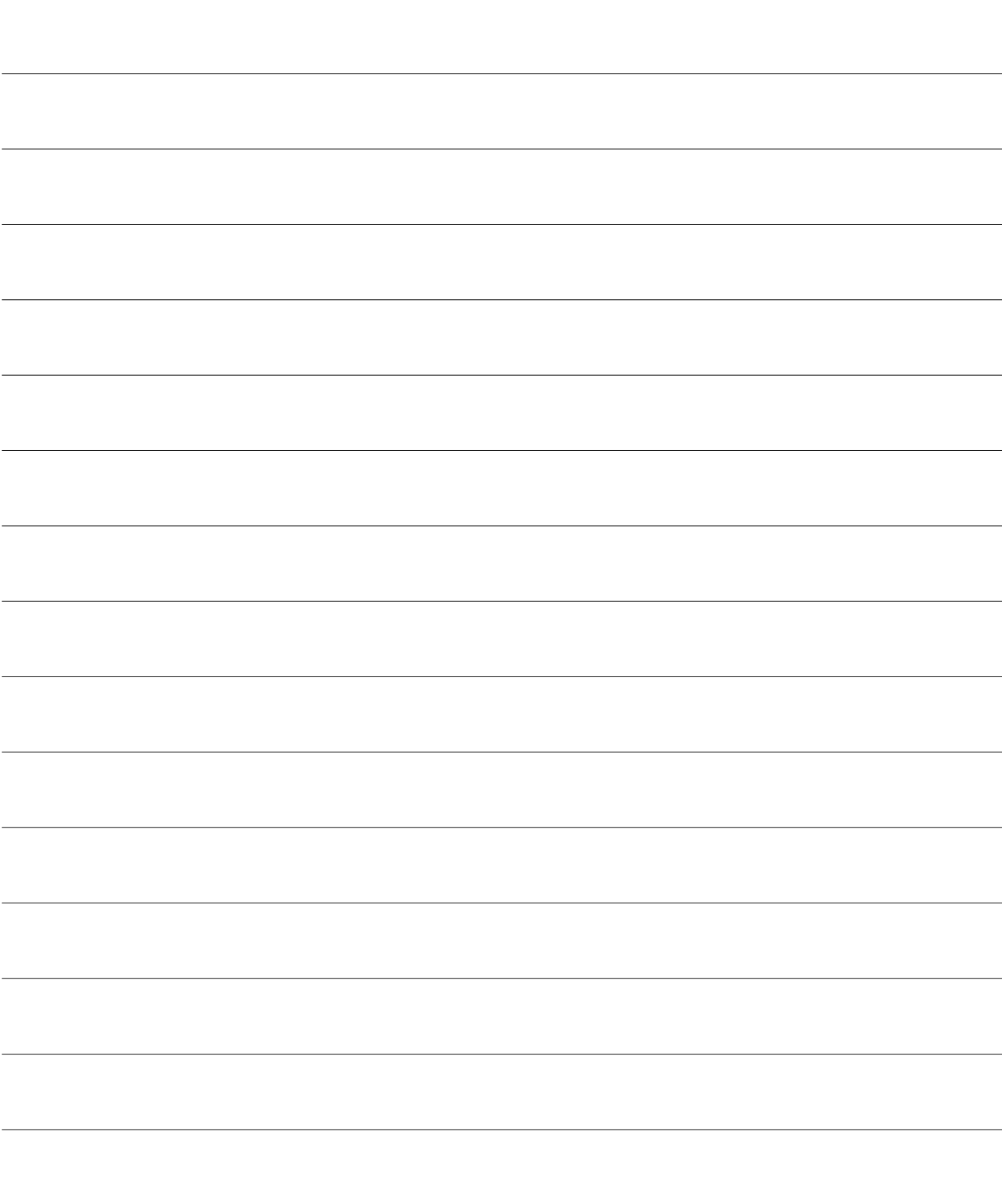

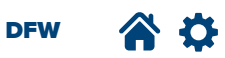

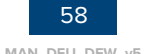

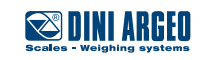

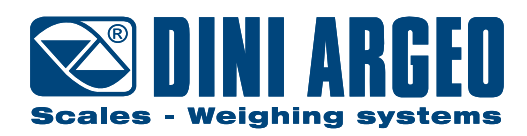

#### **HEAD OFFICE**

Via Della Fisica, 20 41042 Spezzano di Fiorano, Modena - Italy Tel. +39.0536 843418 - Fax. +39.0536 843521 info@diniargeo.com

#### **SERVICE ASSISTANCE**

Via Dell'Elettronica, 15 41042 Spezzano di Fiorano, Modena - Italy Tel. +39.0536 921784 - Fax. +39.0536 926654 service@diniargeo.com